Manuel de l'utilisateur

Rad-G™ avec température

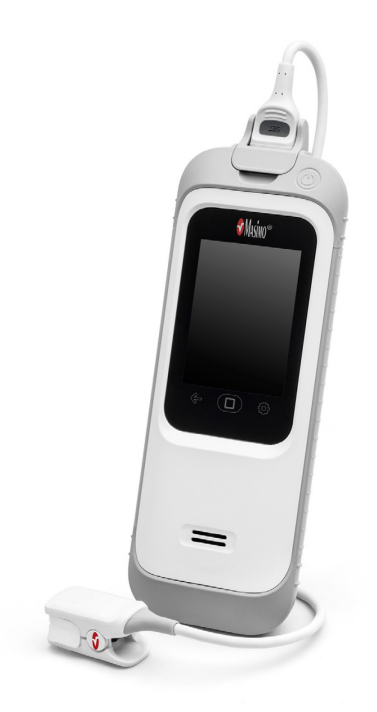

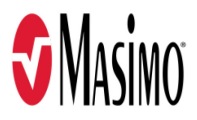

#### Non disponible à la vente aux États-Unis – Réservé à l'exportation uniquement

Ces instructions d'utilisation fournissent les informations nécessaires pour assurer une utilisation conforme du Rad-G. Certaines informations de ce manuel peuvent ne pas s'appliquer à votre système. Une connaissance générale de l'oxymétrie de pouls et la compréhension des caractéristiques et fonctions du Rad-G sont requises pour son utilisation correcte. Ne pas utiliser le Rad-G avant d'avoir lu et compris l'ensemble de ces instructions. Si vous rencontrez un incident grave avec le produit, veuillez en informer l'autorité compétente de votre pays et le fabricant.

Remarque : utilisation libre uniquement : l'appareil et les accessoires associés portent le marquage CE pour la surveillance non invasive des patients ; ils ne doivent pas être utilisés pour tout autre processus, procédure, expérience ou utilisation non prévu ou non autorisé par les organismes réglementaires compétents ou de toute autre manière ne correspondant pas au mode d'emploi ou à l'étiquetage.

Note : l'achat ou la possession de cet appareil n'implique aucune autorisation tacite ou explicite concernant l'utilisation de pièces de rechange qui, seules ou associées à cet appareil, sont protégées par des brevets.

ATTENTION : l'utilisation de cet appareil doit être conforme à la prescription d'un médecin.

Pour un usage professionnel. Voir le mode d'emploi pour obtenir des informations de prescription complètes, dont des indications, contre-indications, avertissements et précautions.

Masimo Corporation 52 Discovery Irvine, CA 92618, ÉTATS-UNIS Tél. : 949-297-7000 Fax. : 949-297-7001 0123 www.masimo.com

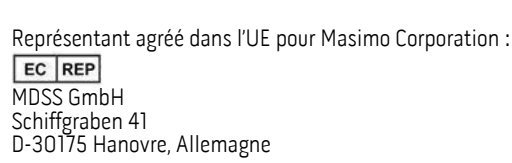

#### Brevets : www.masimo.com/patents.htm

®, Masimo®, Adaptive Probe Off Detection®, APOD®, FastSat®, PVi®, RRp®, Rad®, SET®, Signal Extraction Technology®, Signal IQ®, et X-Cal® sont des marques déposées de Masimo Masimo Corporation sur le plan fédéral. Rad-G fait partie de la gamme de produits Rad.

Rad-G™ est une marque commerciale de Masimo Corporation. Toutes les autres marques et marques déposées appartiennent à leurs détenteurs respectifs.

© 2021 Masimo Corporation

# Table des matières

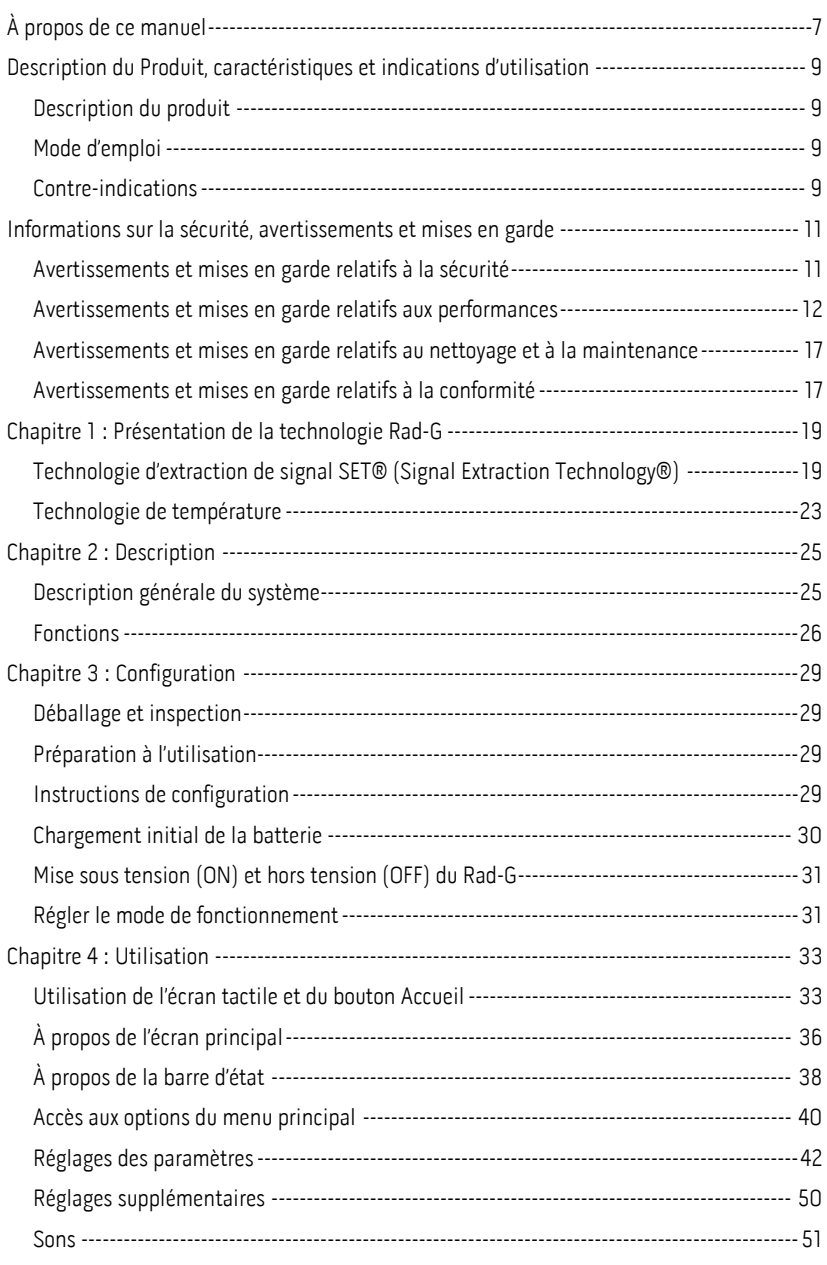

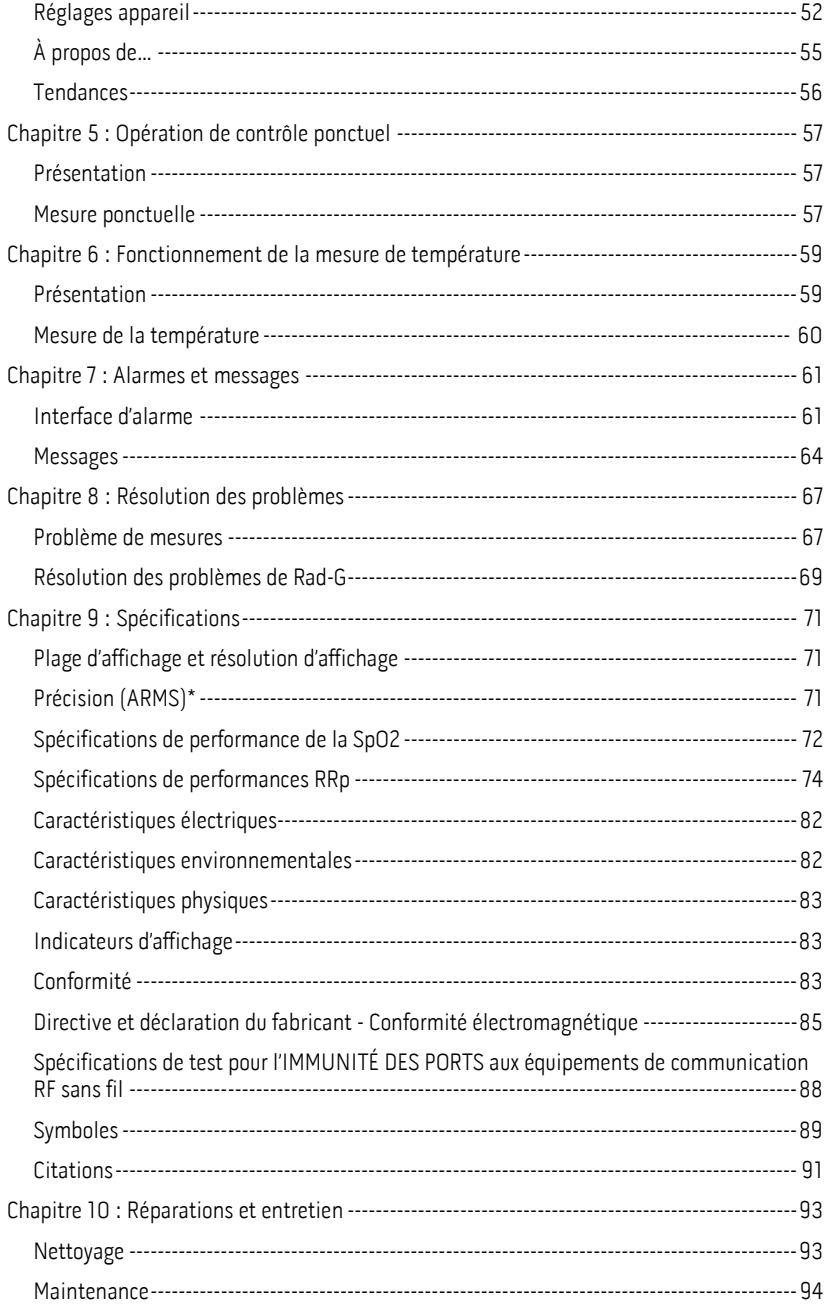

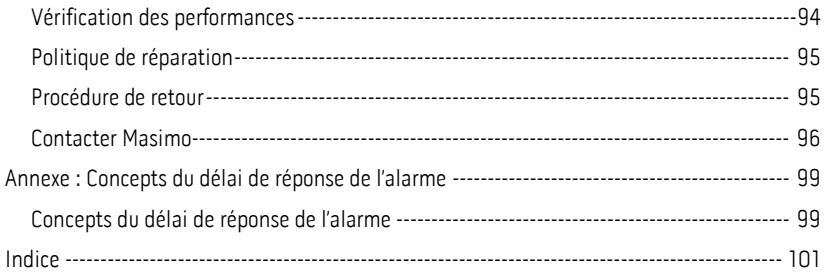

# À propos de ce manuel

Ce manuel explique comment régler et utiliser le Rad-G™. Des consignes de sécurité importantes relatives à l'utilisation générale du Rad-G sont présentées dans ce manuel. Lire et observer tous les avertissements, mises en garde et remarques présentés tout au long de ce manuel. Les informations suivantes constituent des explications de sécurité, des avertissements, mises en garde et remarques.

Un avertissement est donné lorsqu'une action peut entraîner un résultat grave (par exemple une lésion, un effet indésirable grave, un décès) pour le patient ou l'utilisateur.

AVERTISSEMENT : ceci est un exemple d'avertissement.

Une mise en garde est insérée lorsque le patient ou l'utilisateur doit prendre des précautions particulières afin d'éviter de blesser le patient ou d'endommager l'appareil ou d'autres instruments.

MISE EN GARDE : ceci est un exemple de mise en garde.

Une remarque fournit des informations générales supplémentaires.

Remarque : ceci est un exemple de remarque.

## Description du Produit, caractéristiques et indications d'utilisation

#### Description du produit

Le Rad-G™ est destiné à la surveillance non invasive ponctuelle ou continue de la saturation<br>fonctionnelle en oxygène de l'hémoglobine artérielle (SpO2), de la fréquence du pouls (PR), de l'indice de perfusion (PI), de l'indice de variabilité de la pleth (PVI), du rythme respiratoire Pleth (RRp) ainsi qu'à la mesure ponctuelle de la température.

Le Rad-G™ offre les caractéristiques principales suivantes :

- Performance technologique Masimo SET®.
- Mesures non invasives de la saturation fonctionnelle en oxygène de l'hémoglobine du sang artériel  $(SpO<sub>2</sub>)$  et de la fréquence du pouls (PR), de l'indice de variabilité de la pleth (PVi), et du rythme respiratoire déterminé par la forme d'onde pléthysmographique (RRp).
- Mesure de la température de surface sans contact.

## Mode d'emploi

Le Rad-G™ et ses accessoires sont destinés à la surveillance non invasive ponctuelle ou continue de la saturation fonctionnelle en oxygène de l'hémoglobine artérielle (SpO<sub>2</sub>), de la fréquence du pouls (PR), et de la fréquence respiratoire à partir de la pleth (RRp).

Le Rad-G™ et ses accessoires sont destinés à la surveillance non invasive ponctuelle ou<br>continue de la saturation fonctionnelle en oxygène de l'hémoglobine artérielle (SpO2), de la fréquence du pouls (PR) chez les patients adultes, enfants et nourrissons, en mouvement ou immobiles, ainsi que chez les patients disposant d'une bonne ou mauvaise irrigation dans les hôpitaux, les établissements de type hospitalier, les transports et à domicile.

Le Rad-G™ et ses accessoires sont indiqués pour la surveillance non invasive ponctuelle ou<br>continue du rythme respiratoire dérivé du photopléthysmogramme (RRp) chez les patients adultes et pédiatriques immobiles dans les hôpitaux, les établissements de type hospitalier, les transports et à domicile.

Le Rad-G™ et ses accessoires sont indiqués pour le contrôle ponctuel non invasif de la température chez les patients adultes et pédiatriques immobiles dans les hôpitaux, les établissements de type hospitalier, les transports et à domicile.

#### Contre-indications

L'appareil Rad-G n'est pas destiné à être utilisé en tant que moniteur d'apnée.

## <span id="page-12-0"></span>Informations sur la sécurité, avertissements et mises en garde

MISE EN GARDE : le Rad-G doit uniquement être utilisé par du personnel qualifié ou sous sa surveillance. Lire le présent manuel, le mode d'emploi des accessoires, ainsi que toutes les mises en garde et les spécifications avant toute utilisation.

#### Avertissements et mises en garde relatifs à la sécurité

AVERTISSEMENT : ne pas utiliser le Rad-G s'il présente des signes de dommages. L'endommagement de l'appareil peut exposer des composants électriques susceptibles d'occasionner des blessures au patient.

AVERTISSEMENT : ne pas régler, réparer, ouvrir, démonter ou modifier le Rad-G. L'endommagement de l'appareil peut entraîner une dégradation des performances et/ou occasionner des blessures au patient.

AVERTISSEMENT : ne pas démarrer ou faire fonctionner le Rad-G avant d'avoir vérifié que l'installation est correcte. Une mauvaise installation de cet appareil est susceptible d'entraîner une dégradation des performances et/ou une blessure éventuelle du patient.

AVERTISSEMENT : ne pas placer le Rad-G ou ses accessoires dans une position qui peut l'amener à chuter sur le patient.

AVERTISSEMENT : utiliser uniquement les appareils Masimo autorisés avec le Rad-G. L'utilisation d'appareils non autorisés avec le Rad-G risque d'endommager l'appareil et/ou d'occasionner des blessures corporelles pour le patient.

AVERTISSEMENT : tous les capteurs et les câbles sont conçus pour être utilisés avec des appareils spécifiques. Vérifier la compatibilité de l'appareil, du câble et du capteur avant de les utiliser, afin d'éviter toute dégradation des performances et/ou blessure éventuelle du patient.

AVERTISSEMENT : ne pas utiliser le Rad-G en présence d'anesthésiques inflammables ou d'autres substances inflammables associées à l'air, aux environnements enrichis en oxygène ou au protoxyde d'azote afin d'éviter tout risque d'explosion.

AVERTISSEMENT : ne pas utiliser le Rad-G pendant une IRM (imagerie par résonance magnétique) ou dans un environnement d'IRM.

AVERTISSEMENT : le Rad-G peut être utilisé pendant une défibrillation. Toutefois, pour éviter tout risque d'électrocution, l'utilisateur ne doit pas toucher le Rad-G pendant une défibrillation.

AVERTISSEMENT : pour éviter toute blessure par électrocution, respecter les précautions ci-dessous :

- Éviter de poser l'appareil sur des surfaces où du liquide a été renversé.
- Ne pas faire tremper ou immerger l'appareil dans un liquide.
- Ne pas tenter de stériliser l'appareil.
- Utiliser des solutions de nettoyage conformément aux instructions contenues dans ce Manuel de l'utilisateur.
- Ne pas essayer de nettoyer le Rad-G pendant la surveillance d'un patient.

AVERTISSEMENT : pour des raisons de sécurité, ne rien placer sur l'appareil en cours de fonctionnement.

AVERTISSEMENT : comme avec tout équipement médical, positionner soigneusement les câbles patient de sorte à réduire le risque d'enchevêtrement ou de strangulation.

MISE EN GARDE : ne pas placer le Rad-G à un emplacement où les réglages peuvent être modifiés par le patient.

MISE EN GARDE : en cas d'utilisation de l'alimentation électrique secteur, ne pas placer le Rad-G à un endroit où l'alimentation secteur ne peut pas être facilement débranchée.

MISE EN GARDE : utiliser uniquement l'adaptateur d'alimentation CA fourni par Masimo. L'utilisation d'un adaptateur d'alimentation CA différent pourrait causer des dommages au Rad-G. Vérifier que l'adaptateur d'alimentation est intact et exempt de dommages.

MISE EN GARDE : afin d'assurer l'isolation électrique du patient, tous les branchements externes de l'appareil au connecteur de l'interface de sortie doivent être réalisés en utilisant uniquement les câbles de données autorisés.

Remarque : débrancher l'appareil du secteur en retirant le cordon d'alimentation du Rad-G.

Remarque : utiliser et ranger le Rad-G conformément aux spécifications. Se reporter à la section Spécifications du présent manuel.

#### Avertissements et mises en garde relatifs aux performances

AVERTISSEMENT : le Rad-G ne doit pas être utilisé comme unique base pour les décisions de nature médicale. Il doit être employé en addition des signes et des symptômes cliniques.

AVERTISSEMENT : le Rad-G et ses accessoires ne conviennent pas comme unique indication pour établir un diagnostic ou prendre des décisions thérapeutiques. Ils sont destinés à être utilisés en association avec d'autres procédures d'évaluation des signes et symptômes cliniques.

AVERTISSEMENT : si une mesure semble douteuse, vérifiez d'abord les signes vitaux du patient par d'autres moyens, puis vérifiez le bon fonctionnement du Rad-G.

AVERTISSEMENT : le Rad-G n'est pas un moniteur d'apnée.

AVERTISSEMENT : le Rad-G ne peut ni remplacer, ni se substituer à une analyse de l'arythmie à partir de l'ECG.

AVERTISSEMENT : avant l'utilisation, s'assurer que les paramètres, notamment les limites d'alarme et le volume de haut-parleur des alarmes, sont appropriés à chaque patient, ainsi qu'aux protocoles et à l'environnement de l'établissement. Les appareils dans lesquels le haut-parleur d'alarme ne fonctionne pas ou dans lesquels le réglage du volume du haut-parleur d'alarme ne peut être distingué du bruit ambiant de l'installation ne doivent pas être utilisés.

AVERTISSEMENT : lors de l'utilisation du Rad-G pour des contrôles ponctuels, aucune alarme physiologique n'est fournie.

AVERTISSEMENT : la PVi mesure la variation de l'amplitude de la pléthysmographie mais ne fournit pas de mesures du volume systolique ni du débit cardiaque. Les décisions relatives à la gestion des fluides doivent être fondées sur une évaluation complète de l'état du patient et ne doivent pas être basées uniquement sur la PVi.

AVERTISSEMENT : le Rad-G peut être utilisé pendant une défibrillation. Toutefois, cela pourrait affecter temporairement l'exactitude ou la disponibilité des paramètres.

www.masimo.com 12 Masimo

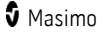

AVERTISSEMENT : le Rad-G peut être utilisé durant une électrocautérisation, Toutefois, cela pourrait affecter temporairement l'exactitude ou la disponibilité des paramètres.

AVERTISSEMENT : appliquer correctement les capteurs conformément au mode d'emploi. Un capteur mal positionné ou déplacé est susceptible d'entraîner des erreurs de mesure ou aucune mesure.

AVERTISSEMENT : sélectionner un site bien perfusé pour la surveillance, une perfusion très faible sur le site surveillé peut entraîner des erreurs de mesure ou aucune mesure.

AVERTISSEMENT : l'équipement de communication RF portable (y compris les périphériques tels que les câbles d'antenne et les antennes externes) ne doit pas être utilisé à moins de 30 cm (12 pouces) de toute partie du Rad-G, câbles spécifiés inclus. Sinon, la performance de cet équipement pourrait se dégrader.

AVERTISSEMENT : le ou les paramètres affichés peuvent ne pas être exacts lorsqu'un message de valeur SIQ faible est affiché. Les cliniciens doivent envisager des informations supplémentaires pour compléter les valeurs afin de comprendre parfaitement l'état du patient.

**AVERTISSEMENT** : si des valeurs de SpO<sub>2</sub> indiquent une hypoxémie, un prélèvement sanguin doit être effectué pour analyse en laboratoire afin de confirmer l'état du patient.

**AVERTISSEMENT** : la SpO<sub>2</sub> est étalonnée empiriquement, chez des volontaires adultes sains présentant des taux normaux de carboxyhémoglobine (COHb) et de méthémoglobine (MetHb).

AVERTISSEMENT : les mesures optiques reposant sur l'indice de la pleth (p. ex. SpO<sub>2</sub> PVi et RRp) peuvent être affectées par les éléments suivants :

- Une mauvaise application du capteur ou l'utilisation d'un capteur incorrect.
- Un brassard de tensiomètre appliqué sur le même bras que le site du capteur.
- Colorants intravasculaires, notamment vert d'indocyanine ou bleu de méthylène.
- Une congestion veineuse.
- Les pulsations veineuses anormales (par exemple, régurgitation tricuspidienne, position de Trendelenburg).
- Des rythmes du pouls anormaux dus à des conditions physiologiques ou induits par des facteurs externes (par exemple, arythmies cardiaques, ballonnet intra-aortique, etc.).
- Des colorants et des textures externes, comme le vernis à ongles, les ongles acryliques, les paillettes, etc.
- De l'humidité sur la peau, des marques de naissance, une décoloration cutanée, un défaut des ongles, des doigts déformés ou tout autre corps étranger dans le chemin optique du capteur.
- Des taux élevés de bilirubine.
- Conditions physiologiques pouvant modifier de manière significative la courbe de dissociation de l'oxygène.
- Une condition physiologique susceptible d'affecter le tonus vasomoteur ou des variations du tonus vasomoteur,

**AVERTISSEMENT** : aucune mesure ou des erreurs de mesure de la SpO<sub>2</sub> peuvent être causées par :

- Une mauvaise application du capteur.
- Un brassard de tensiomètre appliqué sur le même bras que le site du capteur.
- Un cathéter artériel.
- Des taux élevés de COHb et/ou de MetHb. Remarque : des taux élevés de COHb ou de MetHb peuvent apparaître avec une  $SpO<sub>2</sub>$  apparemment normale.
- Colorants intravasculaires, notamment vert d'indocyanine ou bleu de méthylène.
- Une congestion veineuse.
- Des pulsations veineuses excessives (par exemple, régurgitation tricuspidienne, position de Trendelenburg).
- Des colorants et des textures externes, comme le vernis à ongles, les ongles acryliques, les paillettes, etc.
- De l'humidité sur la peau, des marques de naissance, une décoloration cutanée ou tout autre corps étranger dans le chemin optique du capteur.
- Des taux élevés de bilirubine.
- Une anémie sévère.
- Une hypoperfusion artérielle très basse.
- Une hypocapnie ou hypercapnie.
- Un mouvement excessif.
- Une affection vasospasmique comme le syndrome de Raynaud.
- Une hémoglobinose et des troubles de la synthèse, comme des thalassémies, Hb S, Hb C, drépanocytose, etc.
- Un acrosyndrome.
- Une interférence électromagnétique.

AVERTISSEMENT : L'indice PVi peut ne pas refléter avec précision la réactivité des fluides en raison des conditions suivantes :

- Sans ventilation mécanique.
- Sous ventilation mécanique avec un volume courant inférieur à 8 ml/kg.
- Une congestion veineuse.
- Pulsations veineuses anormales (par exemple, régurgitation tricuspidienne, position de Trendelenburg).
- Conditions qui peuvent affecter le flux sanguin artériel périphérique (p. ex., hypotension, vasoconstriction sévère, anémie sévère ou hypothermie).
- Lorsqu'appliqué sur un site autre qu'un doigt.
- Perfusion basse.
- En mouvement.

AVERTISSEMENT : des mesures inexactes de RRp peuvent être causées par :

Une perfusion artérielle basse.

- un artefact induit par un mouvement ;
- Une anémie sévère.
- Une arythmie.

MISE EN GARDE : la valeur RRp peut être inexacte dans des conditions où le pouls est inférieur à deux fois la fréquence respiratoire. Les conditions suivantes comprennent, mais non exclusivement : les patients dont la fréquence respiratoire est élevée et la fréquence cardiaque faible, ou les patients souffrant de pathologies spécifiques telles que le syndrome du sinus malade, la bradycardie due à toute affection cardiaque primaire ainsi qu'à une affection secondaire due aux bêta-bloquants, à la digoxine, etc.

MISE EN GARDE : la fréquence respiratoire fournit un indicateur de l'entraînement ventilatoire central et non une indication directe que l'air se déplace dans les voies aériennes supérieures.

MISE EN GARDE : en cas d'utilisation du Rad-G lors d'une exposition du corps entier aux rayonnements, maintenez le capteur hors du champ de rayonnement. Si le capteur est exposé au rayonnement, la mesure peut être inexacte ou l'appareil peut présenter une lecture zéro pendant toute la durée de la période d'irradiation active.

MISE EN GARDE : lorsque des patients sont en cours de traitement photodynamique, ils peuvent être sensibles aux sources lumineuses. Pour minimiser les interférences avec le traitement photodynamique, l'oxymétrie de pouls doit être utilisée uniquement sous surveillance clinique étroite, sur de courtes durées.

MISE EN GARDE : des sources d'éclairage ambiant de forte intensité telles que des lampes chirurgicales (plus particulièrement celles au xénon), des lampes à bilirubine, les éclairages fluorescents, les lampes de chauffage à infrarouge ou une exposition directe au soleil peuvent interférer avec les performances du capteur.

MISE EN GARDE : afin d'éviter les interférences de la lumière ambiante, vérifier que le capteur est correctement appliqué et recouvrir le site du capteur avec un matériau opaque, si nécessaire. Le non-respect de ces précautions dans des conditions de lumière ambiante intense risque de fausser les mesures.

MISE EN GARDE : si l'option Durée de silence de l'alarme est paramétrée sur Sourdine, aucune alarme sonore ne sera activée sur le Rad-G. Cependant, des alarmes visuelles s'afficheront sur le Rad-G.

MISE EN GARDE : si le message Low Perfusion s'affiche souvent, rechercher un site de surveillance mieux adapté. Entre temps, évaluer le patient et, le cas échéant, vérifier son état d'oxygénation par d'autres moyens.

MISE EN GARDE : pour réduire au maximum les interférences radio, ne placer aucun appareil électrique émettant des radiofréquences à proximité du Rad-G.

MISE EN GARDE : vérifier les limites d'alarme à chaque utilisation du Rad-G pour vous assurer qu'elles sont adaptées au patient sous surveillance.

MISE EN GARDE : ne pas placer le Rad-G près d'un équipement électrique pouvant affecter l'appareil et l'empêcher de fonctionner correctement.

MISE EN GARDE - si vous ne chargez pas rapidement le Rad-G après une alarme de batterie déchargée, l'appareil risque de s'éteindre.

MISE EN GARDE : ne pas brancher l'alimentation secteur sur une prise électrique commandée par un interrupteur mural ou un potentiomètre.

MISE EN GARDE : remplacer le câble ou le capteur lorsqu'un message invite à le faire ou indique un SIQ faible persistant pendant la surveillance de patients consécutifs alors que les étapes de dépannage de SIQ faible indiquées au chapitre « Dépannage » ont été exécutées.

Remarque : les câbles et les capteurs fournis sont dotés de la technologie X-Cal® pour minimiser le risque de mesures erronées et de perte imprévue de la surveillance patient. Se reporter au mode d'emploi du câble ou d'un capteur pour la durée spécifiée du temps de surveillance patient.

Remarque : les conditions d'ordre physiologique qui entraînent une perte du signal pulsatile peuvent entraîner l'absence de mesures de  $SpO<sub>2</sub>$  ou de RRp.

Remarque : nous vous recommandons de charger complètement la batterie du Rad-G avant toute utilisation.

Remarque : pensez à toujours charger le Rad-G lorsque vous ne l'utilisez pas de façon à ce que la batterie soit toujours entièrement chargée.

Remarque : la capacité de toute batterie diminue avec le temps, la durée de fonctionnement restante lorsque la batterie est presque déchargée dépend donc de l'âge de celle-ci.

Remarque : un testeur fonctionnel ne peut pas être utilisé pour évaluer la précision du Rad-G.

Remarque : avec le réglage de sensibilité maximale, les performances de la détection de capteur débranché peuvent être altérées. Si le Rad-G se trouve dans ce mode et que le capteur se détache du patient, le risque de mesures erronées découlant du « bruit » ambiant, tel que la lumière, les vibrations et les courants d'air, augmente.

Remarque : des informations additionnelles spécifiques sur les capteurs Masimo compatibles avec le Rad-G, dont les paramètres et les performances de mesure en cas de mouvement et de perfusion basse, se trouvent dans le mode d'emploi des capteurs.

#### Température intégrée

AVERTISSEMENT : si une mesure semble douteuse, refaire la mesure après avoir laissé un peu de temps à la température du patient de se stabiliser ou vérifier les signes vitaux du patient par d'autres moyens, puis vérifier le bon fonctionnement du Rad-G.

AVERTISSEMENT : une absence totale de mesure de température ou des mesures imprécises peuvent être dues aux conditions suivantes :

- Appareil dirigé vers un site de mesure autre que le front.
- Accès obstrué à la surface de la peau (par ex. transpiration, excès d'huile, cheveux, tatouages, piercing, peinture, grande quantité de maquillage).
- Appareil orienté vers un site de mesure avec débit sanguin non uniforme (par ex. tissu cicatriciel, tissus affaiblis en raison d'une affection cutanée, de traitements médicamenteux affectant la température corporelle normale).
- Ouverture obstruée du capteur de température.
- Utilisation sur des patients atteints d'hypothermie sévère ou thérapeutique due à une exposition à des sources externes de chaleur/froid et/ou certains traitements
- Mesure réalisée en présence de sources de rayonnement infrarouge qui interfèrent<br>(par ex., lumière directe du soleil ou lampes chauffantes).

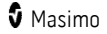

#### Avertissements et mises en garde relatifs au nettoyage et à la maintenance

AVERTISSEMENT : ne pas essayer de remettre à neuf, de reconditionner ou de recycler le Rad-G, cela pourrait endommager les composants électriques et occasionner des blessures au patient.

AVERTISSEMENT : pour éviter tout risque d'électrocution, ne pas essayer de remplacer ou de retirer la batterie du Rad-G. L'entretien du Rad-G doit être effectué par un personnel qualifié uniquement.

MISE EN GARDE : effectuer uniquement les procédures d'entretien décrites spécifiquement dans le manuel. Sinon, renvoyer le Rad-G pour procéder à son entretien.

MISE EN GARDE : éviter de toucher ou de frotter l'écran avec des nettoyants abrasifs, des instruments, des brosses ou des matières rugueuses, ou de le mettre en contact avec tout objet susceptible de le rayer.

MISE EN GARDE : pour éviter d'endommager de manière permanente le Rad-G, ne pas utiliser d'eau de Javel non diluée (5 % à 5,25 % d'hypochlorite de sodium) ou toute autre solution de nettoyage non recommandée.

MISE EN GARDE : ne pas utiliser de solutions à base de pétrole ou d'acétone, ni tout autre solvant corrosif, pour nettoyer le Rad-G. Ces substances affectent les matériaux de l'appareil et peuvent provoquer une panne de l'appareil.

MISE EN GARDE : ne pas plonger le capteur Rad-G dans une solution de nettoyage ou tenter de le stériliser par autoclave, irradiation, vapeur, gaz, oxyde d'éthylène ou toute autre méthode. Cela endommagerait gravement l'appareil.

MISE EN GARDE : pour éviter tout endommagement, ne pas faire tremper ou immerger le Rad-G dans une solution liquide.

#### Avertissements et mises en garde relatifs à la conformité

AVERTISSEMENT : tout changement ou toute modification n'ayant pas été expressément autorisé par Masimo peut annuler la garantie de cet appareil et entraîner une annulation de l'habilitation de l'utilisateur à le faire fonctionner.

AVERTISSEMENT : conformément à RSS-Gen, Section 8.4, cet appareil est conforme aux normes RSS d'exemption de licence d'Industry Canada. Son fonctionnement est subordonné aux deux conditions suivantes : (1) cet appareil ne doit pas provoquer d'interférences et (2) cet appareil doit supporter toute interférence subie, notamment toute interférence pouvant provoquer un fonctionnement indésirable de l'appareil. Conformément à RSS-Gen, l'appareil radio doit se conformer aux exigences demandant l'inclusion des avis ou déclarations obligatoires à destination de l'utilisateur de l'équipement pour chaque équipement unitaire proposé à la vente.

MISE EN GARDE : respecter les réglementations locales relatives à la mise au rebut de l'appareil et/ou de ses accessoires.

MISE EN GARDE : l'appareil contient une batterie interne. Jeter la batterie usagée en accord avec les exigences réglementaires propres au pays ou à la région.

MISE EN GARDE : utiliser uniquement le câble patient recommandé ou le capteur à connexion directe fourni par Masimo. Voir le site Web de Masimo pour plus d'informations. (www.masimo.com)

www.masimo.com  $17$  and  $\bullet$  Masimo

Remarque : utiliser le Rad-G conformément aux instructions de la section Caractéristiques environnementales du Guide de l'utilisateur.

Remarque : ce dispositif est conforme à la section 15 des règles FCC. Son fonctionnement est subordonné aux deux conditions suivantes : (1) cet appareil ne doit pas provoquer d'interférences nocives et (2) cet appareil doit supporter toute interférence reçue, notamment toute interférence pouvant provoquer un fonctionnement indésirable.

Remarque : cet appareil a été testé et déclaré conforme aux limites applicables aux appareils numériques de classe B conformément à la section 15 des règles de la FCC (États-Unis). Ces limites sont conçues afin de fournir une protection raisonnable contre toute interférence, dans le cadre d'un environnement résidentiel. Cet équipement génère, utilise et peut émettre une énergie à radiofréquence. S'il n'est pas installé et utilisé conformément aux instructions fournies, il peut créer des interférences pouvant perturber les communications radio. Il n'est toutefois pas garanti qu'une installation particulière soit exempte d'interférences. Si cet appareil provoque des interférences perturbant la réception de la radio ou de la télévision, ce que l'on peut déterminer en allumant et en éteignant l'appareil, il est recommandé de corriger l'interférence en procédant, au choix, comme suit :

- Réorienter ou déplacer l'antenne de réception.
- Augmenter la distance entre l'appareil et le récepteur.
- Brancher l'appareil dans une prise sur un autre circuit que celui sur lequel est branché le récepteur.
- Faire appel au distributeur ou à un technicien radio/TV expérimenté.

Remarque : cet équipement a été testé et déclaré conforme aux limites de Classe B applicables aux appareils médicaux conformément à la norme EN 60601-1-2: 2015. Ces limites sont conçues afin de fournir une protection raisonnable contre toute interférence, dans tous les établissements, y compris dans les environnements domestiques.

Remarque : afin de maintenir la conformité de l'équipement avec les réglementations de la FCC, des câbles blindés doivent être utilisés. L'utilisation d'équipement non approuvé ou de câbles non blindés est susceptible de causer une interférence dans la réception de la radio et de la télévision. L'utilisateur est averti que tout changement ou toute modification n'ayant pas été expressément autorisé par Masimo peut annuler la garantie de cet appareil et entraîner une annulation de l'habilitation de l'utilisateur à le faire fonctionner.

Remarque : pour répondre aux exigences en matière d'exposition aux RF, cet appareil et son antenne doivent être utilisés à une distance de séparation d'au moins 20 cm de toute personne et ne doivent pas être installés ou utilisés avec d'autres antennes ou transmetteurs.

Remarque : cet appareil numérique de classe B est conforme à la norme canadienne ICES-003.

## Chapitre 1 : Présentation de la technologie Rad-G

Le chapitre suivant contient des descriptions générales sur la saturation fonctionnelle en<br>oxygène (SpO2) et de Signal IQ utilisés par les produits de Masimo.

#### Technologie d'extraction de signal SET® (Signal Extraction Technology®)

Le traitement des signaux par la technologie d'extraction de signal Masimo est différent de celui des oxymètres de pouls classiques. Les oxymètres de pouls conventionnels supposent que le sang artériel est le seul sang se déplaçant (pulsé) dans le site de mesure. Toutefois, lors des mouvements du patient, le sang veineux circule également, ce qui entraîne les oxymètres de pouls classiques à indiquer des valeurs basses car ils ne peuvent pas faire la différence entre le mouvement du sang artériel et celui du sang veineux (appelé parfois le bruit).

L'oxymétrie de pouls Masimo SET® utilise des moteurs parallèles et un filtrage adaptatif. Les filtres adaptatifs sont puissants parce qu'ils sont capables de s'adapter à la variabilité des signaux physiologiques et/ou du bruit et de les séparer en considérant le signal dans son ensemble et en le décomposant en ses composantes fondamentales. L'algorithme de traitement de signaux Masimo SET®, Discrete Saturation Transform® (DST®), en parallèle avec Fast Saturation Transform (FST® ), identifie correctement le bruit, l'isole et, à l'aide des filtres adaptatifs, l'annule. Il présente ensuite la saturation du sang artériel en oxygène réelle qui est alors affichée sur le moniteur.

#### Moteurs parallèles Masimo rainbow SET®

Cette figure n'est présentée qu'à des fins conceptuelles.

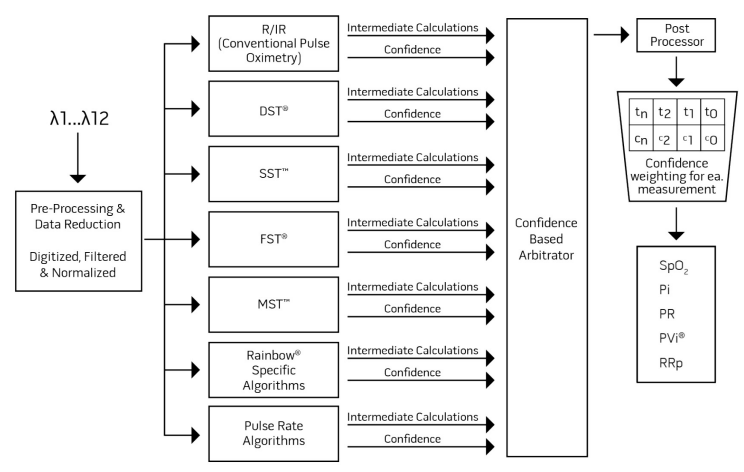

#### Masimo SET® DST

Cette figure n'est présentée qu'à des fins conceptuelles.

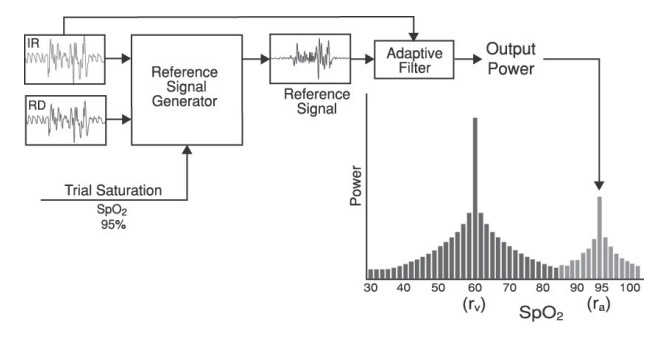

## Description générale de la saturation d'oxygène (SpO2)

L'oxymétrie de pouls s'appuie sur les principes suivants :

- 1. L'oxyhémoglobine (le sang oxygéné) et la déoxyhémoglobine (le sang non oxygéné) présentent une différence d'absorption de la lumière rouge et de la lumière infrarouge (spectrophotométrie).
- 2. La quantité de sang artériel dans le tissu change suivant le pouls (photopléthysmographie). La quantité de lumière absorbée par les volumes variables de sang artériel change donc elle aussi.

#### Surveillance réussie de SpO2, PR et Pi

La stabilité des mesures de la  $SpO<sub>2</sub>$  peut être une bonne indication de la validité du signal. Bien que la stabilité soit un terme relatif, l'utilisateur apprendra progressivement à distinguer les changements d'origine physiologique ou artificielle, ainsi que la rapidité, la répartition dans le temps et le comportement qui les caractérisent.

La stabilité temporelle des mesures est influencée par le temps d'intégration choisi. Plus le temps d'intégration est long, plus les mesures ont tendance à devenir stables. Ceci est dû à une réponse amortie lorsque le signal est intégré sur une durée plus longue par rapport à des temps d'intégration plus courts. Cependant, des temps d'intégration plus longs retardent la réponse de l'oxymètre et réduisent les variations mesurées de  $SpO<sub>2</sub>$  et de fréquence de pouls.

## Saturation fonctionnelle en oxygène (SpO2)

Le Rad-G est étalonné pour mesurer et indiquer la saturation fonctionnelle en oxygène<br>(SpO<sub>2</sub>), c'est-à-dire la quantité d'oxyhémoglobine exprimée sous forme d'un pourcentage de l'hémoglobine capable de transporter de l'oxygène.

Remarque : les dyshémoglobines ne sont pas capables de transporter l'oxygène, mais sont reconnues comme hémoglobines oxygénées par l'oxymétrie de pouls traditionnelle.

#### Description générale de la fréquence du pouls (PR)

La fréquence du pouls (PR), mesurée en battements par minute (BPM), est basée sur la détection optique du pouls périphérique.

#### Description générale de l'indice de perfusion (Pi)

L'indice de perfusion (Pi) correspond au ratio entre le débit sanguin pulsatile et le sang non pulsatile ou statique dans les tissus périphériques. Le Pi est donc une mesure non invasive de l'état de perfusion périphérique du site de surveillance choisi qui peut être obtenue de façon continue et non invasive par un oxymètre de pouls.

#### Description générale pour l'indice de variabilité de la pleth (PVi)

L'indice de variabilité de la pleth (PVi) est une mesure des changements dynamiques de<br>l'indice de perfusion (Pi) qui se produisent pendant le cycle respiratoire. Le calcul est effectué en mesurant les changements du Pi sur un intervalle pendant lequel se produisent un ou plusieurs cycles respiratoires complets. Le PVi s'affiche sous forme de pourcentage (0–<br>100 %).

Le PVi indique les changements de facteurs physiologiques, comme le tonus vasculaire, le volume sanguin en circulation et les mouvements de la pression intrathoracique.

L'utilité du PVi a été évaluée dans le cadre d'études cliniques [1–11]. Les facteurs techniques et cliniques susceptibles d'affecter le PVi incluent un mauvais positionnement du capteur, le site du capteur, un mouvement du patient, une incision cutanée, une activité respiratoire spontanée, une compliance pulmonaire, un péricarde ouvert, l'utilisation de vasopresseurs ou de vasodilatateurs, un indice de perfusion bas, l'âge du sujet, des arythmies, une insuffisance cardiaque gauche ou droite et le volume courant [12–14].

#### Références pour l'indice de variabilité de la pleth (PVi)

- 1. Cannesson M., Desebbe O., Rosamel P., Delannoy B., Robin J., Bastien O., Lehot J.J. Pleth Variability Index to Monitor the Respiratory Variations in the Pulse Oximeter Plethysmographic Waveform Amplitude and Predict Fluid Responsiveness in the Operating Theatre. Br J Anaesth. Août 2008 ; 101(2):200-6.
- 2. Forget P, Lois F, de Kock M. Goal-Directed Fluid Management Based on the Pulse Oximeter-Derived Pleth Variability Index Reduces Lactate Levels and Improves Fluid Management. Anesth Analg. Octobre 2010 ; 111(4):910-4.
- 3. Zimmermann M., Feibicke T., Keyl C., Prasser C., Moritz S., Graf B.M., Wiesenack C. Accuracy of Stroke Volume Variation Compared with Pleth Variability Index to Predict Fluid Responsiveness in Mechanically Ventilated Patients Undergoing Major Surgery. Eur J Anaesthesiol. Juin 2010 ; 27(6):555-61.
- 4. Desebbe O, Boucau C, Farhat F, Bastien O, Lehot JJ, Cannesson M. Anesth Analg. The Ability of Pleth Variability Index to Predict the Hemodynamic Effects of Positive End-Expiratory Pressure in Mechanically Ventilated Patients under General Anesthesia. Mars 2010 1;110(3):792-8.
- 5. Tsuchiya M., Yamada T., Asada A. Pleth Variability Index Predicts Hypotension During Anesthesia Induction. Acta Anesthesiol Scand. Mai 2010 ; 54(5):596-602.
- 6. Loupec T., Nanadoumgar H., Frasca D., Petitpas F., Laksiri L., Baudouin D., Debaene B., Dahyot-Fizelier C., Mimoz O. Pleth Variability Index Predicts Fluid Responsiveness in Critically Ill Patients. Crit Care Med. Février 2011 ; 39(2):294-9.
- 7. Fu Q., Mi W.D., Zhang H. Stroke Volume Variation and Pleth Variability Index to Predict Fluid Responsiveness during Resection of Primary Retroperitoneal Tumors in Hans Chinese. Biosci Trends. Février 2012 ; 6(1):38-43.
- 8. Haas S., Trepte C., Hinteregger M., Fahje R., Sill B., Herich L., Reuter D.A. J. Prediction of Volume Responsiveness using Pleth Variability Index in Patients Undergoing Cardiac Surgery after Cardiopulmonary Bypass. Anesth. Octobre 2012 ; 26(5):696-701.
- 9. Byon H.J., Lim C.W., Lee J.H., Park Y. H., Kim H.S., Kim C.S., Kim J.T. Br. J. Prediction of fluid Responsiveness in Mechanically Ventilated Children Undergoing Neurosurgery. Anaesth Avril 2013 ; 110(4):586-91.
- 10. Feissel M., Kalakhy R., Banwarth P., Badie J., Pavon A., Faller J.P., Quenot JP. Plethysmographic Variation Index Predicts Fluid Responsiveness in Ventilated Patients in the Early Phase of Septic Shock in the Emergency Department: A Pilot Study. J Crit Care. Octobre 2013 ; 28(5):634-9.
- 11. Yu Y., Dong J., Xu Z., Shen H., Zheng J. Pleth Variability Index-Directed Fluid Management in Abdominal Surgery under Combined General and Epidural Anesthesia. J Clin Monit Comput. 21 février 2014.
- 12. Desgranges F.P., Desebbe O., Ghazouani A., Gilbert K., Keller G., Chiari P., Robin J.,Bastien O., Lehot J.J., Cannesson M. Br. J. Anaesth Septembre 2011 ;107(3):329-35.
- 13. Cannesson M. Arterial pressure variation and goal-directed fluid therapy. J Cardiothorac Vasc Anesth. Juin 2010 ; 24(3):487-97.
- 14. Takeyama M, Matsunaga A, Kakihana Y, Masuda M, Kuniyoshi T, Kanmura Y. Impact of Skin Incision on the Pleth Variability Index. J Clin Monit Comput, Août 2011 ; 25(4):215-21.

#### Description générale pour la fréquence respiratoire (RRp)

Le rythme respiratoire peut être déterminé par la forme d'onde pléthysmographique (RRp). Cette méthode mesure les respirations par minute (rpm) d'après la variation cyclique du photopléthysmogramme (c.-à-d. Pleth ou PPG) ou effectuer une mesure de la fréquence respiratoire.

## Signal IQ

Signal IQ constitue un indicateur de l'évaluation du niveau de fiabilité de la valeur SpO<sub>2</sub> affichée. La SIQ de la SpO<sub>2</sub> SIQ peut servir à identifier la présence d'un pouls du patient.

En mouvement, la forme d'onde pléthysmographique a tendance à se déformer et peut être obscurcie par l'artefact de bruit. Matérialisé par un trait vertical, la SIQ de la SpO<sub>2</sub> coïncide avec le pic de la pulsation artérielle. Même avec une forme d'onde pléthysmographique noyée dans des artéfacts, la qualité du signal arrive à identifier le moment que les algorithmes ont déterminé pour la pulsation artérielle. La tonalité cardiaque (si elle est activée) correspond au trait vertical de la SIQ de la SpO<sub>2</sub>.

La hauteur du trait vertical de la SIQ de la SpO<sub>2</sub> fournit une évaluation du niveau de fiabilité de la mesure affichée. Une barre verticale haute indique un niveau de fiabilité élevé de la mesure. Une petite barre verticale indique un faible niveau de fiabilité de la mesure affichée. Lorsque Signal IQ est très faible, cela indique que l'exactitude de la mesure affichée peut être compromise.

#### Technologie de température

Rad-G utilise un capteur optique infrarouge pour détecter le rayonnement du corps noir infrarouge qui est naturellement émis en fonction de la température du corps humain à travers la surface de la peau. Le rayonnement infrarouge détecté est traité à l'aide d'un algorithme exclusif à Masimo pour déterminer la température de la surface de la peau qui est ajustée pour afficher une approximation de la température corporelle ou centrale du patient.

# Chapitre 2 : Description

## Description générale du système

Le système Rad-G comprend les éléments suivants :

- Appareil Rad-G
- Capteur et/ou câble patient Masimo
- Alimentation secteur (CA) ou CC

\* À utiliser uniquement avec l'alimentation secteur (CA) ou CC fournie par Masimo (PN 38602) ; (Entrée 100-240 V~, 50-60 Hz, 0,6 A ; Sortie 5V, 1,2 A, 6 W).

## Fonctions

#### Face avant

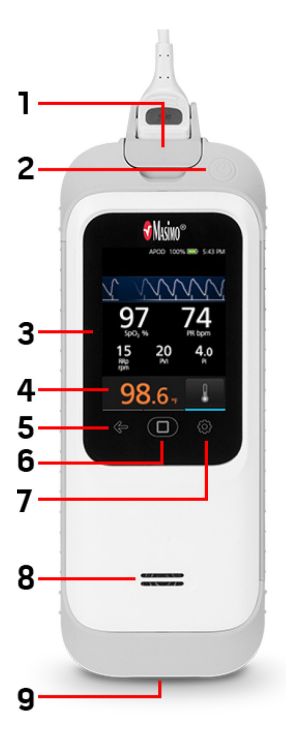

1. Connecteur du câble patient : permet la connexion à un capteur à connexion directe, un câble patient ou un câble de données.

2. Bouton Marche/Arrêt : permet d'allumer et d'éteindre le Rad-G. Voir *Mise sous tension (ON) et hors tension*<br>*(OFF) du Rad-G* à la page 31.

3. Affichage et écran tactile : Interface utilisateur pour visualiser et modifier les paramètres. Voir Utilisation de l'écran tactile et du bouton Accueil à la page 33.

4. Fenêtre de la température : affiche la température et fournit l'icône qui permet de procéder à la mesure de la température. Voir **Fenêtre de la température** à la page [59.](#page-60-0)

5. Bouton du menu principal : permet d'accéder aux réglages du menu principal. Se reporter à la section Accès aux options du menu principal à la page 40.

6. Bouton Accueil : interface utilisateur multi-fonctions qui permet d'accéder à l'écran d'accueil.

7. Bouton de retour vers l'arrière : permet de revenir en arrière à partir d'une sélection ou de quitter un élément de menu.

8. Haut-parleur : le haut-parleur prend en charge les instructions ou voyants sonores.

9. Connecteur d'entrée CC : connexion à l'alimentation secteur (c.a.) pour recharger la batterie.

AVERTISSEMENT : utilisez uniquement le cordon d'alimentation secteur fourni par Masimo. L'utilisation d'un autre cordon d'alimentation électrique pourrait dégrader les performances et/ou blesser le patient, ainsi qu'endommager le Rad-G. S'assurer que le câble d'alimentation et la prise sont intacts et non endommagés.

#### Vue arrière

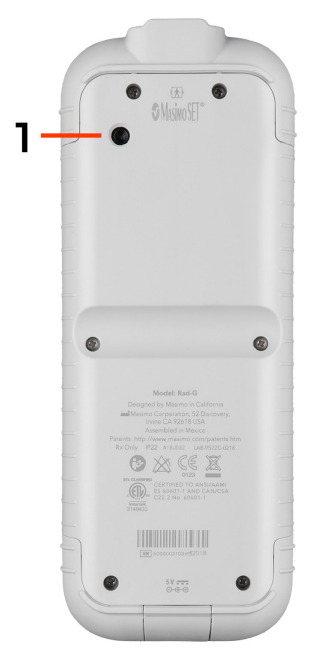

#### 1. Capteur optique infrarouge

Capteur orienté en direction du front du patient pour fournir les mesures de température corporelle. Voir **Mesure de la température** à la pag[e 60.](#page-61-0)

# Chapitre 3 : Configuration

#### Déballage et inspection

#### **Déballage et inspection du Rad-G :**

- 1. Retirer le Rad-G de son emballage d'expédition et vérifier qu'il n'a pas été endommagé pendant le transport.
- 2. Vérifier que tous les éléments de la liste de colisage sont présents. Conserver tous les emballages, la facture et le bordereau de livraison. Ceux-ci peuvent être nécessaires pour porter réclamation auprès du transporteur.
- 3. En cas d'élément manquant ou endommagé, contacter le service technique de Masimo. Voir *Procédure de retour* à la page 95.

#### Préparation à l'utilisation

#### **Avant de configurer le Rad-G, effectuez les étapes suivantes :**

- 1. Vérifier que tous les composants du système ont été livrés :
	- Appareil Rad-G
	- Capteur et/ou câble patient Masimo
	- Alimentation secteur (CA) ou CC
- 2. Lire les Informations sur la sécurité, avertissements et mises en garde à la page [11.](#page-12-0)
- 3. Configurer le Rad-G conformément aux instructions contenues dans ce Manuel de l'utilisateur.

#### Instructions de configuration

#### **Lors de la configuration du Rad-G, suivez les instructions suivantes :**

- 1. Chargez complètement la batterie du Rad-G avant toute utilisation. Se reporter à la section *Chargement initial de la batterie* à la pag[e 30.](#page-31-0)
- 2. Le Rad-G ne doit pas être utilisé en dehors des conditions environnementales figurant dans la section des spécifications même pendant la charge. Se reporter à la section *Caractéristiques environnementales* à la page [82.](#page-83-0)

## <span id="page-31-0"></span>Chargement initial de la batterie

Avant utilisation, la batterie du Rad-G doit être complètement chargée.

Remarque : le Rad-G doit être allumé pendant le rechargement si la batterie est complètement épuisée.

#### **Pour charger le Rad-G :**

1. Avant de charger, assurez-vous que la configuration de la prise est appropriée.

a) Si une fiche incorrecte est incluse dans l'alimentation secteur (CA), retirez-la en utilisant le pouce ou un autre doigt pour faire coulisser la clé de verrouillage à ressort vers le bas (voir image 1).

b) Insérez la fiche correcte en penchant les broches dans l'alimentation électrique à un angle de 30–60 degrés (voir image 2).

Remarque : Le bord supérieur de l'assemblage des broches est plat et le bord inférieur est en forme de U. L'alimentation a les formes correspondantes.

c) Poussez les broches vers le bas jusqu'à ce qu'elles se verrouillent en place (voir image 3). Un clic est audible lorsque les broches sont correctement fixées en place.

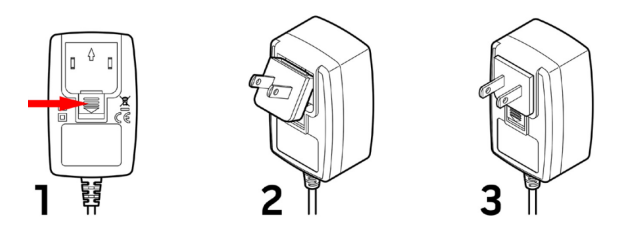

- 2. Branchez l'alimentation secteur (CA) dans une source d'alimentation CA. Voir Indicateur d'alimentation CA à la page 40.
- 3. Branchez le connecteur de sortie CC au bas du Rad-G. Vérifier que l'orientation de la prise est correcte lors de la connexion (voir images ci-dessous).

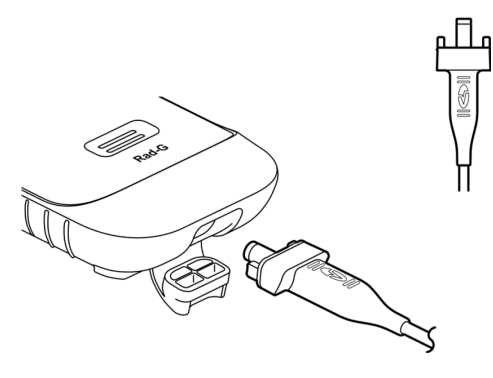

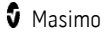

## <span id="page-32-0"></span>Mise sous tension (ON) et hors tension (OFF) du Rad-G

#### **Mise sous tension du Rad-G :**

1. Maintenir enfoncé le bouton Marche/Arrêt pendant plus de deux (2) secondes jusqu'à ce qu'une (1) tonalité retentisse.

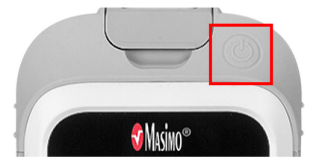

2. Le Rad-G s'allume.

#### **Mise hors tension du Rad-G :**

- 1. Maintenir enfoncé le bouton Marche/Arrêt pendant plus de deux (2) secondes jusqu'à ce qu'une (1) tonalité retentisse.
- 2. Le Rad-G s'éteint.

#### Arrêt automatique

L'arrêt automatique n'est disponible que lorsque le Rad-G est en mode Contrôle ponctuel.

Par défaut, après environ 1 minute sans activité, le Rad-G s'éteint automatiquement pour économiser la batterie. La durée d'absence d'activité jusqu'à ce que le Rad-G s'éteigne automatiquement peut être modifiée. Se reporter à la section Contrôle d'accès à la page 54.<br>Cette fonction ne peut pas être désactivée.

Remarque : lorsque Arrêt automatique est réglé sur 1 minute, et que Temporisation des mesures est réglé sur une durée supérieure au réglage de 1 minute de l'Arrêt automatique , le Rad-G s'éteint *après* la temporisation des mesures (sans activité). Voir *Réglages* supplémentaires à la pag[e 50.](#page-51-0)

#### Régler le mode de fonctionnement

Le Rad-G a deux modes de fonctionnement :

- Continu
- Contrôle ponctuel

Le mode de fonctionnement par défaut du Rad-G est continu. Pour passer du mode de fonctionnement en continu au mode de contrôle ponctuel, voir **Mode de l'appareil** à la page [53.](#page-54-0) 

MISE EN GARDE : la surveillance continue sera suspendue en mode de contrôle ponctuel.

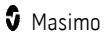

# <span id="page-34-0"></span>Chapitre 4 : Utilisation

Les informations contenues dans ce chapitre supposent que le Rad-G est configuré et prêt à l'emploi. Ce chapitre fournit toutes les informations nécessaires pour assurer un fonctionnement correct de l'appareil. Ne pas utiliser le Rad-G avant d'avoir lu et compris l'ensemble de ces instructions.

#### Utilisation de l'écran tactile et du bouton Accueil

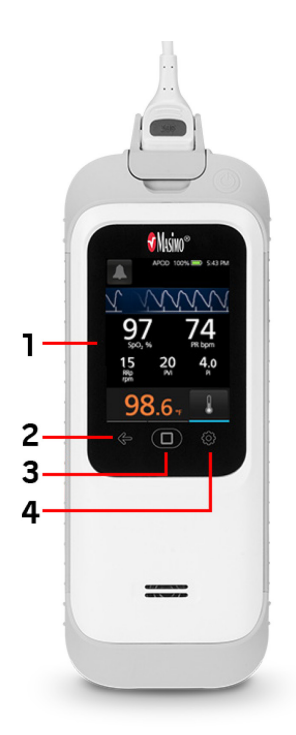

1. Affichage et écran tactile : pour accéder aux réglages et à d'autres écrans, toucher une valeur ou une icône sur l'écran d'affichage. Voir À propos de l'écran principal à la pag[e 36.](#page-37-0)

2. Retour vers l'arrière : permet d'accéder à l'élément de menu précédent ou de quitter un élément du menu principal.

3. Bouton Accueil : appuyer sur la touche d'accueil pour revenir à l'écran principal.

4. Menu principal : permet d'accéder aux réglages du menu principal. Se reporter à la section Accès aux options du menu principal à la page [40.](#page-41-0) 

## Utilisation de l'interface de l'écran tactile

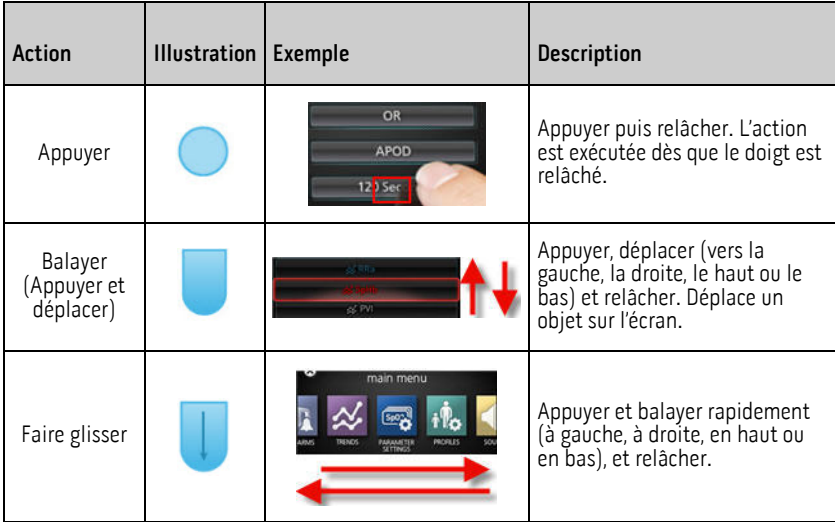

Utiliser les gestes décrits ci-dessous pour interagir avec le Rad-G.

Voici une liste de toutes les commandes disponibles sur le Rad-G et les différentes façons d'interagir avec chaque type de commande.

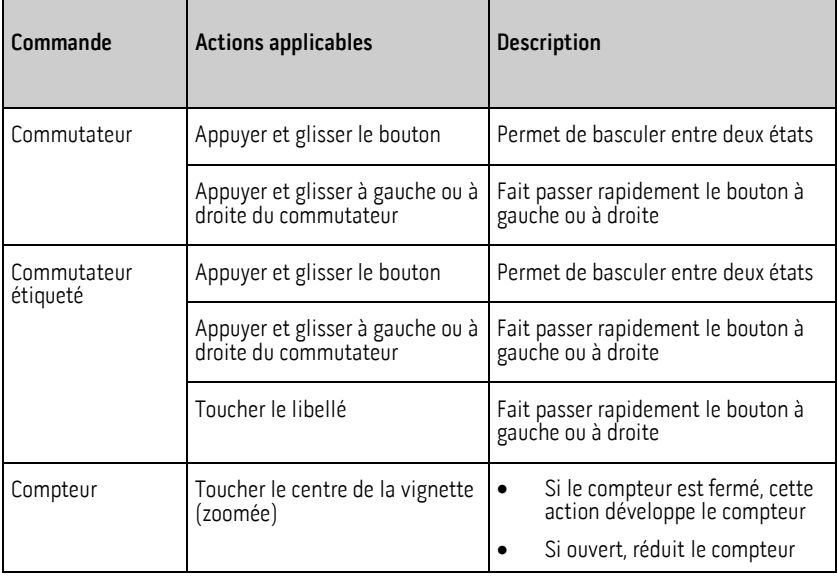
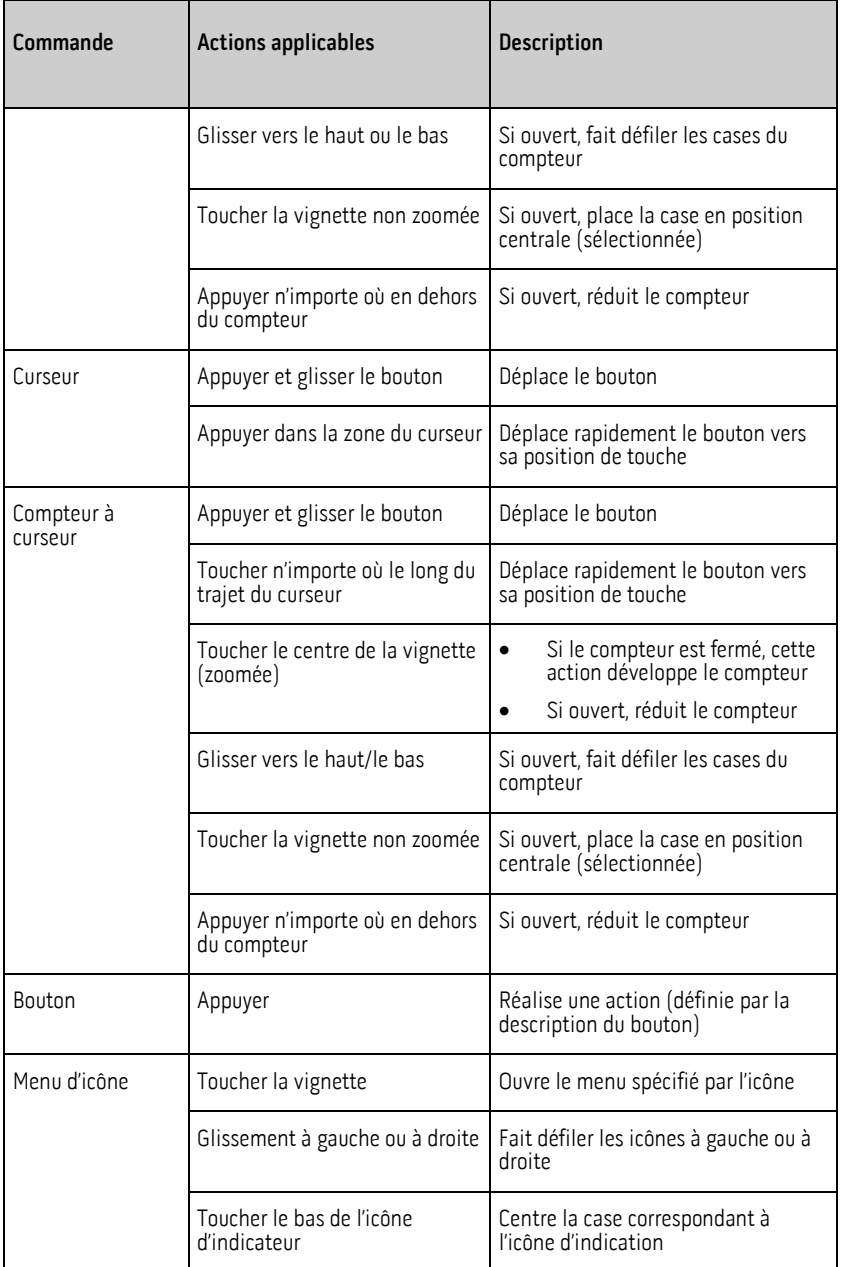

<span id="page-37-0"></span>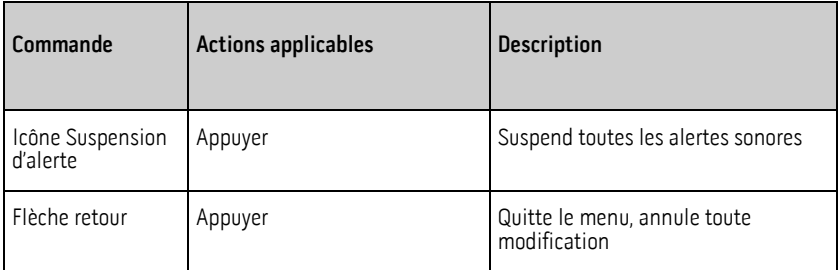

## À propos de l'écran principal

L'écran principal comporte différentes zones.

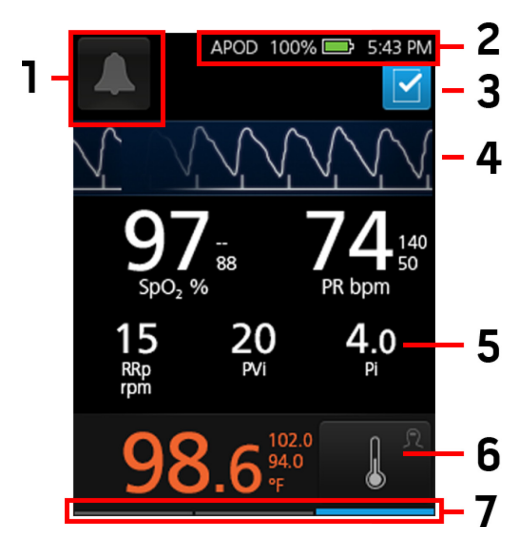

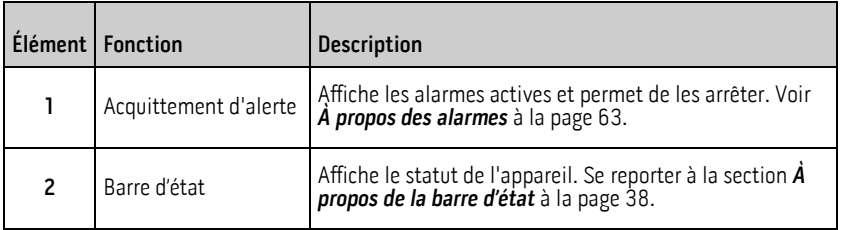

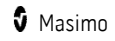

<span id="page-38-0"></span>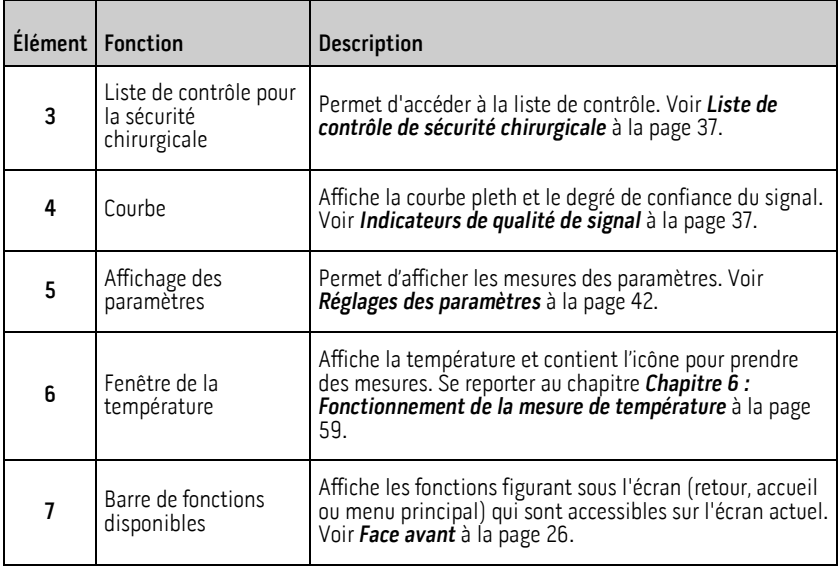

## Indicateurs de qualité de signal

Les indicateurs de qualité de signal (SIQ) s'affichent sous la forme de barres verticales pour chaque pulsation individuelle. La hauteur de la barre constitue une évaluation du niveau de fiabilité des mesures de la  $SpO<sub>2</sub>$  affichées.

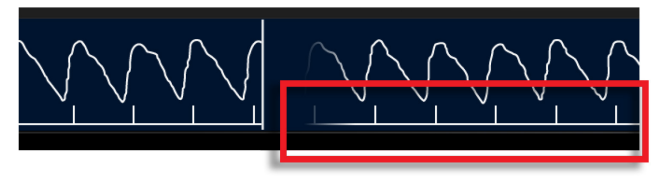

## Liste de contrôle de sécurité chirurgicale

La liste de contrôle de sécurité chirurgicale est accessible à partir de l'écran principal. Voir À propos de l'écran principal à la page [36.](#page-37-0) La liste de contrôle peut être activée et désactivée via les réglages de l'appareil. Voir **Réglages supplémentaires** à la page [50.](#page-51-0) En cas de désactivation, l'icône n'apparaît pas sur l'Écran principal.

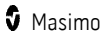

<span id="page-39-0"></span>Les éléments affichés dans la liste de contrôle sont les suivants :

- Patient identifié.
- Site marqué.
- Procédure vérifiée.
- Médication contrôlée.
- Allergies/Voies aériennes contrôlées.

Après avoir vérifié un ou tous les éléments, sélectionner OK pour enregistrer et revenir à l'Écran principal. Pour effacer Tous les éléments cochés, sélectionner Effacer.

• Lorsqu'un ou plusieurs éléments (mais PAS tous) de la liste de contrôle sont

cochés, l'icône de l'Écran principal est noire

• Lorsque Tous les éléments sont cochés, l'icône de l'Écran principal devient bleue ☑ .

## À propos de la barre d'état

La barre d'état est visible dans la partie supérieure de l'écran principal.

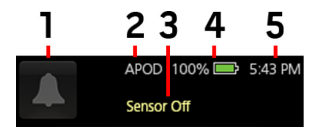

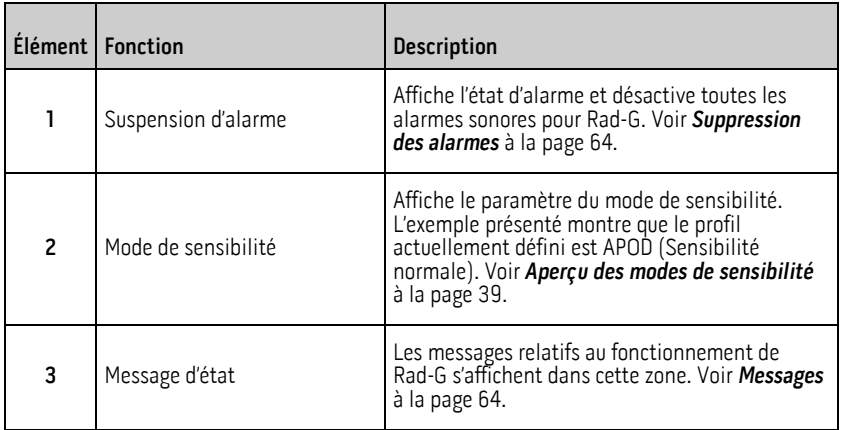

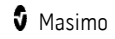

<span id="page-40-0"></span>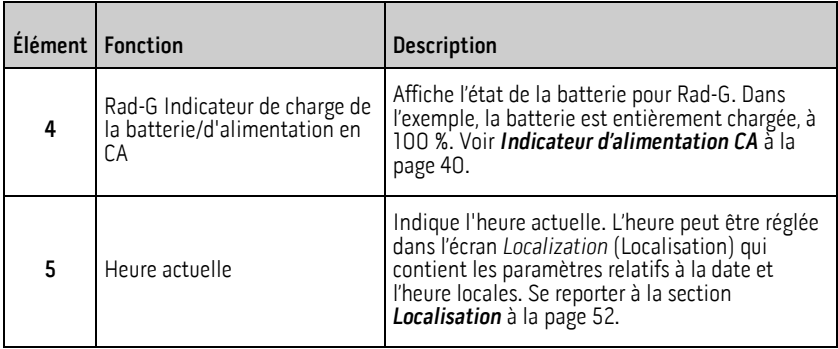

## Aperçu des modes de sensibilité

Trois niveaux de sensibilité permettent au clinicien d'adapter la réponse du Rad-G à la situation particulière du patient. Voir *Réglages supplémentaires* à la pag[e 50.](#page-51-0) Les niveaux de sensibilité sont les suivants :

#### • NORM (sensibilité normale)

NORM est le mode de sensibilité recommandé pour les patients ayant des problèmes de flux sanguin ou de perfusion. Ce mode est conseillé pour les zones de soins où les patients font l'objet d'une surveillance régulière, comme les<br>services de soins intensifs (USI).

#### • APOD® (Sensibilité Adaptive Probe Off Detection®)

APOD est le mode de sensibilité recommandé lorsque le risque de débranchement du capteur est élevé. Il est également conseillé pour les zones de soins où les patients ne font pas l'objet d'une surveillance visuelle permanente. Ce mode offre la meilleure protection contre les mesures erronées de fréquence du pouls et de saturation du sang artériel en oxygène lorsqu'un capteur se détache accidentellement du patient en raison d'un mouvement trop brusque.

#### • MAX (Sensibilité maximale)

MAX est le mode de sensibilité recommandé pour les patients ayant une perfusion basse ou lorsqu'un message de « low perfusion » (perfusion basse) apparaît à l'écran en mode APOD ou NORM. Il est déconseillé lorsque le patient n'est pas surveillé visuellement en permanence, comme c'est le cas dans les étages médicaux-chirurgicaux. Il est conçu pour afficher des données même lorsque le signal est faible à cause d'une perfusion réduite. Lorsqu'un capteur se détache d'un patient, sa protection contre les mesures de fréquence de pouls et de saturation artérielle est compromise.

## <span id="page-41-0"></span>Indicateur d'alimentation CA

Lorsque le Rad-G est sous tension, l'icône Indicateur d'alimentation CA s'affiche comme suit :

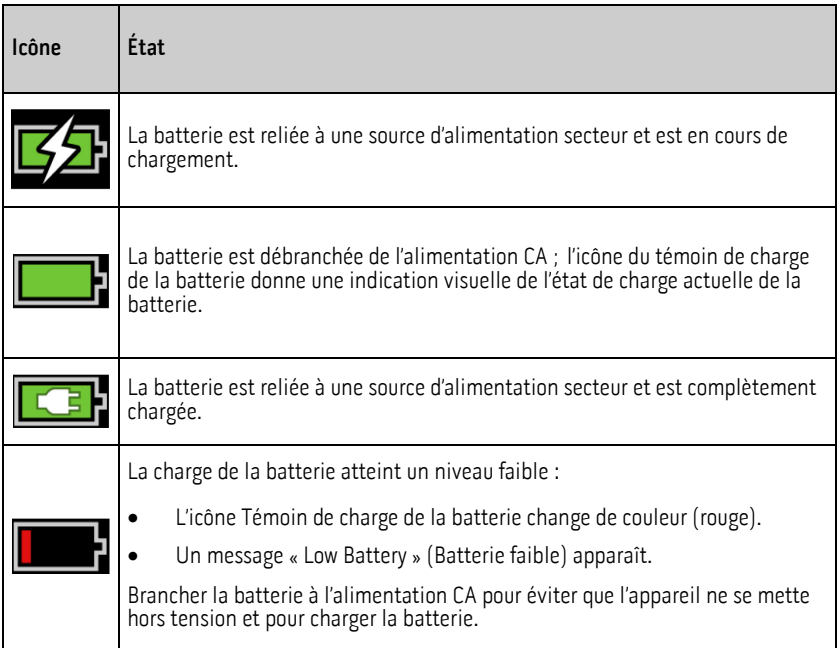

## Accès aux options du menu principal

Pour accéder aux options du Menu principal, appuyez sur la touche Menu principal dans le coin inférieur droit de l'écran tactile. Voir **Face avant** à la page 26.

Pour sortir du Menu principal, appuyer sur la touche Accueil **et le** en bas au centre de

l'écran tactile ou le bouton Flèche de retour vers l'arrière  $\leftarrow$  dans le coin inférieur gauche de l'écran tactile.

Les options du menu principal sont les suivantes :

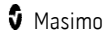

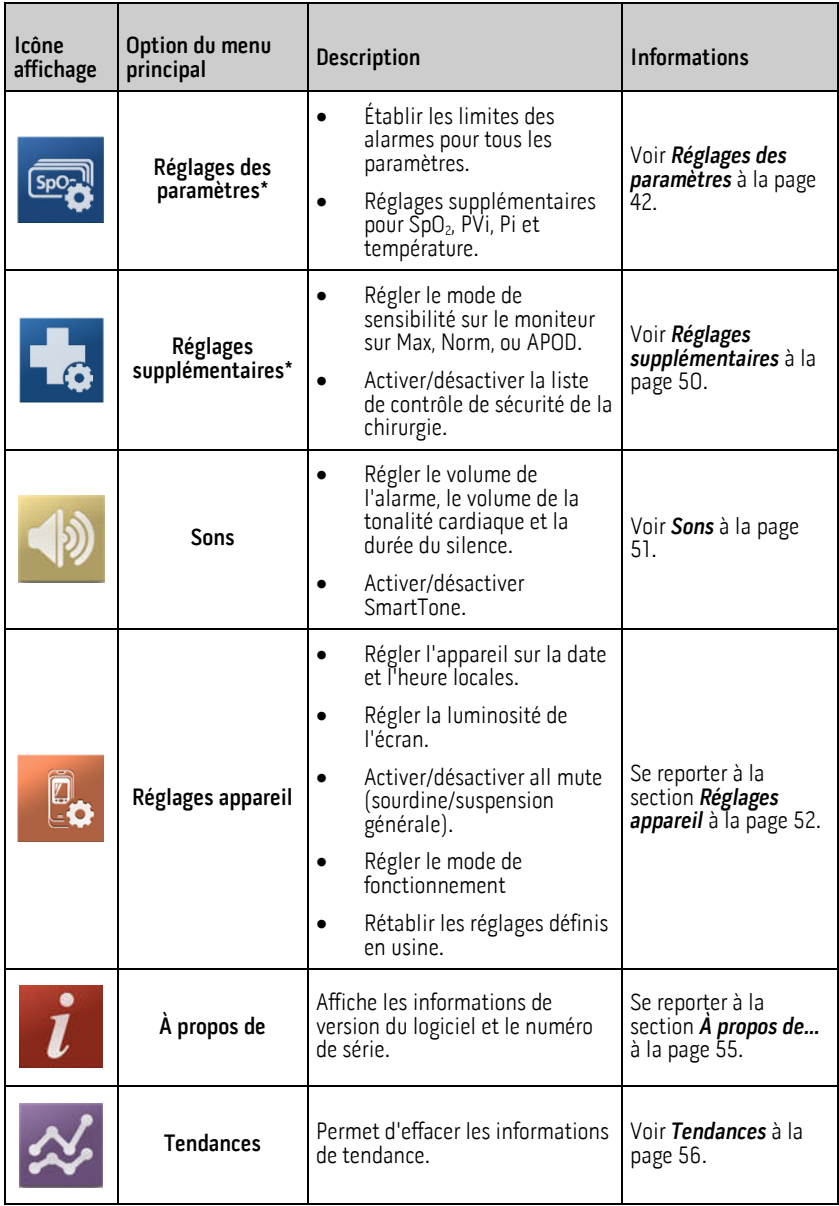

\* Lorsque Rad-G est paramétré sur le mode de fonctionnement Domicile sous Contrôle d'accès à la pag[e 54,](#page-55-0) ce paramètre ne s'affiche pas et ne peut pas être ouvert ni modifié. L'option du mode Domicile n'est disponible que lorsque Rad-G est en mode de fonctionnement Continu.

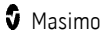

## <span id="page-43-0"></span>Réglages des paramètres

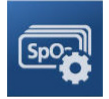

Suivre les instructions ci-dessous pour accéder à l'un des écrans de paramétrage disponibles. Se reporter à la section Accès aux options du menu principal à la page 40.

- 1. À partir de l'écran Réglages des paramètres, balayer vers la gauche ou la droite pour accéder au paramètre désiré.
- 2. Sélectionner l'icône du paramètre souhaité.
	- Voir *Réglages de la SpO2* à la page [42.](#page-43-0)
	- Voir *Réglages PR* à la page [44.](#page-45-0)\*
	- Voir *Réglages PVi* à la page 45.
	- Voir *Réglages Pi* à la pag[e 46.](#page-47-0)
	- Voir Réglages de la fréquence respiratoire (RRp) à la pag[e 48.\\*](#page-49-0)
	- Voir *Réglages de température* à la page 49.

\* Le paramétrage ne s'affiche que lorsque le Rad-G est en mode de fonctionnement Continu. Reportez-vous à la section Mode de l'appareil à la page [53.](#page-54-0) 

### Réglages de la SpO2

Permet d'accéder à l'une des options suivantes :

Alarmes SpO2 à la page [43\\*](#page-44-0).

#### Réglages supplémentaires pour la SpO2 à la pag[e 44](#page-45-0)

\* Les réglages des paramètres d'alarme ne sont disponibles que lorsque le Rad-G est en mode de fonctionnement Continu. Reportez-vous à la section Mode de l'appareil à la page [53.](#page-54-0) 

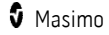

## <span id="page-44-0"></span>Alarmes SpO2

À partir de l'écran Alarms (Alarmes), modifier l'une des options suivantes :

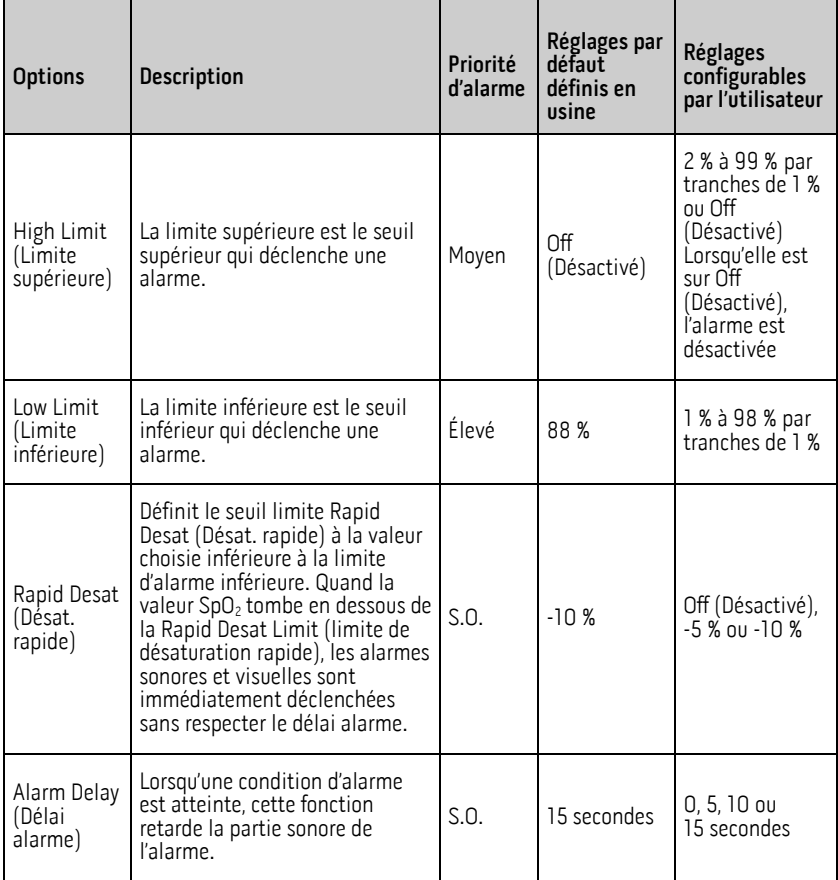

## <span id="page-45-0"></span>Réglages supplémentaires pour la SpO2

À partir de l'écran Additional Settings (Réglages supplémentaires), modifier l'une des options suivantes :

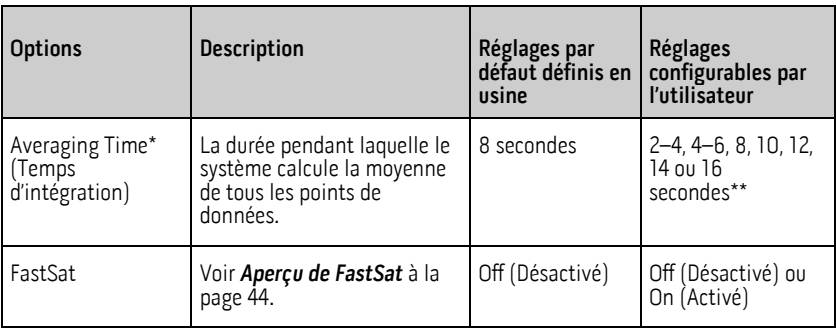

\* Avec FastSat, le temps d'intégration dépend du signal d'entrée.

\*\* Pour les options 2 et 4 secondes, le temps d'intégration peut être respectivement compris entre 2 à 4 et 4 à 6 secondes.

## Aperçu de FastSat

L'option FastSat permet d'effectuer un suivi rapide des modifications de la saturation du sang artériel en oxygène. Les algorithmes d'intégration de l'oxymètre de pouls établissent la moyenne des données de saturation du sang artériel en oxygène afin de lisser les données de tendance.

Lorsque le réglage FastSat du Rad-G est On (activé), l'algorithme d'intégration évalue toutes les valeurs de saturation et génère une valeur de saturation moyenne, offrant une meilleure représentation de l'état d'oxygénation en cours du patient. Si le réglage FastSat est activé, le temps d'intégration dépend du signal d'entrée.

## Réglages PR

À partir de l'écran PR Settings (Réglages PR), modifier l'option suivante :

Alarmes PR à la page [45](#page-46-0)

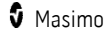

## <span id="page-46-0"></span>Alarmes PR

À partir de l'écran PR Alarms (Alarmes PR), modifier l'une des options suivantes :

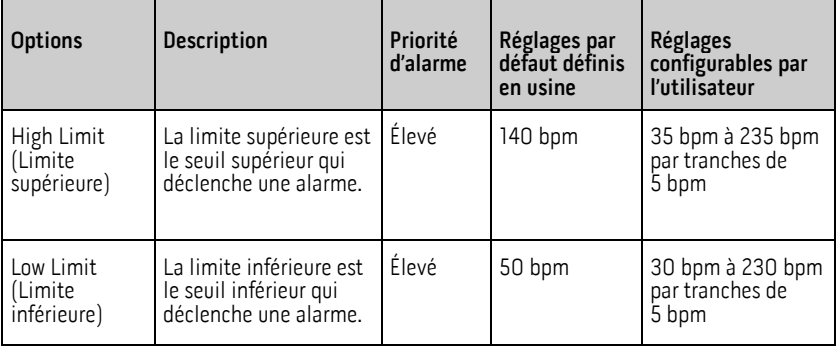

## Réglages PVi

À partir de l'écran PVi Settings (Réglages PVi), accéder à n'importe laquelle des options suivantes :

#### Alarmes PVi à la pag[e 45\\*](#page-46-0)

#### Additional Settings for PVi (Réglages supplémentaires pour la PVi) à la pag[e 46](#page-47-0)

\* Les réglages des paramètres d'alarme ne sont disponibles que lorsque le Rad-G est en mode de fonctionnement *Continu*. Reportez-vous à la section **Mode de l'appareil** à la page [53.](#page-54-0)

## Alarmes PVi

À partir de l'écran Alarms (Alarmes), modifiez l'une des options suivantes :

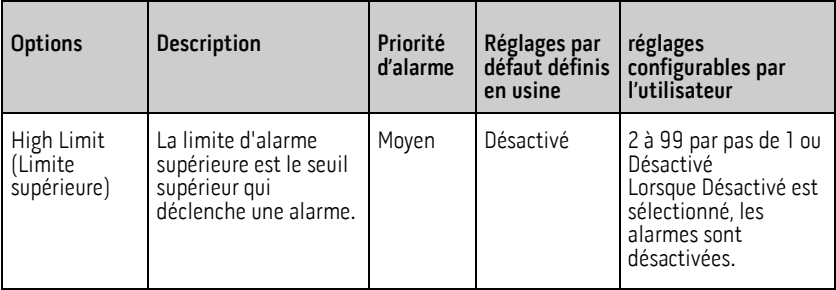

<span id="page-47-0"></span>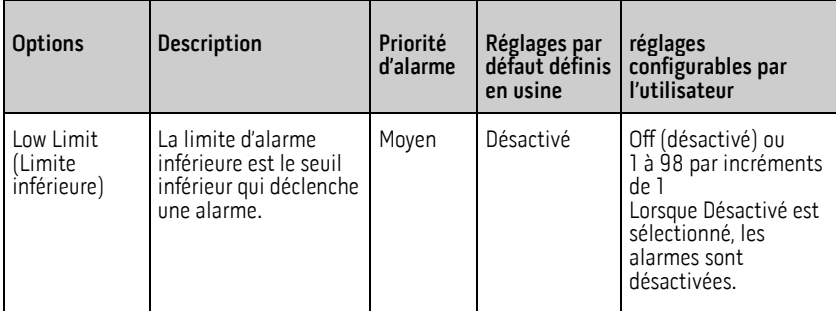

## Additional Settings for PVi (Réglages supplémentaires pour la PVi)

À partir de l'écran Additional Settings (Réglages supplémentaires), modifier l'option suivante :

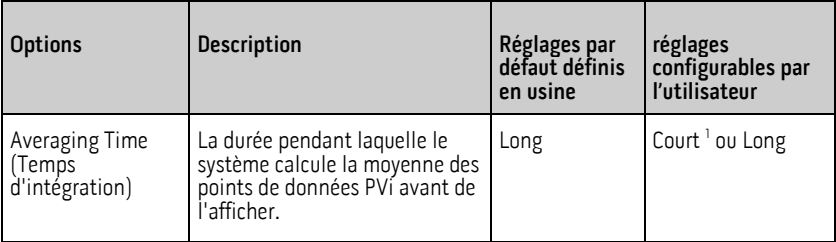

<sup>1</sup> Lorsque le temps d'intégration court est utilisé, la PVi affichée reflète les changements de PVi plus rapidement que le réglage long.

## Réglages Pi

À partir de l'écran Pi Settings (Réglages Pi), accédez à n'importe lequel des écrans suivants :

Alarmes Pi à la pag[e 47\\*](#page-48-0)

#### Réglages supplémentaires pour Pi à la pag[e 47](#page-48-0)

\* Les réglages des paramètres d'alarme ne sont disponibles que lorsque le Rad-G est en mode de fonctionnement Continu. Reportez-vous à la section Mode de l'appareil à la page [53.](#page-54-0)

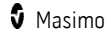

## <span id="page-48-0"></span>Alarmes Pi

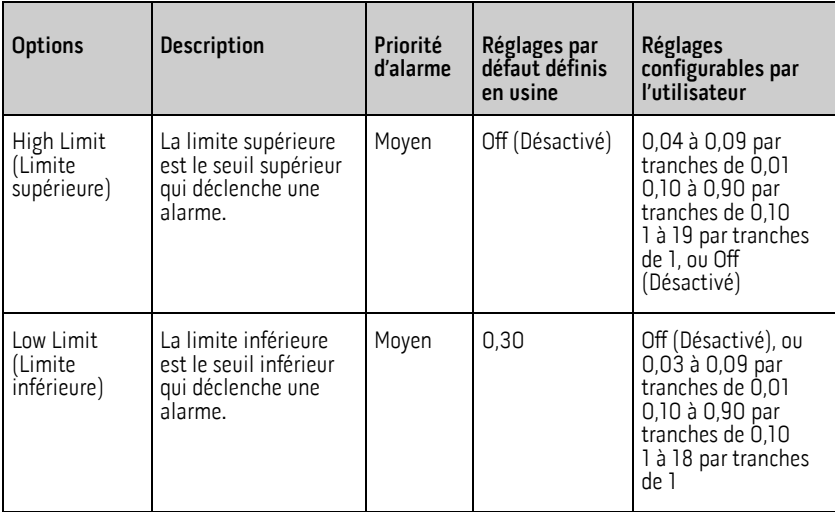

À partir de l'écran Alarms (Alarmes), modifier l'une des options suivantes :

## Réglages supplémentaires pour Pi

À partir de l'écran Additional Settings (Réglages supplémentaires), modifier l'option suivante :

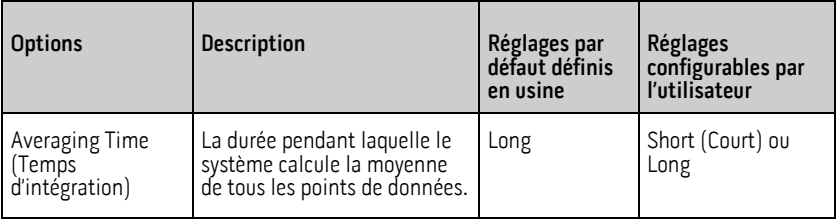

## <span id="page-49-0"></span>Réglages de la fréquence respiratoire (RRp)

En cas d'utilisation d'un capteur d'oxymétrie de pouls avec le Rad-G, la fréquence respiratoire<br>peut être déterminée par la forme d'onde pléthysmographique (RRp). Cette méthode mesure les respirations par minute (rpm) en fonction de la variation cyclique du photopléthysmogramme (c'est-à-dire, pleth ou PPG) pour établir une mesure de la fréquence respiratoire. En cas d'utilisation d'un capteur d'oxymétrie de pouls, les alarmes RRp et les rég<sup>l</sup>ages RRp sont actifs et l'*Écran principal* détermine la fréquence respiratoire en *RRp,*<br>comme illustré ci-dessous.

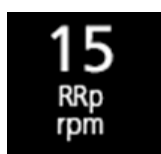

À partir de l'écran RRp Settings (Réglages RRp), accéder à l'écran suivant :

Alarmes RRp à la pag[e 48.](#page-49-0)

## Alarmes RRp

À partir de l'écran Alarms (Alarmes), modifier l'une des options suivantes :

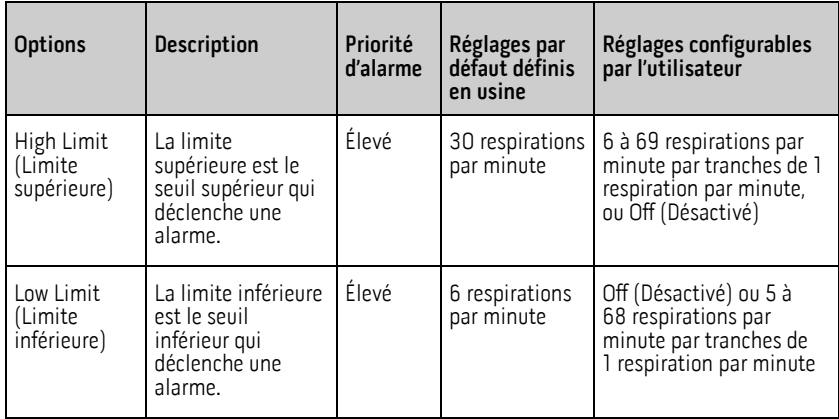

## <span id="page-50-0"></span>Réglages de température

À partir de l'écran Température Settings (Réglages de température), accéder à n'importe lequel des écrans suivants :

Alarmes de température à la pag[e 49](#page-50-0)

Réglages supplémentaires de température à la pag[e 50](#page-51-0)

## Alarmes de température

À partir de l'écran Alarms (Alarmes), modifiez l'une des options suivantes :

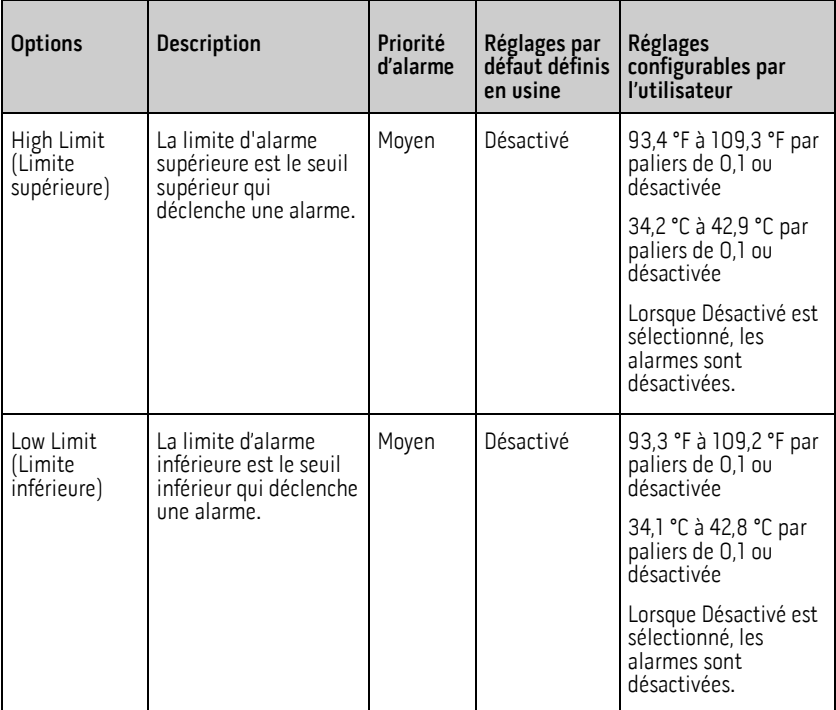

## <span id="page-51-0"></span>Réglages supplémentaires de température

À partir de l'écran Additional Settings (Réglages supplémentaires), modifier l'option suivante :

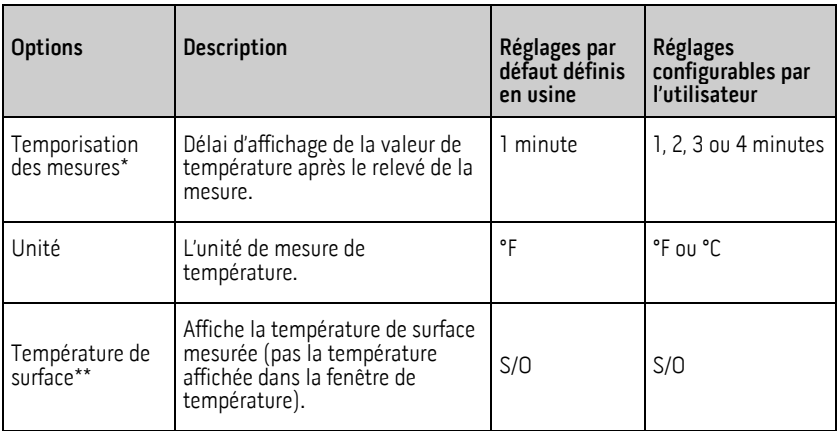

\* Le réglage n'est disponible que pour la température et lorsque Rad-G est en mode de fonctionnement Continu.

\*\* Ce champ est en lecture seule et ne peut pas être configuré par l'utilisateur.

## Réglages supplémentaires

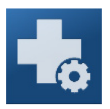

Utiliser l'écran Réglages supplémentaires pour configurer les options suivantes :

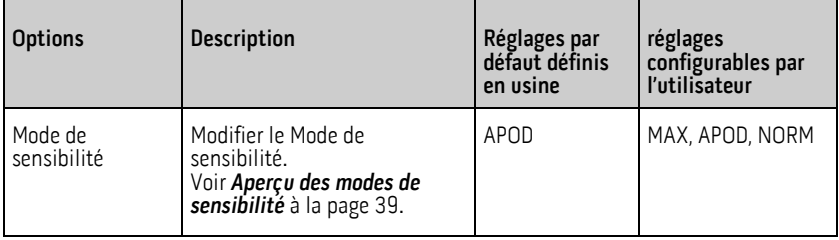

<span id="page-52-0"></span>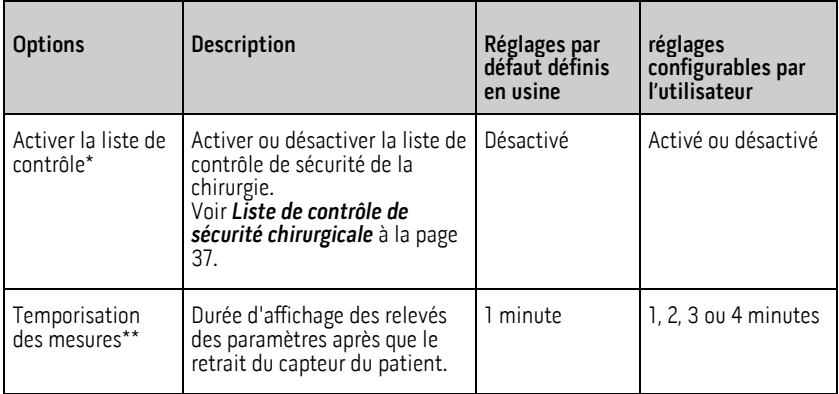

\* Le réglage n'est disponible que lorsque le Rad-G est en mode de fonctionnement Continu.

\*\* Le réglage n'est disponible que lorsque le Rad-G est en mode de fonctionnement Contrôle ponctuel.

## **Sons**

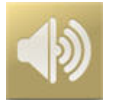

Utiliser l'écran Sounds (sons) pour contrôler le volume des sons sur le Rad-G.

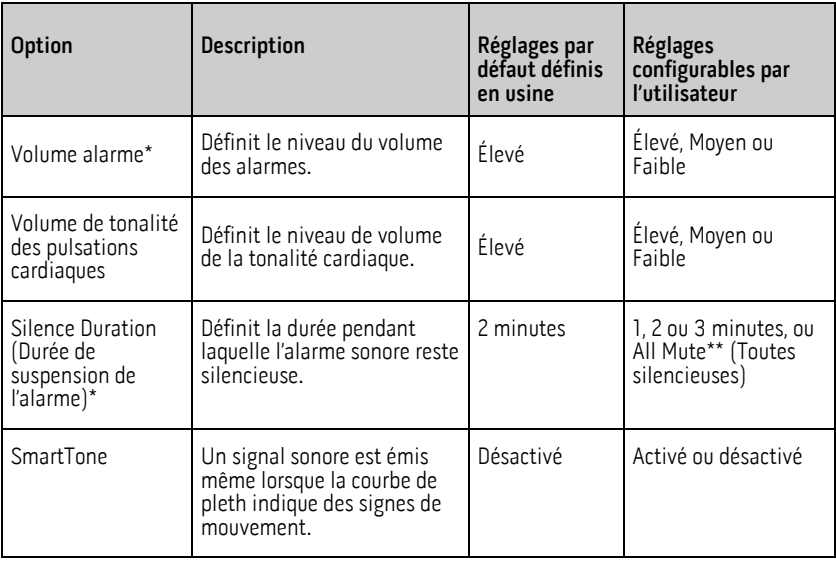

<span id="page-53-0"></span>\* Le réglage n'est disponible que lorsque le Rad-G est en mode de fonctionnement *Continu.*<br>Reportez-vous à la section **Mode de l'appareil** à la page 53.

\*\* Oblige l'utilisateur à activer All Mute (Sourdine/Suspension d'alarme) dans le menu Access Control (Contrôle d'accès). Se reporter à la section **Contrôle d'accès** à la page 54.

## Réglages appareil

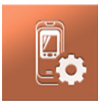

Le menu Réglages de l'appareil permet à l'utilisateur d'afficher et de personnaliser les paramètres du Rad-G. Les options des paramètres de l'appareils sont les suivantes :

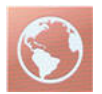

#### Localisation

Se reporter à la section Localisation à la pag[e 52.](#page-53-0)

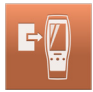

#### Mode de l'appareil

Reportez-vous à la section Mode de l'appareil à la page [53.](#page-54-0)

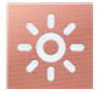

#### Luminosité

Se reporter à la section Luminosité à la page [54.](#page-55-0)

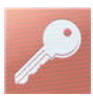

#### Contrôle d'accès

Se reporter à la section *Contrôle d'accès* à la page 54.

## Localisation

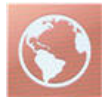

Utiliser l'écran Localisation pour afficher la date et l'heure actuelles et configurer les réglages liés à l'heure et à la date locales. L'utilisateur peut consulter l'heure actuelle sur la barre d'état. Voir À propos de la barre d'état à la page 38.

<span id="page-54-0"></span>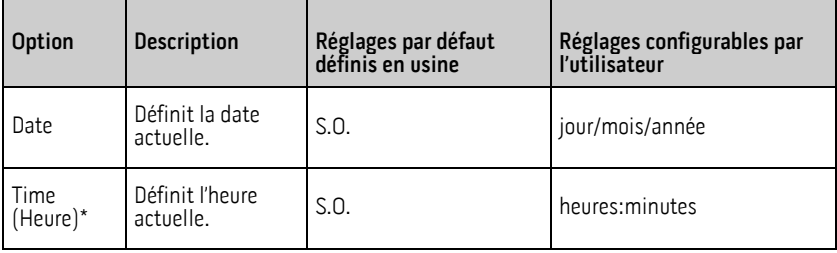

\* Le mode 24 heures est le mode d'affichage par défaut et ne peut pas être modifié.

## Mode de l'appareil

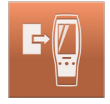

L'écran Mode de l'appareil permet à l'utilisateur de sélectionner le mode de fonctionnement de l'appareil. La surveillance continue est le mode par défaut de l'appareil. Lorsque le Rad-G est arrêté, le mode de l'appareil est sauvegardé. Rad-G démarrera dans le même mode lorsqu'il sera rallumé. Les informations de tendance sont stockées sur l'appareil dans les deux modes. Les réglages de l'appareil et des paramètres diffèrent entre le mode Continu et Contrôle ponctuel.

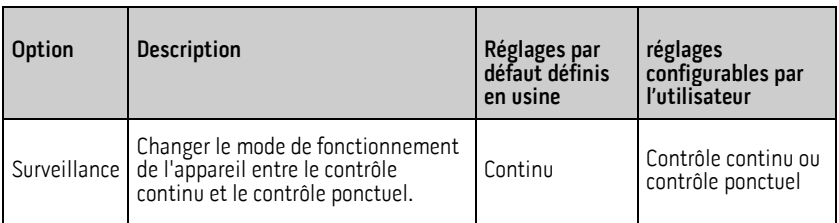

MISE EN GARDE : le mode de l'appareil ne peut être modifié que quand il n'est pas en surveillance active.

L'accès à l'écran Mode de l'appareil est protégé par un mot de passe.

- 1. Lorsque l'écran Enter Access Code (saisir le code d'accès) s'affiche, sélectionner 6 2 7.
- 2. Appuyez sur la touche OK pour accéder à l'écran Mode de l'appareil.
- 3. Sélectionnez l'option souhaitée et appuyez sur OK pour définir le mode de l'appareil.

MISE EN GARDE : la surveillance continue sera suspendue en mode de contrôle ponctuel. Se reporter au chapitre *Chapitre 5 : Opération de contrôle ponctuel* à la page [57.](#page-58-0)

<span id="page-55-0"></span>En mode Continu, le fond d'écran de l'appareil est noir.

L'appareil effectue des mesures en continu et les alarmes sont disponibles.

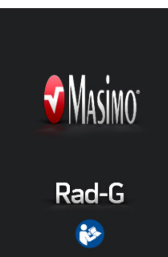

En mode Contrôle ponctuel, le fond d'écran de l'appareil est blanc.

L'appareil peut être utilisé pour des contrôles ponctuels sans alarmes.

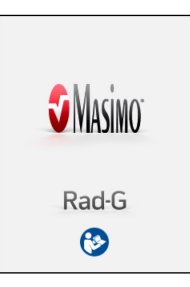

Se reporter au chapitre<br>Chapitre 5 : Opération de contrôle ponctuel à la page [57.](#page-58-0)

## Luminosité

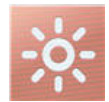

Utiliser l'écran Brightness (Luminosité) pour ajuster la luminosité de l'écran du Rad-G.

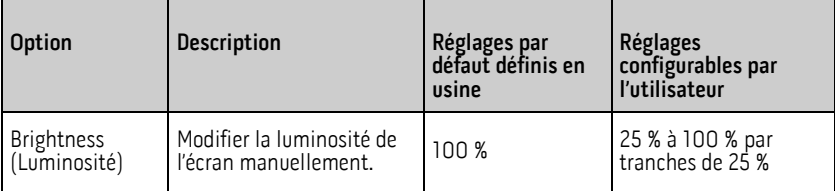

## Contrôle d'accès

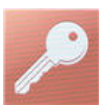

L'écran Access Control (Contrôle d'accès) contient des options et des paramètres configurables qui demandent un mot de passe pour être visualisés ou modifiés.

#### <span id="page-56-0"></span>**Pour accéder au Contrôle d'accès**

- 1. Lorsque l'écran demande de saisir le code d'accès, saisir les chiffres suivants : 62 7
- 2. Appuyer sur OK pour accéder à l'écran protégé par mot de passe.

Remarque : le mot de passe devra être saisi chaque fois que l'utilisateur souhaite accéder à cet écran.

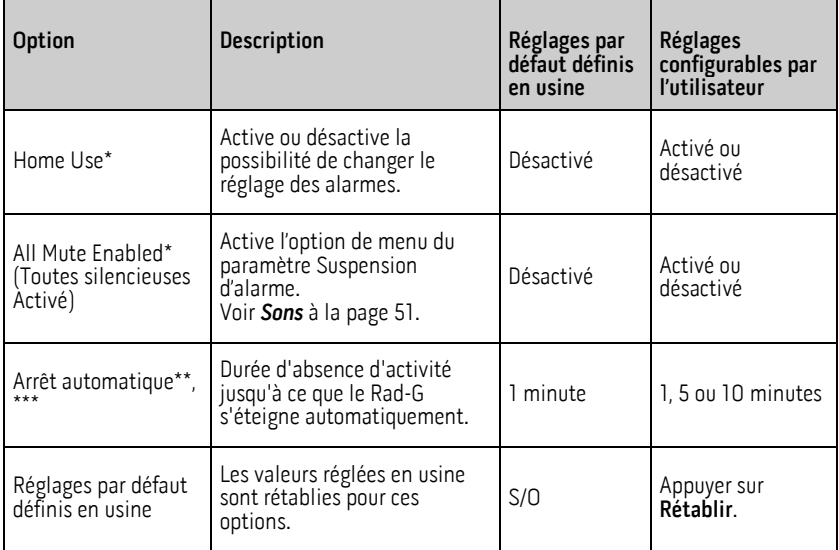

\* Le réglage n'est disponible que lorsque le Rad-G est en mode de fonctionnement Continu.

\*\* Le réglage n'est disponible que lorsque le Rad-G est en mode de fonctionnement Contrôle ponctuel.

\*\*\* Ce paramètre peut être affecté par les réglages du délai de temporisation. Voir Arrêt automatique à la pag[e 31.](#page-32-0)

## À propos de…

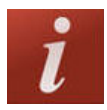

Utiliser l'écran À propos de pour afficher le numéro de série ainsi que les informations de version logicielle du Rad-G. Ces informations peuvent être utiles lors du dépannage ou lorsque vous contactez Masimo pour obtenir de l'aide.

<span id="page-57-0"></span>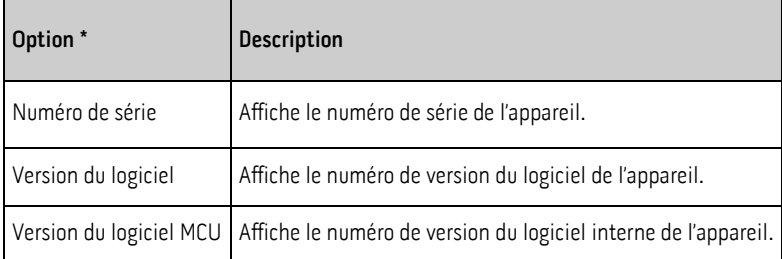

\* Ces champs sont en lecture seule et ne peuvent pas être configurés par l'utilisateur.

## Tendances

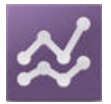

## Réglages des tendances

Utiliser l'écran Trend Settings (Réglages des tendances) pour effacer les données de tendance stockées sur le Rad-G.

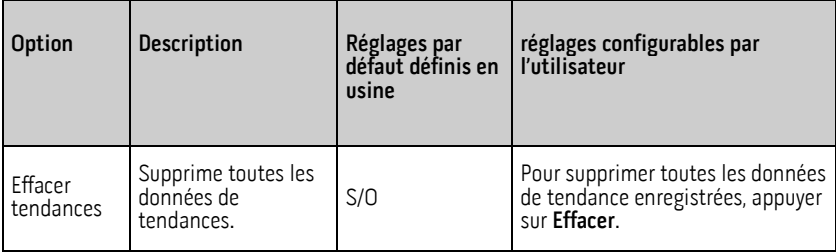

## <span id="page-58-0"></span>Chapitre 5 : Opération de contrôle ponctuel

Les informations suivantes concernent la réalisation d'une mesure ponctuelle en utilisant le Rad-G.

## Présentation

Le mode de contrôle ponctuel permet de vérifier ponctuellement les paramètres. Pour changer de mode de fonctionnement et passer du mode continu au mode de contrôle ponctuel, voir Mode de l'appareil à la pag[e 53.](#page-54-0) En mode de contrôle ponctuel, l'écran a un fond/thème blanc et les options de réglage sont les mêmes qu'en mode continu, mais sans alarme ni réglage d'alarme. Se reporter à la section Accès aux options du menu principal à la page [40.](#page-41-0)

### Mesure ponctuelle

Effectuer une mesure d'oxymétrie de pouls en plaçant le capteur sur le doigt du patient. Consulter le mode d'emploi du capteur utilisé pour choisir correctement le site d'application et pour réaliser correctement l'application.

Une fois le capteur placé, le Rad-G recherche un pouls. Une fois le pouls détecté, la mesure commence et le Rad-G enregistre les valeurs.

Effectuer une mesure de température en utilisant la fonction de température (le cas échéant). Voir Mesure de la température à la pag[e 60.](#page-61-0)

ATTENTION : Ne pas laisser le câble patient ou du capteur obstruer le capteur de température pendant la mesure de température.

Connecter un câble patient ou de capteur est optionnel lors d'une prise de mesure de température.

Pour terminer le contrôle ponctuel, retirer le capteur du patient et les valeurs finales des paramètres s'afficheront. Se reporter à la section **Valeurs des** contrôles ponctuels à la pag[e 58.](#page-59-0)

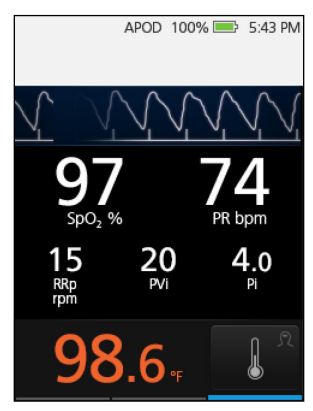

## <span id="page-59-0"></span>Valeurs des contrôles ponctuels

Remarque : les valeurs de contrôle ponctuel s'affichent pendant 1 minute après avoir retiré le capteur du patient.

La durée d'affichage des valeurs peut être ajustée en utilisant le paramètre Temporisation des mesures. Voir Réglages supplémentaires à la pag[e 50.](#page-51-0)

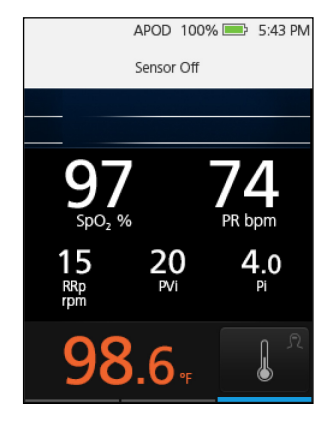

## <span id="page-60-0"></span>Chapitre 6 : Fonctionnement de la mesure de température

Le chapitre suivant contient des informations sur la prise d'une mesure de température en utilisant Rad-G.

## Présentation

La fonctionnalité de mesure sans contact de la température utilise un détecteur infrarouge pour mesurer l'énergie corps noir infrarouge qui est naturellement émise par le corps humain en fonction de la température à la surface de la peau. L'énergie infrarouge est traitée via les algorithmes de Masimo pour fournir une approximation de la température corporelle mesurée depuis une valeur de température sublinguale.

### Fenêtre de la température

La fenêtre de température s'affiche en bas de l'écran principal. Voir À propos de l'écran principal à la page 36.

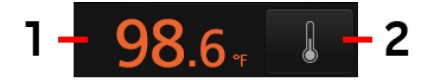

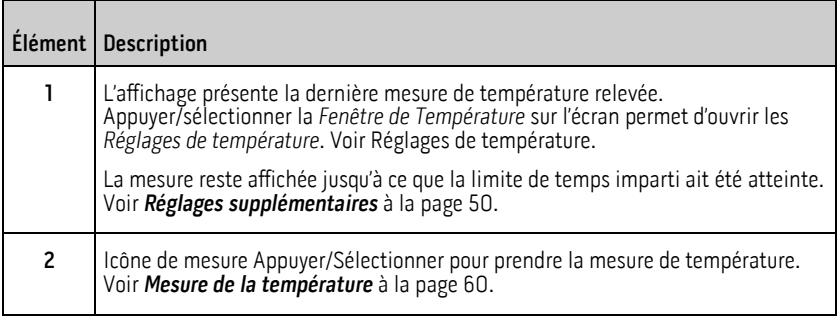

## <span id="page-61-0"></span>Mesure de la température

ATTENTION : Ne pas procéder à des relevés de température sur le trajet d'autres sources infrarouges (par ex., lumière directe du soleil, lampes chauffantes)

ATTENTION : Ne pas laisser le câble du capteur obstruer le capteur de température pendant la mesure.

- 1. ALLUMER le Rad-G.
- 2. Sélectionner un site au centre du front (Figure 1). Voir Choix du site.
- 3. Localiser et tenir le Rad-G parallèle à la surface de la peau avec le capteur de température aligné avec le centre du front. Maintenir environ 3,8 à 5 cm (1,5 po. à 2 po.) de distance avec la surface de la peau (Figure 2).
- 4. Appuyer sur l'icône de mesure sur l'écran. Maintenir le Rad-G immobile jusqu'à l'émission d'une tonalité et l'affichage de la valeur à l'écran.

Voir Fenêtre de la température.

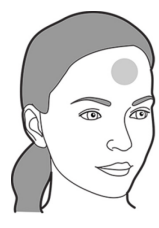

Figure 1

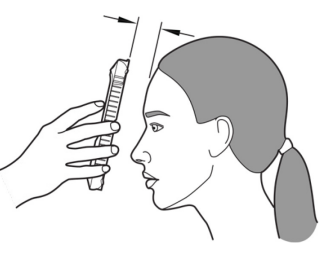

Figure 2

Remarque : Si la température semble incorrecte, voir Messages à la page 64.

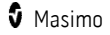

# Chapitre 7 : Alarmes et messages

Le chapitre suivant contient des informations sur les alertes et messages. Pour plus d'informations, reportez-vous au Chapitre 8 : Résolution des problèmes à la page [67.](#page-68-0)

## Interface d'alarme

Les alarmes du Rad-G sont présentées à l'utilisateur de manière audible et visuelle. Les alarmes ont différents niveaux de priorité et proviennent de différentes sources.

#### Alarmes sonores

Le tableau suivant décrit les comportements des alarmes sonores.

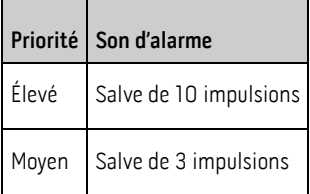

## Alarmes visuelles

Les alarmes visuelles sont affichées sur l'Écran principal du Rad-G.

## Écran principal

Le tableau ci-après décrit les différents types d'alarmes visuelles.

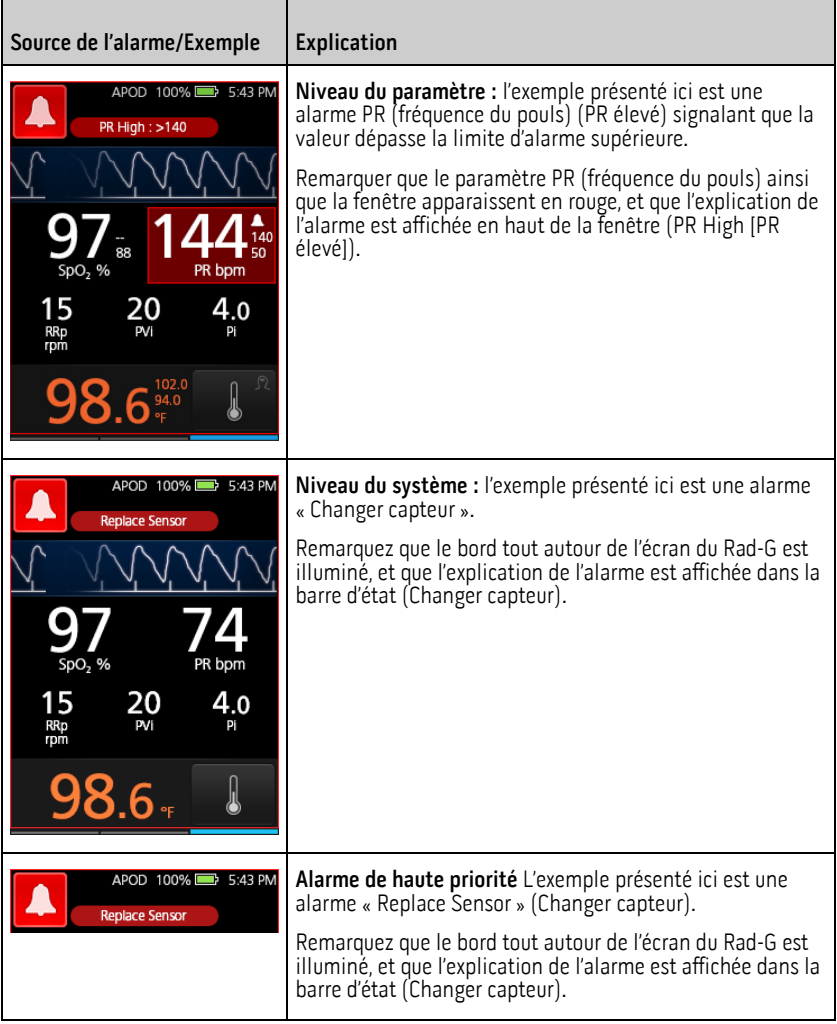

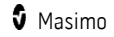

<span id="page-64-0"></span>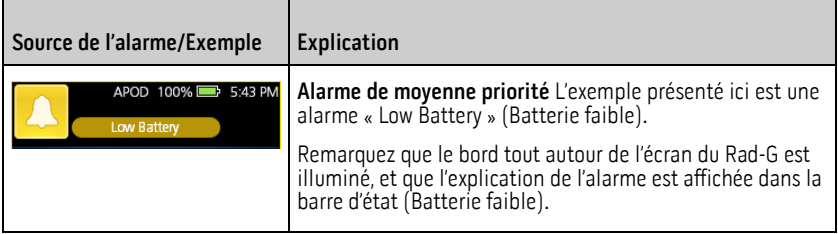

## À propos des alarmes

L'icône Suspension d'alarme est un indicateur ainsi qu'un bouton fonctionnel. Il indique toujours la présence d'alarmes et peut servir à suspendre temporairement les alarmes sonores pour une durée préétablie (Durée de suspension de l'alarme) Voir **Sons** à la pag[e 51.](#page-52-0)

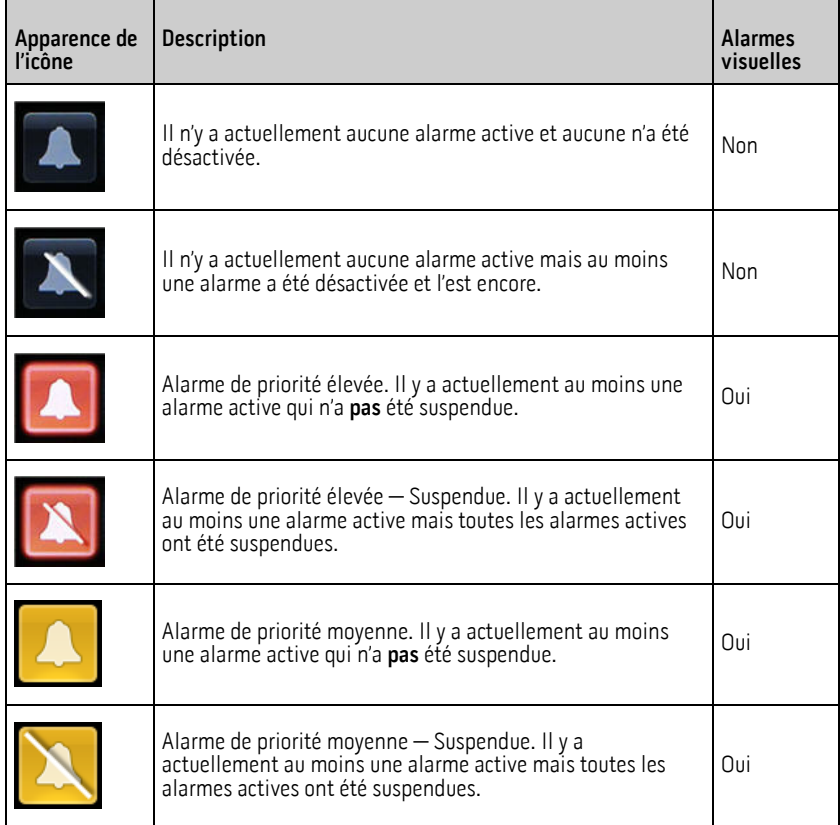

## <span id="page-65-0"></span>Suspension des alarmes

#### **Pour suspendre les alarmes sonores ou les désactiver :**

- Toucher le bouton Suspension d'alarme.
- Les alarmes sonores suspendues temporairement en appuyant sur le bouton Suspension d'alarme peuvent être réactivées en appuyant à nouveau sur le bouton Suspension d'alarme.

## Messages

Le chapitre suivant répertorie les messages communs, leurs causes possibles, et les prochaines étapes.

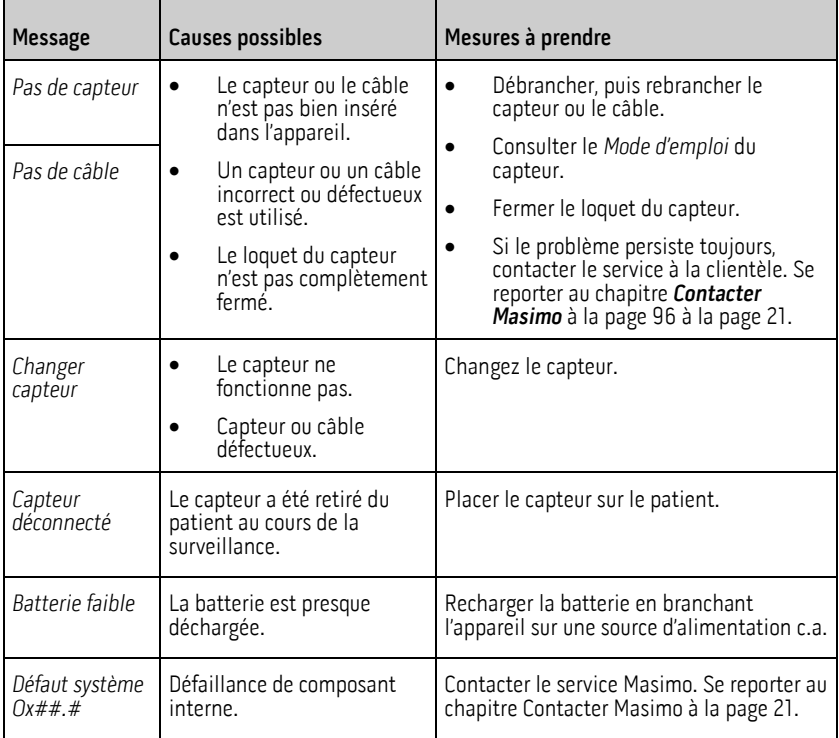

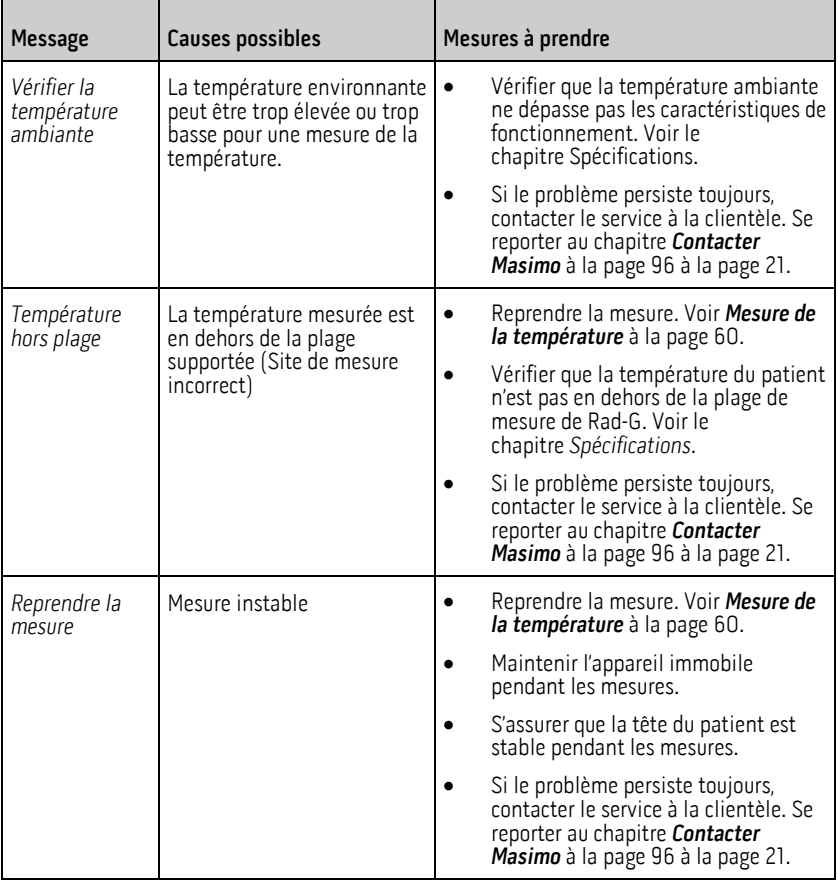

# <span id="page-68-0"></span>Chapitre 8 : Résolution des problèmes

Le chapitre suivant contient des informations sur la résolution des problèmes du Rad-G.

## Problème de mesures

Le chapitre suivant répertorie les problèmes de mesures détectés possibles, la cause possible et les étapes suivantes. Pour plus informations, voir **Informations sur la sécurité, avertissements et mises en garde** à la pag[e 11.](#page-12-0)

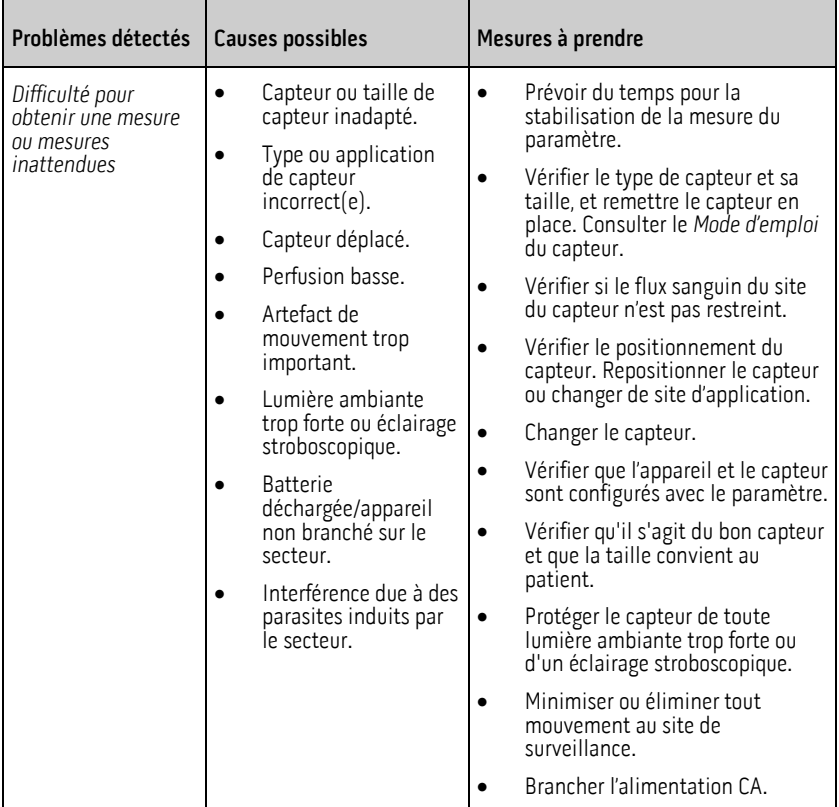

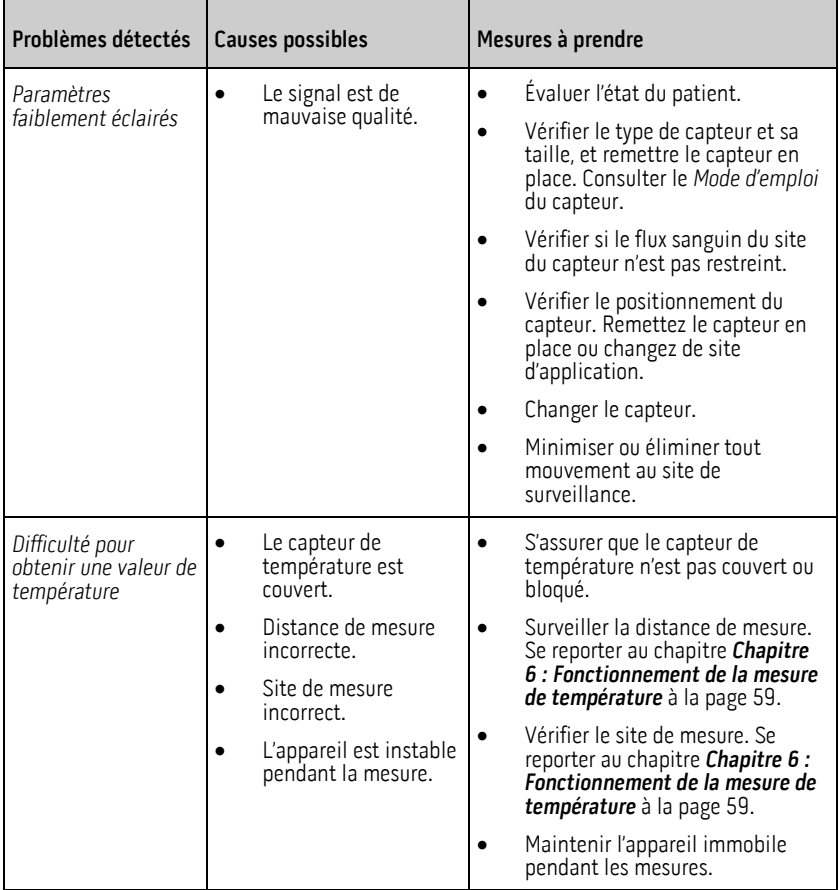

## Résolution des problèmes de Rad-G

La section suivante répertorie les problèmes détectés avec le Rad-G, les causes possibles et les mesures à prendre. Pour plus d'informations, se reporter à **Messages** à la page [64.](#page-65-0)

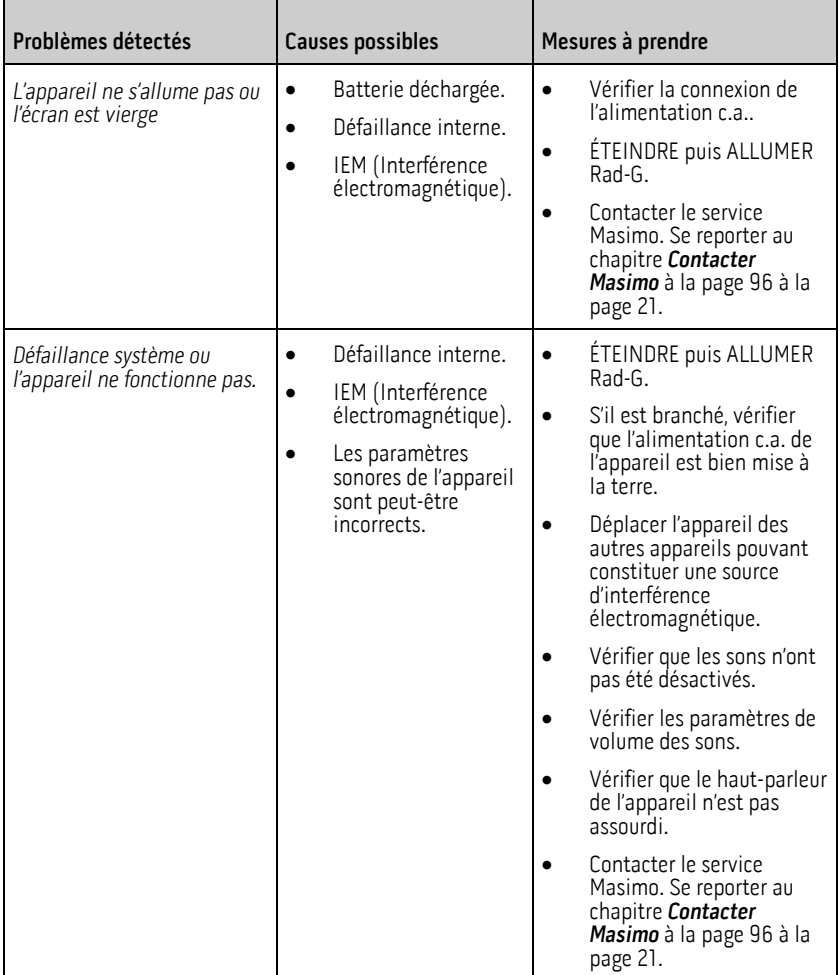

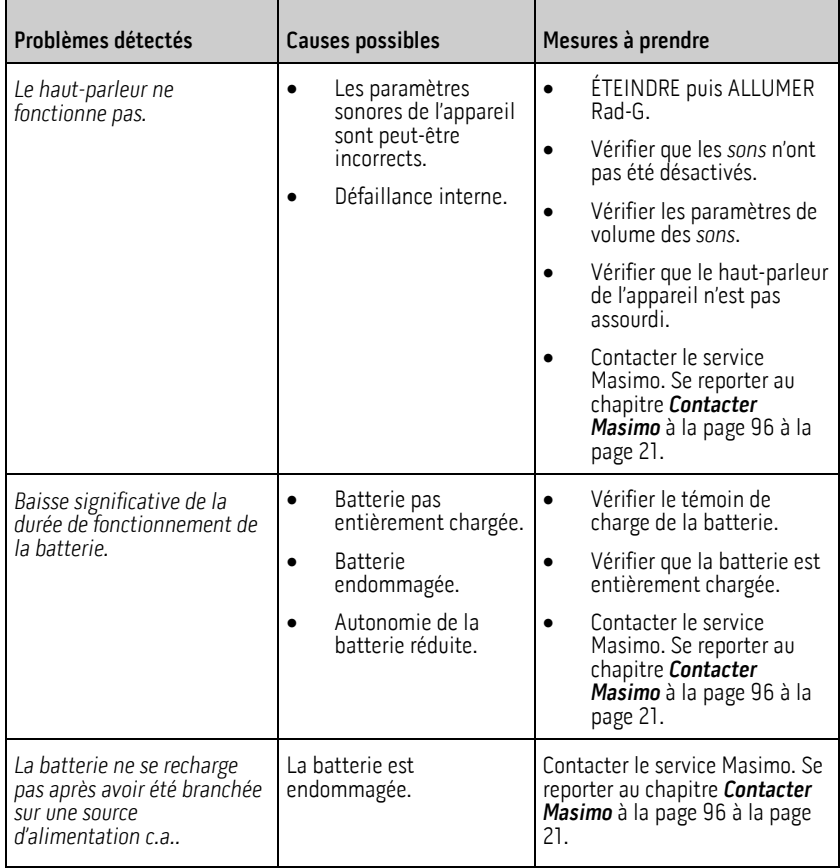
# Chapitre 9 : Spécifications

Le chapitre suivant contient les spécifications du Rad-G.

## Plage d'affichage et résolution d'affichage

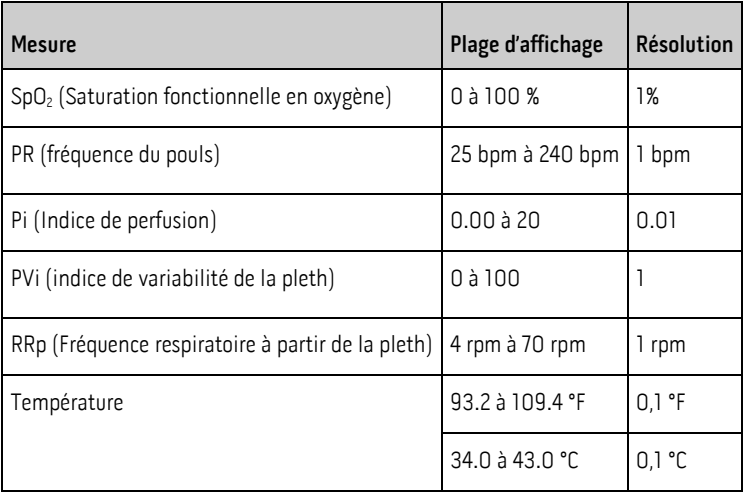

La plage de longueurs d'ondes émise est comprise entre 600 et 1 000 nm et la puissance optique de pointe est inférieure à 15 mW. Les informations relatives à la plage de longueurs d'ondes peuvent être particulièrement utiles pour les cliniciens.

## Précision (ARMS)\*

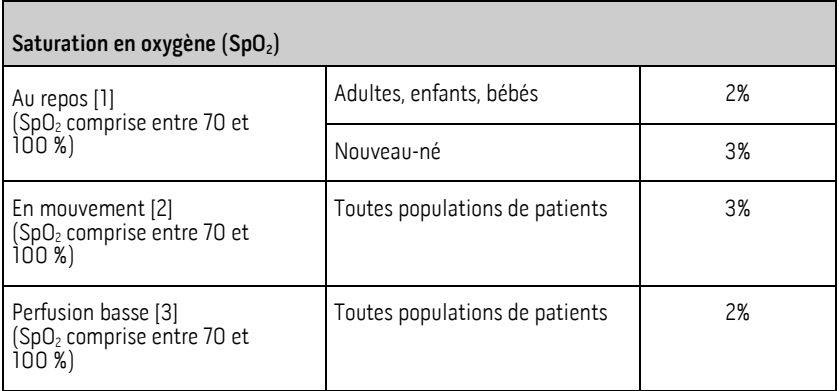

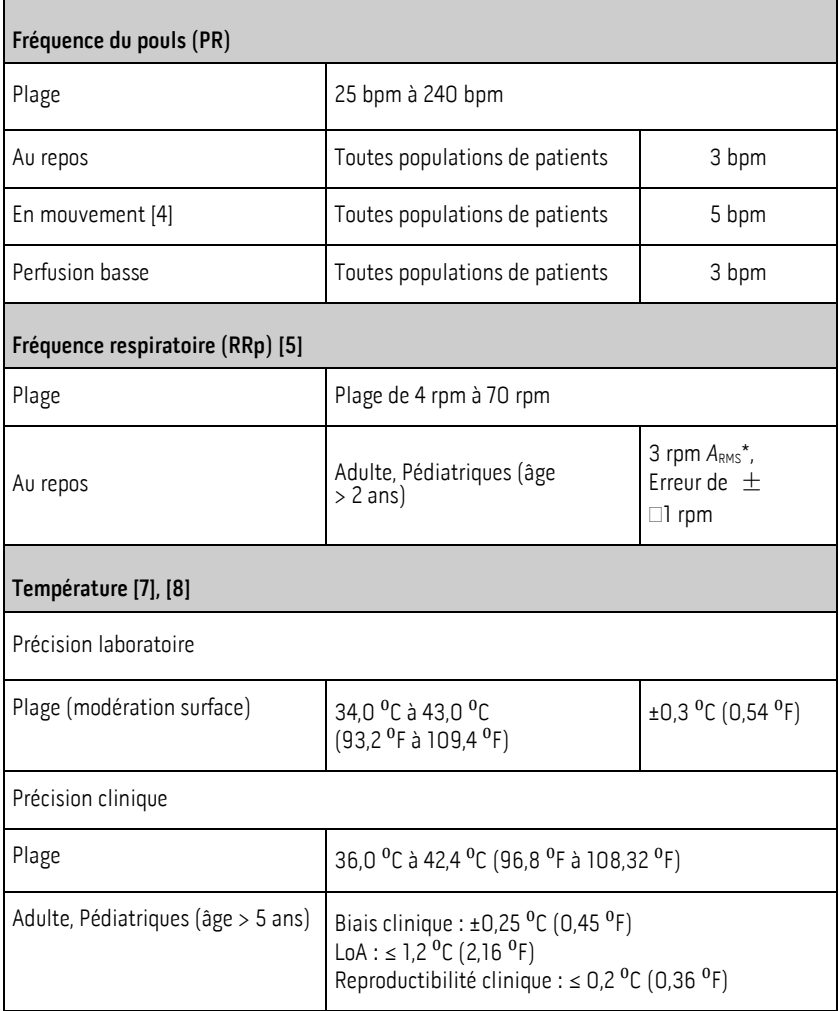

\* La précision A<sub>RMS</sub> est un calcul statistique de la différence entre les mesures de l'appareil et les mesures de référence. Environ deux tiers des mesures de l'appareil se situaient dans la valeur +/- ARMS des mesures de référence utilisées dans une étude contrôlée.

Remarque : un testeur fonctionnel ne peut pas être utilisé pour évaluer la précision du Rad-G.

## Spécifications de performance de la SpO2

Un test de précision de la SpO<sub>2</sub> a été effectué sur des sujets adultes sains. Les tableaux  $ci$ -dessous fournissent les valeurs  $A_{RMS}$  (Accuracy Root Mean Square, moyenne quadratique

www.masimo.com  $\overline{\mathbf{3}}$  Masimo

précise) mesurées à l'aide de la technologie Masimo rainbow SET avec des capteurs réutilisables DCI-mini dans le cadre d'essais cliniques en condition de repos. Les tracés Bland-Altman fournis dans le manuel de l'opérateur concernent les capteurs identifiés dans les tracés respectifs. Les tracés Bland-Altman des capteurs non répertoriés dans les tableaux ci-dessous sont disponibles dans les modes d'emploi de ces capteurs. Voir les modes d'emploi des capteurs pour les tracés Bland-Altman des compatibles correspondants.

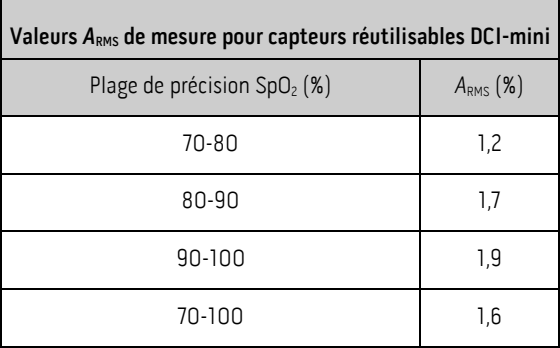

Le tracé Bland-Altman ci-dessous représente la corrélation de la formule  $(SpO<sub>2</sub> - SaO<sub>2</sub>)$  par rapport à  $(Sp0, + Sa0)$ /2 au repos, avec une limite de concordance supérieure à 95 % et inférieure à 95 %.

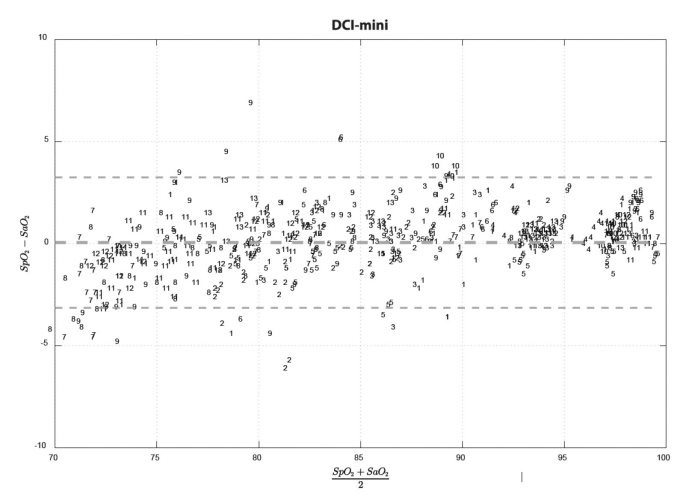

Figure 1 : Capteurs réutilisables DCI-mini (ARMS 70-100 %)

## Spécifications de performances RRp

Le graphique de Bland-Altman ci-dessous représente la corrélation de la RRp et la fréquence respiratoire de référence chez les sujets adultes en bonne santé avec une limite de concordance supérieure à 95 % et inférieure à 95 %.

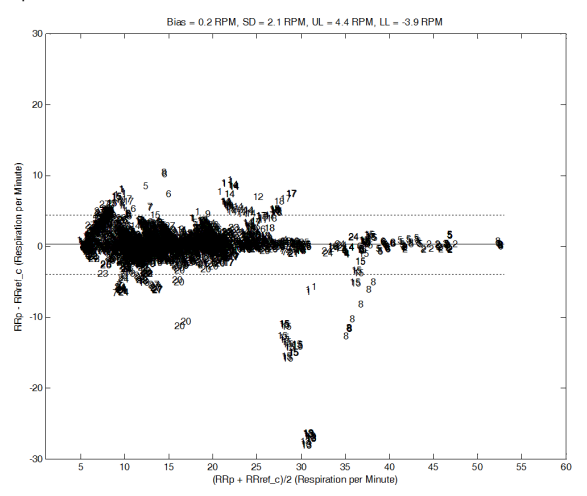

Figure 2 : Tracé Bland-Altman de RRp par rapport à RRref\_c, sujet par sujet

Le graphique de Bland-Altman ci-dessous représente la corrélation de la RRp et la fréquence respiratoire de référence chez les sujets adultes hospitalisés avec une limite de concordance supérieure à 95 % et inférieure à 95 %.

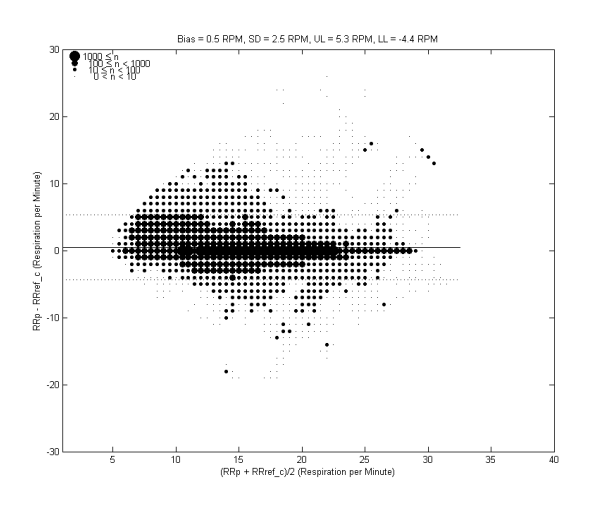

Figure 3 : Tracé Bland-Altman de RRp par rapport à RRref\_c

Le graphique de Bland-Altman ci-dessous représente la corrélation de la RRp et la fréquence respiratoire de référence chez les sujets pédiatriques hospitalisés avec une limite de concordance supérieure à 95 % et inférieure à 95 %.

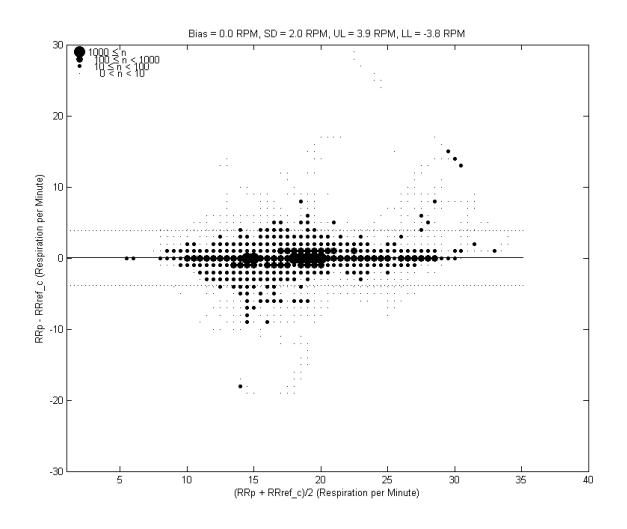

Figure 4 : Tracé Bland-Altman de RRp par rapport à RRref\_c

## Pathologies

## Pathologies chez des adultes

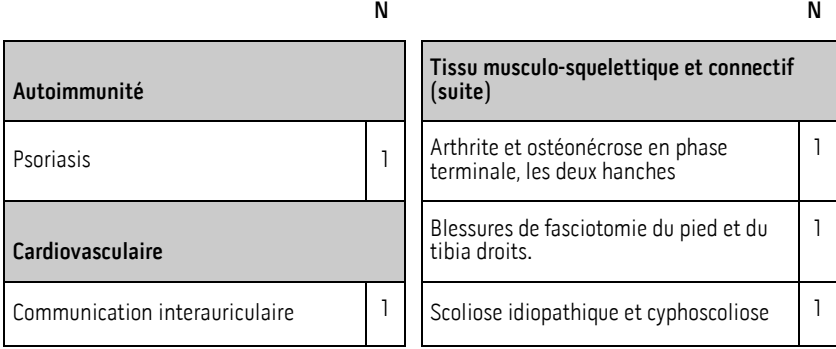

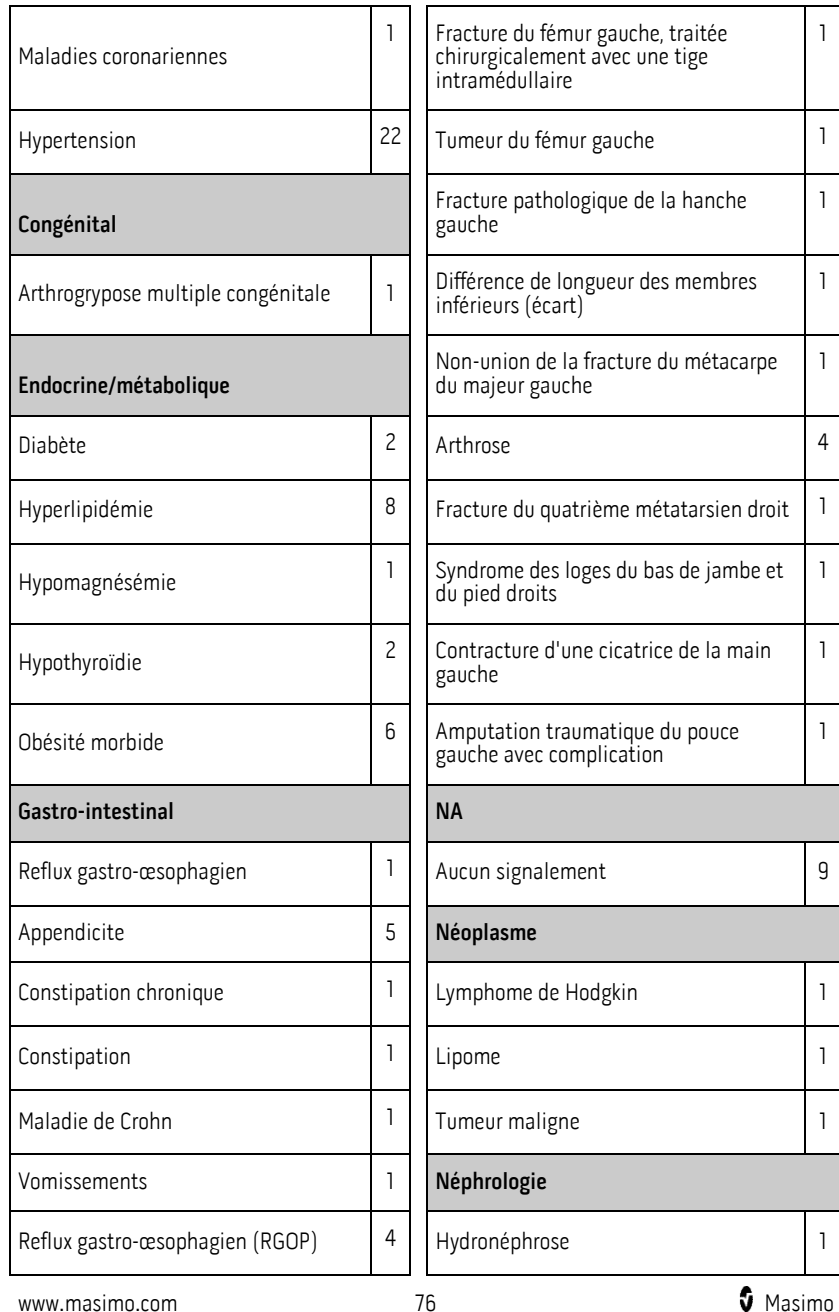

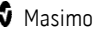

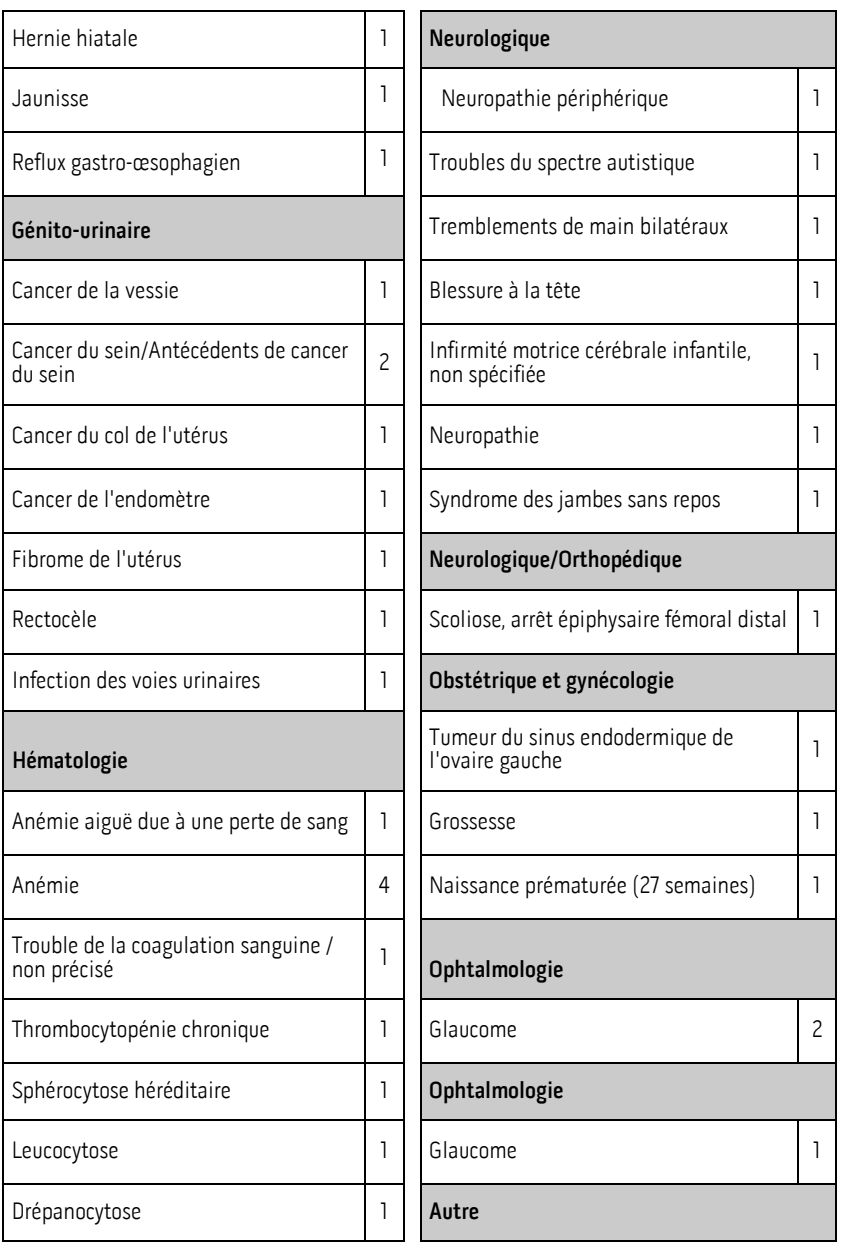

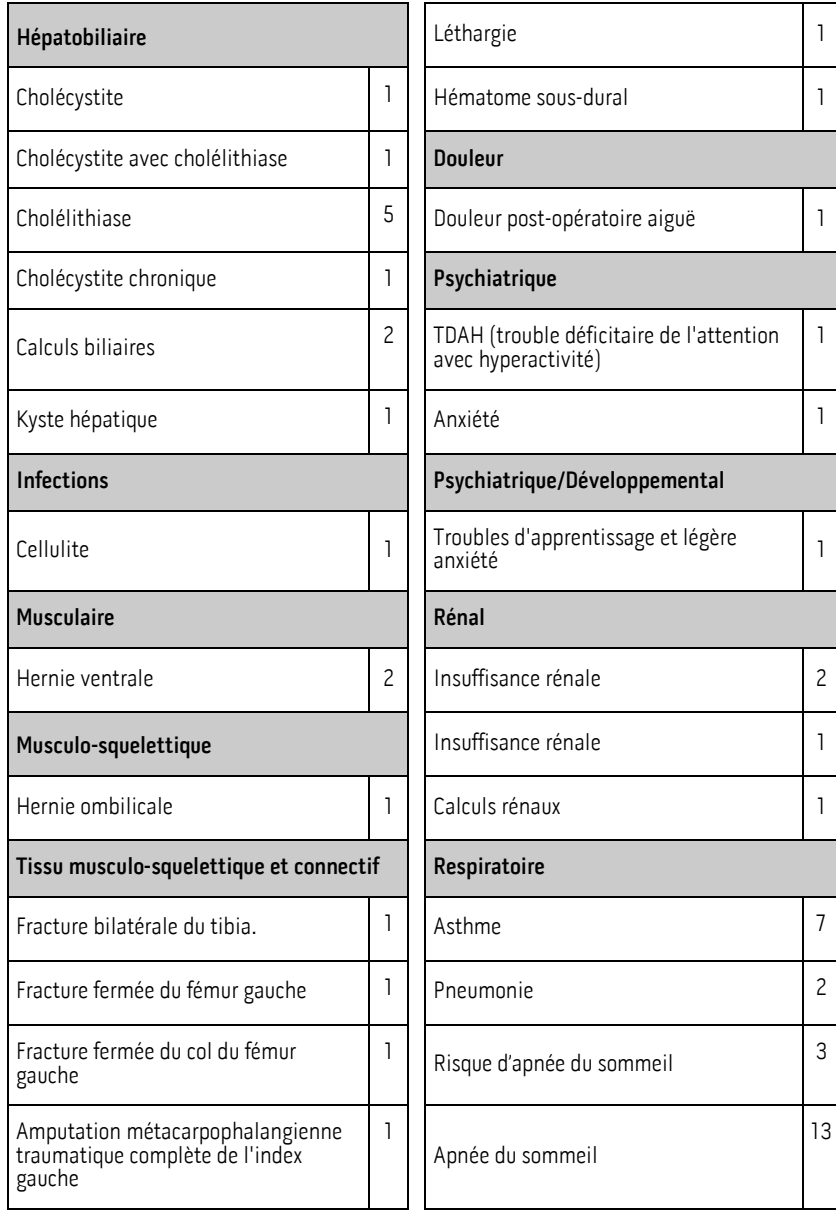

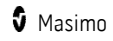

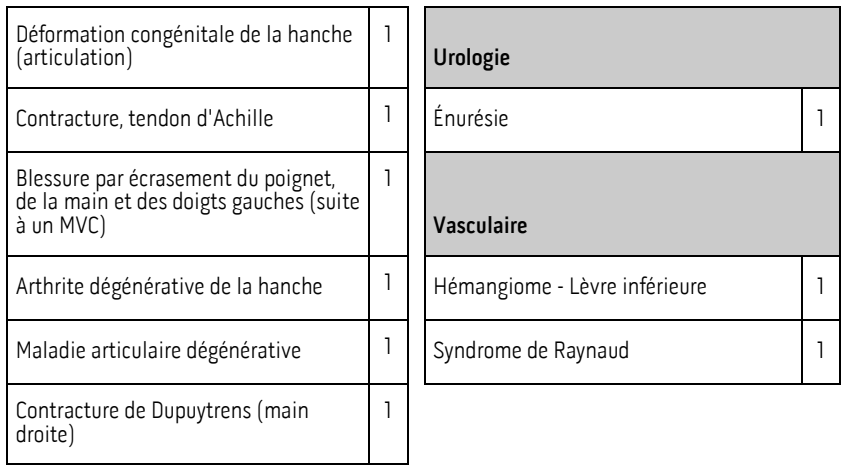

## Pathologies pédiatriques

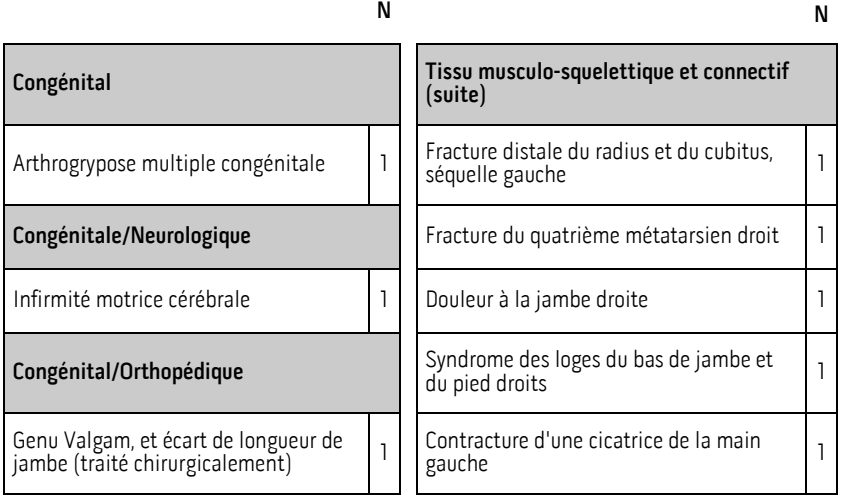

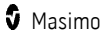

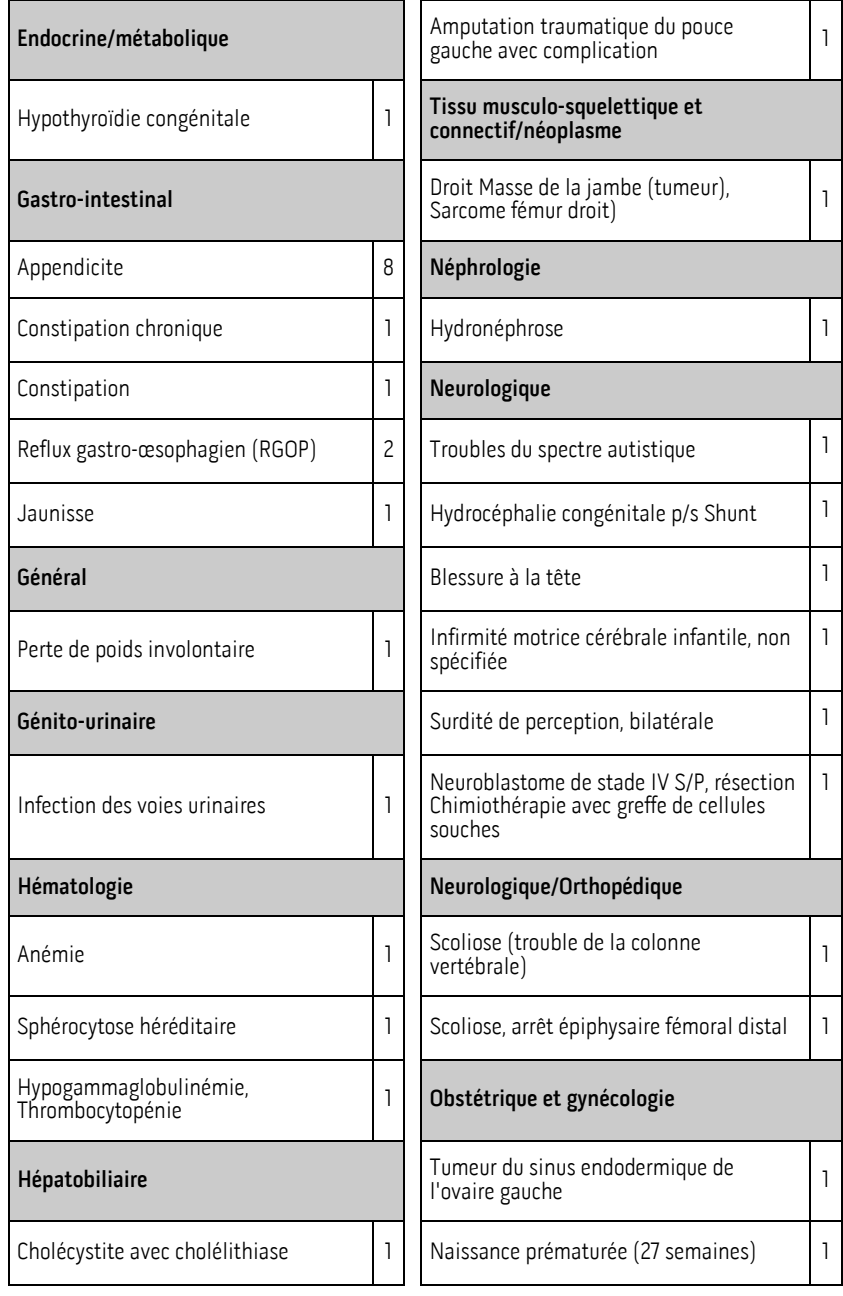

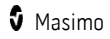

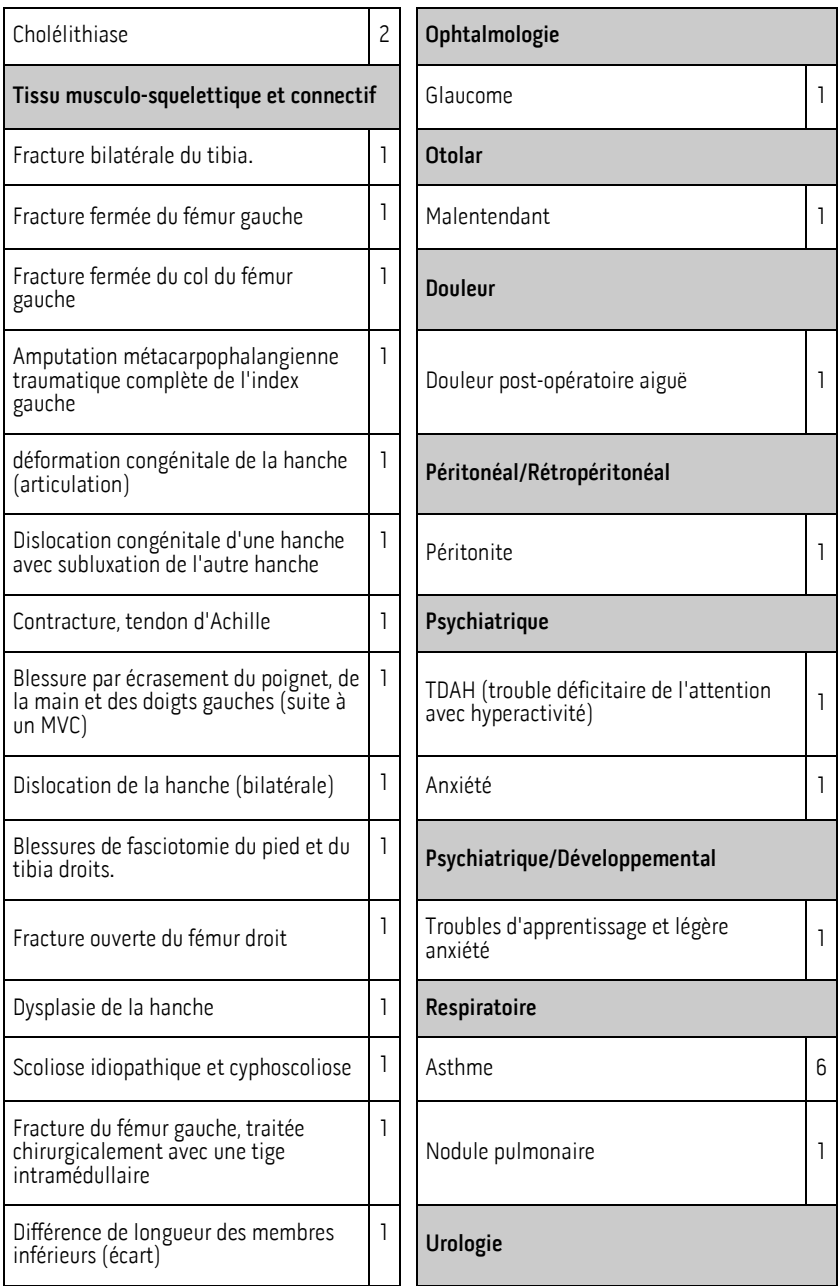

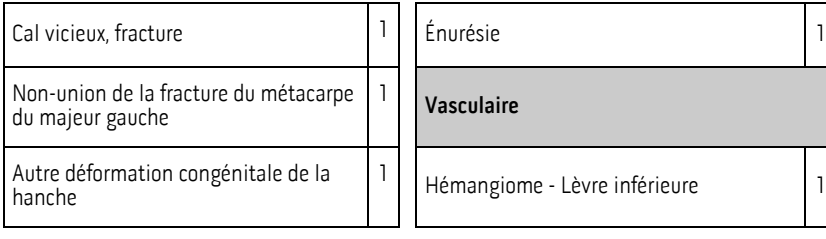

## Caractéristiques électriques

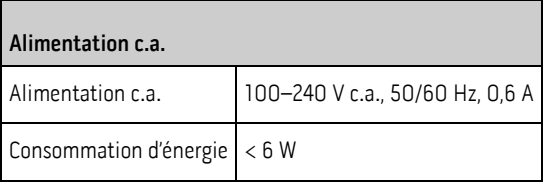

Remarque : à utiliser uniquement avec l'alimentation c.a./c.c. Masimo (PN 38602) ; entrée 100-240 V~, 50-60 Hz, 0,6 A ; sortie 5V, 1,2 A, 6 W.

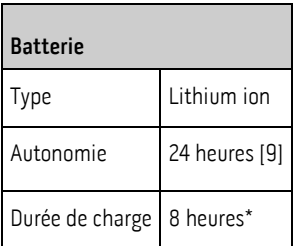

\* Durée pour atteindre une capacité de 80 % à une température ambiante de 25 °C (77 °F).

## Caractéristiques environnementales

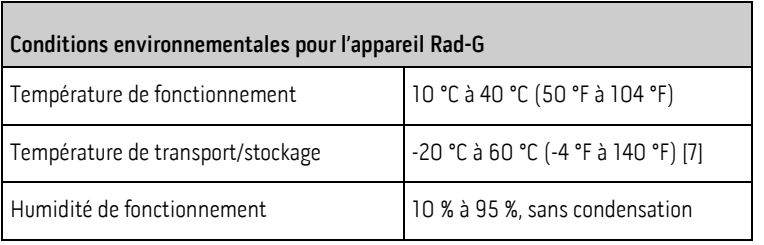

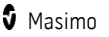

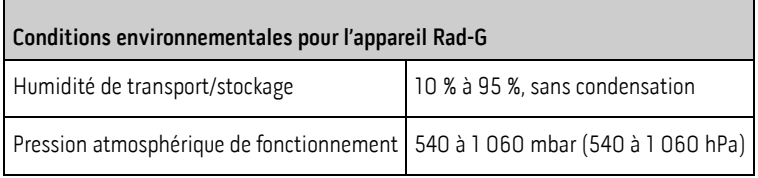

## Caractéristiques physiques

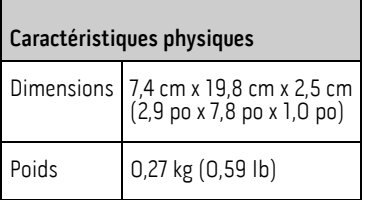

# Indicateurs d'affichage

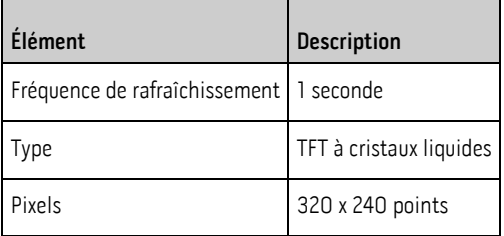

## Conformité

Conformité CEM

CEI 60601-1-2:2014

EN/ISO 80601-2-61:2017, Clause 202.6.2.3, 20 V/m

Г

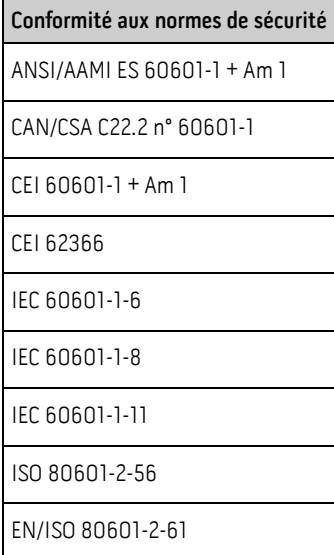

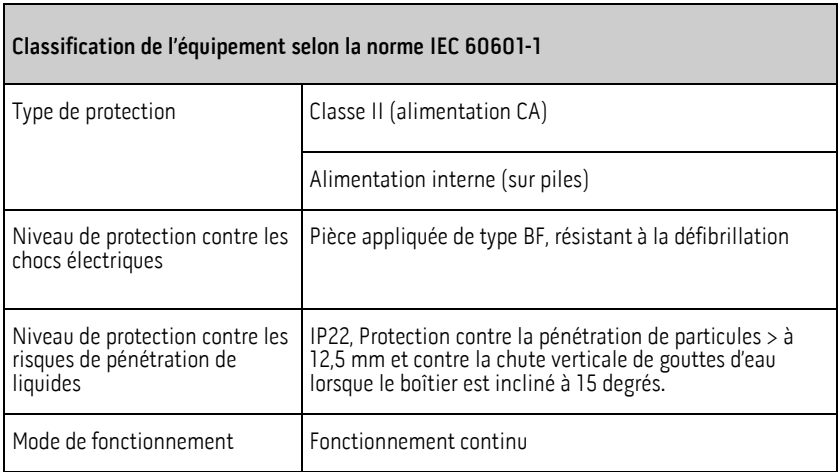

### Directive et déclaration du fabricant - Conformité électromagnétique

### Rayonnement électromagnétique

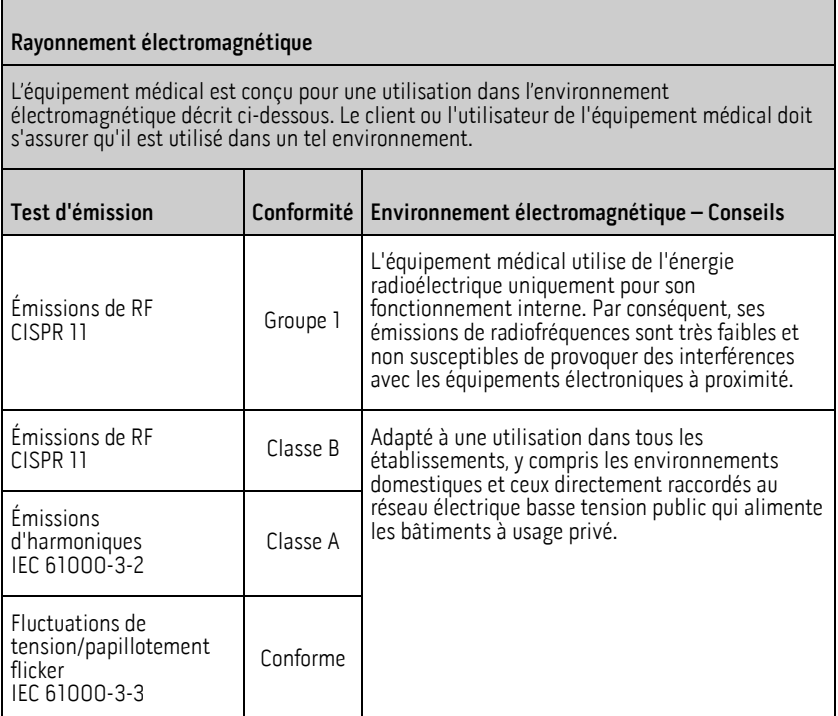

## Immunité électromagnétique

#### Immunité électromagnétique

L'équipement médical est conçu pour une utilisation dans l'environnement électromagnétique décrit ci-dessous. Le client ou l'utilisateur de l'équipement médical doit s'assurer qu'il est utilisé dans un tel environnement.

 $\blacksquare$ 

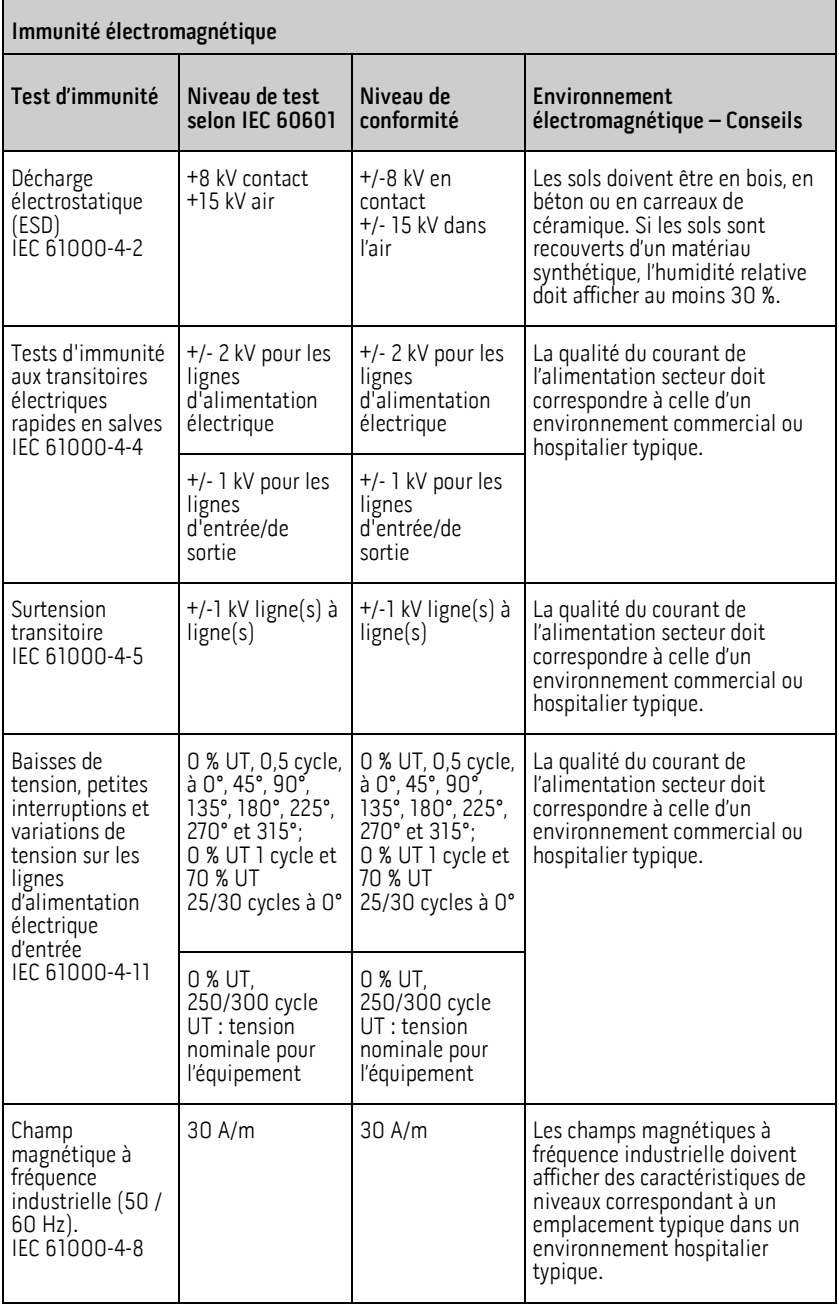

#### Immunité électromagnétique

Les équipements de communication portables et mobiles à RF ne doivent pas être utilisés à une distance des pièces de l'équipement médical, y compris les câbles, inférieure à la distance de séparation recommandée, calculée à partir de l'équation applicable à la fréquence du transmetteur.

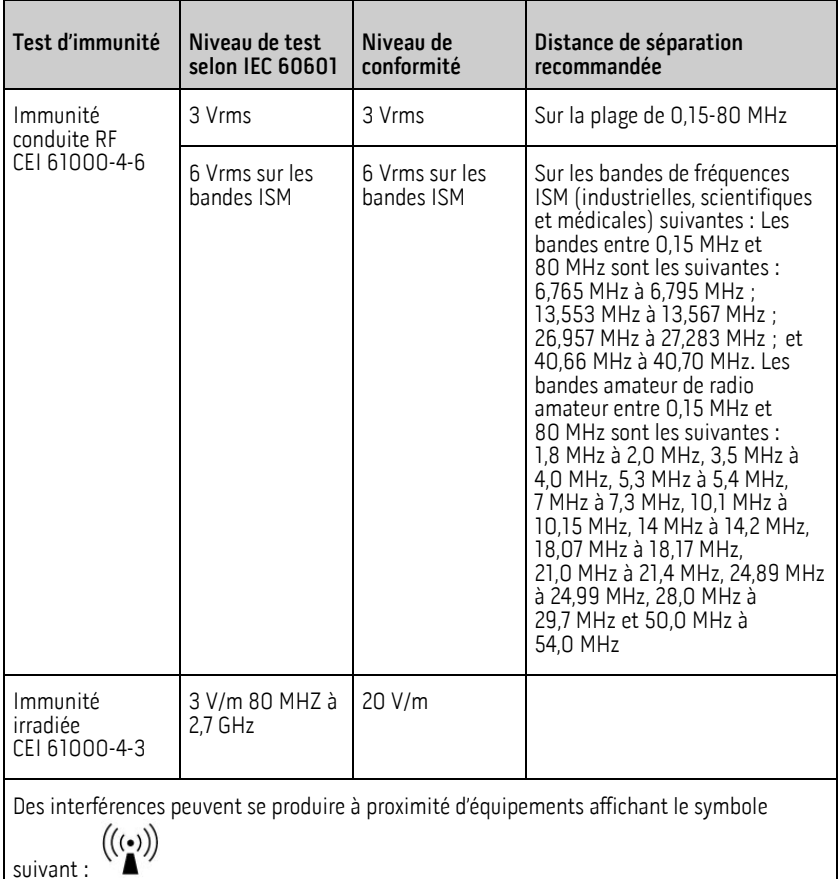

### Spécifications de test pour l'IMMUNITÉ DES PORTS aux équipements de communication RF sans fil

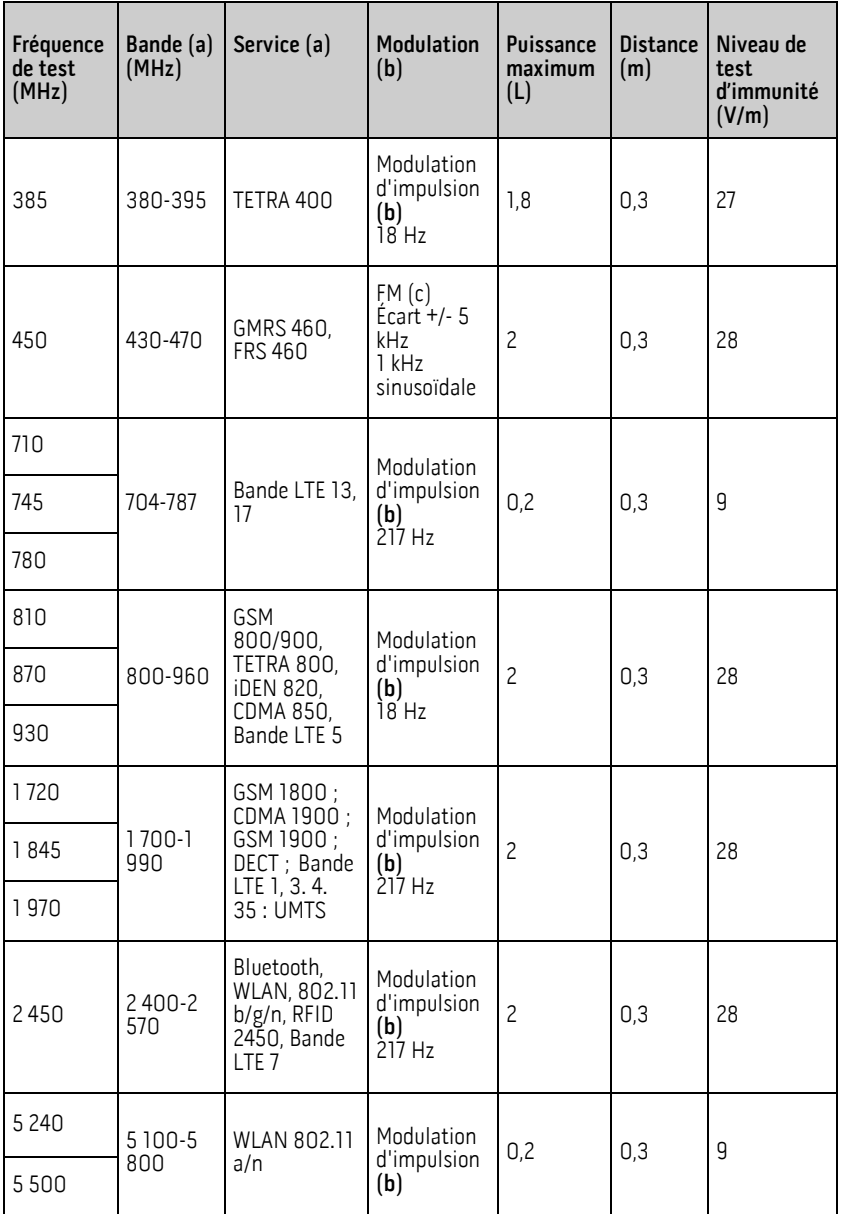

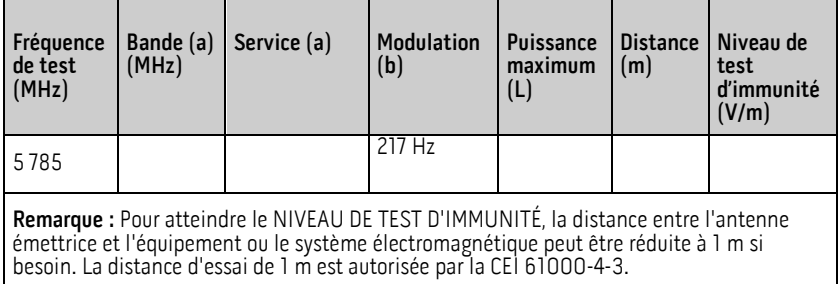

(a) Pour certains services, seules les fréquences pour les liaisons ascendantes sont incluses. (b) Le transporteur doit être modulé en utilisant un signal d'onde rectangulaire à 50 % de cycle de vie.

(c) Comme alternative à la modulation FM, une modulation d'impulsion de 50 % à 18 Hz peut être utilisée, car même si elle ne représente pas la modulation réelle, ce serait le cas le moins défavorable.

## Symboles

Les symboles suivants peuvent figurer sur le produit ou son étiquette :

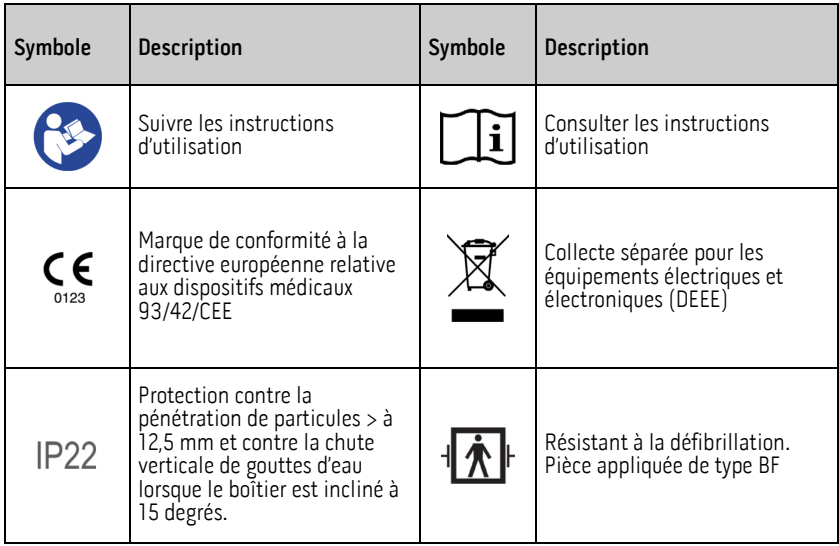

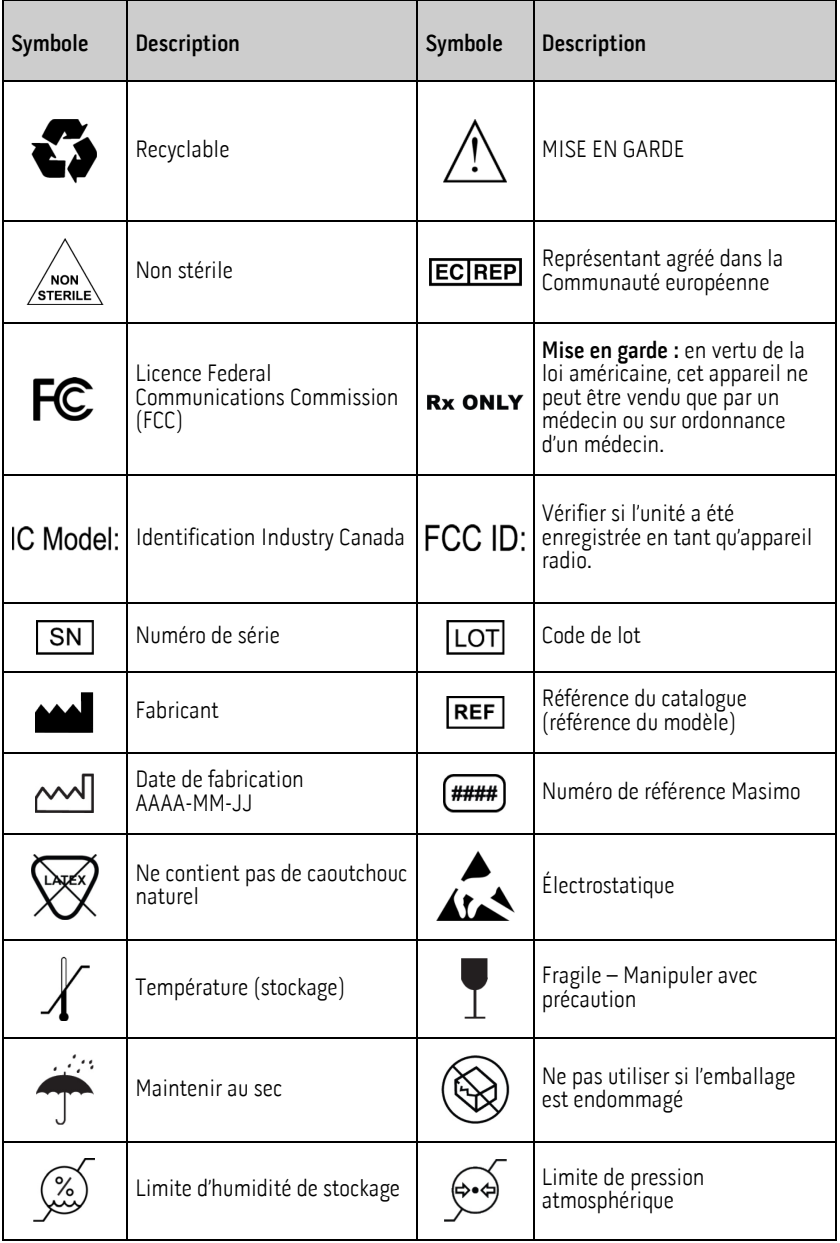

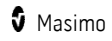

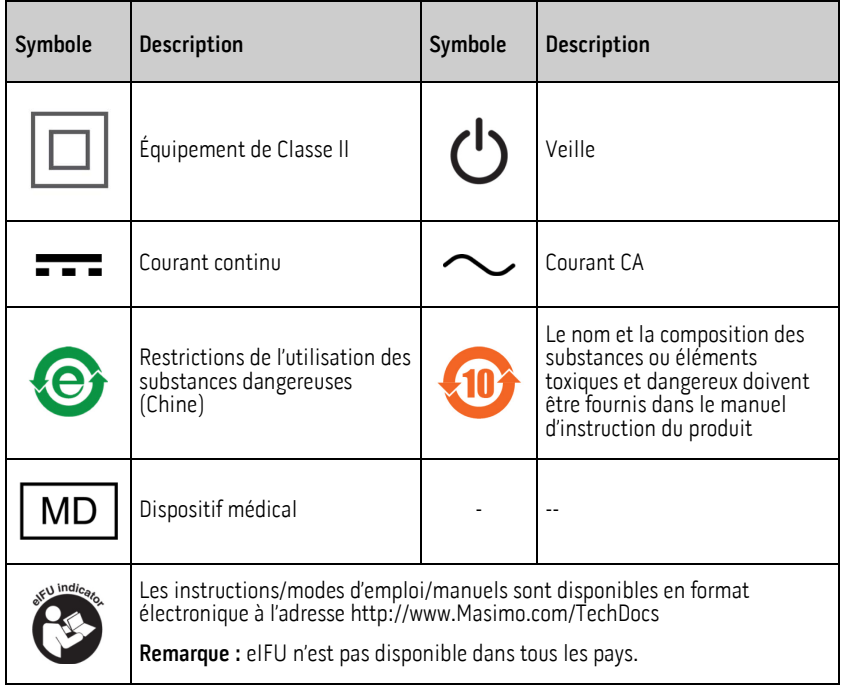

## **Citations**

Les capteurs Masimo ont été homologués pour leur précision au repos au cours d'études sur le sang humain chez des volontaires adultes sains de sexe masculin et féminin ayant une pigmentation cutanée claire à sombre. Ces études portaient sur les effets d'une hypoxie  $\dot{i}$ nduite dans une plage SpO<sub>2</sub> de 70 à 100 %, comparativement à un CO-oxymètre de laboratoire et à un moniteur ECG.

[2] Les capteurs Masimo ont été homologués pour leur précision en mouvement au cours d'études sur du sang humain chez des volontaires adultes sains de sexe masculin et féminin ayant une pigmentation cutanée claire à sombre. Ces études portaient sur les effets d'une hypoxie induite lorsque les sujets exécutent des mouvements de frottement et de tapotement entre 2 et 4 Hz avec une amplitude de 1 à 2 cm, et un mouvement non répétitif entre 1 et 5 Hz avec une amplitude de 2 à 3 cm, dans une plage SpO<sub>2</sub> de 70 à 100 %, comparativement à un CO-oxymètre de laboratoire et à un moniteur ECG.

[3] Le Rad-G a été homologué pour sa précision dans des conditions de faible perfusion lors de bancs d'essai comparativement à un simulateur Biotek Index 2TM\* et à un simulateur Masimo avec des intensités de signaux supérieures à 0,02 % et un pourcentage de transmission supérieur à 5 % pour des saturations comprises entre 70 % et 100 %.

[4] Les capteurs Masimo ont été validés pour la précision de la fréquence du pouls, dans une plage de 25 à 240 bpm lors d'essais comparatifs avec un simulateur Fluke Biotek Index 2.

www.masimo.com  $91$  91 Masimo.com **5** 

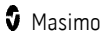

[5] Les performances de RRp ont été validées cliniquement sur 28 volontaires adultes en bonne santé, 59 patients adultes hospitalisés et 28 patients pédiatriques hospitalisés (âge > 2 ans). Les essais cliniques comprenaient des études non randomisées comparant les mesures de RRp à des capnogrammes manuels, tracés par un clinicien. Les essais cliniques sur des patients adultes et pédiatriques hospitalisés ont été réalisés à l'aide d'un échantillonnage de commodité et n'ont pas nécessairement inclus toutes les pathologies des patients trouvées dans les hôpitaux et les milieux de type hospitalier. Les résultats des essais cliniques ne peuvent pas être généralisés à toutes les pathologies des patients. Les performances de la RRp ont été validées sur toute la plage de 4 à 70 rpm par des essais en laboratoire.

[6] Cela représente la durée d'exécution typique avec la luminosité de l'écran par défaut, les conditions d'éclairage intérieur et l'absence de son ou d'alarme.

[7] La précision de laboratoire du capteur de température est de  $\pm 0$ ,1 °C (0,18 °F) pour une plage de température de surface d'entrée de 34 °C à 43 °C (93.2 °F à 109,4 °F).

[8] Le capteur de température a été validé sur 105 sujets, âgés de 5 ans ou plus, par rapport à un thermomètre clinique sublingual de référence. Les résultats ont montré un biais clinique de -0,24 °C (-0,43 °F) avec des limites de concordance de 1,12 °C (2,02 °F).

[9] Si les batteries doivent être stockées pendant des durées prolongées, il est recommandé qu'elles soient conservées entre -20 °C et +30 °C et à une humidité relative inférieure à 85 %. Si elles sont conservées pendant une durée prolongée dans des conditions ambiantes au delà de ces limites, la capacité totale des piles peut être réduite et leur durée de vie peut être raccourcie.

\*Marque déposée de Fluke Biomedical Corporation, Everett, Washington.

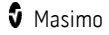

# Chapitre 10 : Réparations et entretien

Le chapitre suivant contient des informations sur le nettoyage, le fonctionnement sur batterie, la vérification des performances, la maintenance, les réparations et la garantie.

## Nettoyage

#### **Pour nettoyer l'appareil :**

- 1. Déconnecter l'alimentation secteur et s'assurer que le capteur n'est pas appliqué sur le patient.
- 2. Éteignez l'appareil.
- 3. Essuyez les surfaces extérieures deux fois ou jusqu'à ce que les surfaces soient exemptes de tout résidu visible, à l'aide d'un chiffon doux humidifié avec un détergent doux et une solution d'eau chaude ou l'une des solutions de nettoyage recommandées.

MISE EN GARDE : ne pas laisser de liquide pénétrer à l'intérieur de l'appareil.

4. Sécher complètement l'appareil avant de l'utiliser sur un patient.

Les surfaces de Rad-G peuvent être nettoyées à l'aide des solvants ou des détergents suivants :

- Alcool isopropylique à 70 %
- Glutaraldéhyde (Cidex® Plus)
- Solution aqueuse d'hypochlorite de sodium à 0,5 % (solution d'eau de Javel à 10 %)
- Solutions Accelerated Hydrogen Peroxide® (Peroxyde d'hydrogène accéléré)<br>(Oxivir® TB)
- Solution de chlorure d'ammonium quaternaire (jusqu'à 55 % d'alcool/0,5 % de chlorure d'ammonium quaternaire, comme les lingettes germicides Ecolab Asepti-Wipe® II ou les lingettes germicides PDI Super Sani-Cloth®)

MISE EN GARDE : ne pas utiliser de l'eau de Javel non diluée (5 à 5,25 % d'hypochlorite de<br>sodium) ou toute solution de nettoyage autre que celles recommandées ici. Cela pourrait irrémédiablement endommager l'appareil.

MISE EN GARDE : pour éviter tout endommagement, ne pas faire tremper ou immerger l'appareil dans une solution liquide.

MISE EN GARDE : ne pas stériliser par rayonnement, à la vapeur, à l'autoclavage ou à l'oxyde d'éthylène.

## **Maintenance**

### Fonctionnement et entretien de la batterie

Le Rad-G comprend une batterie lithium ion rechargeable.

Avant d'utiliser le Rad-G sans branchement de l'alimentation, vérifier le témoin de charge de la batterie et s'assurer que la batterie est entièrement chargée. Voir *Indicateur* d'alimentation CA à la page [40.](#page-41-0)

Pour recharger la batterie du Rad-G, se reporter à *Chargement initial de la batterie* à la page [30.](#page-31-0)

Remarque : lorsque la durée de fonctionnement de la batterie baisse de façon significative. décharger, puis recharger complètement la batterie.

## Vérification des performances

En fonctionnement normal, aucun réglage, ni réétalonnage interne n'est requis. Les tests de sécurité et les réglages internes doivent être effectués exclusivement par du personnel qualifié. Des vérifications de sécurité doivent être effectuées à intervalles réguliers ou conformément aux réglementations locales et nationales.

Pour tester les performances du Rad-G après des réparations ou lors d'un entretien courant, suivre la procédure décrite dans ce chapitre. En cas d'échec du Rad-G à l'un des tests décrits, cesser de l'utiliser et corriger le problème avant de le rendre à l'utilisateur.

Avant d'exécuter les tests suivants, effectuer ce qui suit :

- Connecter le Rad-G à l'alimentation CA et charger complètement la batterie.
- Débrancher le capteur du Rad-G.

### Test automatique de mise sous tension

#### **Pour réaliser un test automatique de mise sous tension :**

- 1. Mettre l'appareil sous tension en appuyant sur le bouton Marche/Arrêt.
- 2. Lors de la mise sous tension, l'appareil doit émettre une tonalité et le logo du Rad-G doit s'afficher.

Remarque : si le Rad-G ne passe pas le test automatique de mise sous tension, voir Chapitre 7 : Messages et dépannage à la page 67.

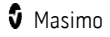

## <span id="page-96-0"></span>Test de fonctionnement de l'écran tactile

#### **Pour effectuer un test de fonctionnement de l'écran tactile :**

- 1. Brancher le Rad-G sur une alimentation CA.
- 2. Effectuer les opérations indiquées dans le *Chapitre 4 : Fonctionnement* à la page [33.](#page-34-0)

### Test du haut-parleur

#### **Pour réaliser un test du haut-parleur**

- 1. Lorsque l'appareil Rad-G est connecté à l'alimentation CA et sous tension, entrer les paramètres Sounds (Sons). Voir Sons à la pag[e 51.](#page-52-0)
- 2. Augmenter ou diminuer le volume de l'alarme et le volume de la tonalité cardiaque. Le haut-parleur doit répondre et émettre un son en fonction du réglage.
	- Si le haut-parleur n'émet pas de son, voir Chapitre 8 : Résolution des problèmes à la pag[e 67.](#page-68-0)

## Politique de réparation

Les réparations et les opérations d'entretien sous garantie doivent être effectuées par Masimo ou un service technique agréé. Ne pas utiliser d'équipement présentant un dysfonctionnement. Faire réparer l'appareil.

Nettoyer tout appareil contaminé et/ou sale avant de le renvoyer en suivant la procédure de nettoyage décrite à la section Nettoyage. Vérifier que le matériel est complètement sec avant de l'emballer.

Pour envoyer l'appareil à réparer, reportez-vous à la section *Procédure de retour* à la page [95.](#page-96-0)

### Procédure de retour

Nettoyer tout appareil sale ou contaminé avant de le renvoyer en observant la procédure de Nettoyage et s'assurer qu'il est complètement sec avant d'emballer le matériel. Appeler Masimo au 800-326-4890 et demander le support technique. Demander un numéro RMA<br>(autorisation de retour de marchandise). Emballer soigneusement l'appareil, dans son emballage d'origine, si possible, et y joindre les renseignements et éléments suivants :

- Une lettre décrivant en détail tout problème relatif au Rad-G. Inclure le numéro RMA dans la lettre.
- Informations relatives à la garantie. Joindre la copie de la facture ou tout autre document justificatif.
- Numéro du bon de commande permettant de couvrir la réparation si le Rad-G n'est plus sous garantie ou d'identifier l'appareil s'il est encore sous garantie.
- Coordonnées d'expédition et de facturation.
- Personne (nom, téléphone/télex/fax et pays) à contacter pour toute question relative aux réparations.

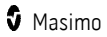

- <span id="page-97-0"></span>• Certificat déclarant que le Rad-G a été décontaminé de tout agent pathogène à diffusion hématogène.
- Renvoyer le Rad-G à l'adresse indiquée dans la section *Contacter Masimo* à la page [96](#page-97-0) ci-dessous.

### Contacter Masimo

Masimo Corporation 52 Discovery Irvine, Californie 92618

Tél. : +1 949 297 7000 Fax : +1 949 297 7001

## Garantie limitée

Masimo garantit à l'acheteur initial que le produit matériel de marque Masimo (Rad-G™) et tout support logiciel contenu dans l'emballage d'origine sont exempts de défaut de matériel et de main d'œuvre, lorsqu'ils sont utilisés conformément aux manuels d'utilisation, aux caractéristiques techniques et à toute autre publication de directive Masimo, pendant une période de douze (12) mois et pour les batteries de six (6) mois, à compter de la date d'achat à laquelle le produit a été obtenu par l'acheteur utilisateur final.

Dans le cadre de cette garantie, Masimo est uniquement tenu de réparer ou de remplacer, selon son choix, tout Produit défectueux ou support logiciel couvert par la garantie.

Pour tout échange sous garantie, l'Acheteur doit contacter Masimo et obtenir un numéro d'autorisation de renvoi de marchandise afin que Masimo puisse effectuer le suivi du Produit. Si Masimo détermine qu'un Produit doit être remplacé sous garantie, celui-ci est remplacé et le coût du transport est pris en charge. Tous les autres frais d'expédition sont à la charge de l'acheteur.

## Exclusions

La garantie ne s'applique pas à un produit qui n'est pas de la marque Masimo, à un quelconque logiciel, même s'il est emballé avec le Produit, ou à un Produit qui : (a) ne serait pas neuf ou dans son emballage d'origine lors de la remise à l'acheteur ; (b) a été modifié sans l'autorisation écrite de Masimo ; (c) correspond à des fournitures, dispositifs ou systèmes externes au Produit ; (d) a été démonté, remonté ou réparé par toute personne autre qu'un agent Masimo autorisé ; (e) a été utilisé avec d'autres produits, tels que des nouveaux capteurs, des capteurs retraités ou d'autres accessoires non conçus pour être utilisés avec le Produit selon Masimo ; (f) n'a pas été utilisé ou entretenu conformément au manuel d'utilisation ou à l'étiquetage du Produit ; (g) a été retraité, reconditionné ou recyclé ; et (h) a été endommagé suite à un accident, une négligence, une utilisation incorrecte, un contact avec des liquides, un incendie, un tremblement de terre ou toute autre cause extérieure.

Aucune garantie ne s'applique au produit fourni à l'Acheteur pour lequel Masimo, ou ses distributeurs autorisés, n'auront perçu aucun paiement ; tous ces produits sont fournis TELS QUELS sans garantie d'aucune sorte.

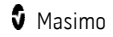

## Limite de garantie

Sauf mention contraire dans les lois ou modification issue du bon de commande, la garantie susmentionnée est la garantie exclusive s'appliquant au support logiciel et produit, et Masimo ne fait aucune promesse, n'applique aucune autre condition ou garantie concernant ce Produit. Aucune autre garantie ne s'applique, qu'elle soit expresse ou tacite, et sans s'y limiter, toute garantie implicite sur la qualité marchande, l'adéquation à un usage particulier, la qualité satisfaisante ou l'obligation de prudence et de diligence. Consulter les conditions de licences pour les termes et conditions s'appliquant et le logiciel accompagnant le Produit. En outre, Masimo décline toute responsabilité pour toute perte, dépense ou détérioration accidentelle, exceptionnelle, consécutive ou indirecte découlant de l'utilisation ou de la perte d'utilisation de ses Produits ou Logiciels. En aucun cas, la responsabilité de Masimo résultant de la vente de tout Produit ou Logiciel à l'acheteur (dans le cadre d'un contrat, d'une garantie, d'un acte dommageable, d'une responsabilité inconditionnelle ou toute autre réclamation) ne pourra dépasser le montant payé par l'acheteur pour les Produits ou Logiciels. Les limitations mentionnées ci-dessus n'écartent aucune responsabilité qui ne peut légalement être exclue par contrat.

## Accord de licence de vente et pour utilisateur final

Ce document est un contrat légal entre vous (« l'acheteur ») et Masimo Corporation<br>(« Masimo ») pour l'achat de ce produit (« Produit ») et d'une licence dans le logiciel (« Logiciel ») inclus ou intégré, sauf accord express contraire dans un contrat séparé pour l'acquisition de ce produit, les termes suivants sont l'intégralité de l'accord entre les parties concernant votre achat pour ce Produit. Si vous n'approuvez pas les termes de cet accord, retournez le Produit complet dans les plus brefs délais, y compris tous ses accessoires, dans leur emballage d'origine, ainsi que votre facture d'achat, à Masimo pour obtenir un remboursement intégral.

## **Restrictions**

- 1. Restrictions de droits d'auteur : le Logiciel et la documentation jointe sont soumis à la réglementation relative aux droits d'auteur. Toute copie non autorisée du Logiciel, y compris d'un Logiciel qui a été modifié, fusionné ou inclus avec d'autres logiciels, ou de sa documentation écrite est expressément interdite. L'Acheteur peut être tenu légalement responsable de toute violation des droits d'auteur causée ou occasionnée par le non-respect par l'Acheteur des termes du présent Contrat. Aucune disposition de cette Licence ne crée des droits en sus de ceux prévus par le Titre 17 §117 du Code des États-Unis (U.S.C) relatif aux droits d'auteur.
- 2. Restrictions relatives à l'utilisation : l'Acheteur peut transférer physiquement le Produit d'un emplacement à un autre, à condition que le Logiciel ne soit pas copié. L'Acheteur n'est pas autorisé à transférer électroniquement le Logiciel du Produit vers un autre équipement. L'Acheteur n'est pas autorisé à divulguer, publier, traduire, diffuser, distribuer des copies, modifier, adapter, désassembler, décompiler ou créer des travaux dérivés basés sur le Logiciel ou la documentation écrite.
- 3. Restrictions concernant le transfert : l'Acheteur n'est en aucun cas autorisé à transférer, attribuer, louer, louer à bail, vendre ou céder de toute autre façon le

Produit ou le Logiciel de façon temporaire. L'Acheteur n'est pas autorisé à céder ou transférer la présente Licence, partiellement ou totalement, par un acte officiel sans l'autorisation écrite préalable de Masimo ; hormis dans le cas où le Logiciel et l'ensemble des droits de l'Acheteur sont automatiquement transférés à une partie quelconque qui fait l'acquisition de la propriété du Produit avec lequel le présent Logiciel est inclus. Toute tentative de céder des droits, responsabilités ou obligations découlant du présent contrat et autres que ceux décrits dans ce paragraphe est nulle et non avenue.

4. Droits gouvernementaux américains : si l'Acheteur acquiert le Logiciel (y compris la documentation correspondante) pour le compte d'une quelconque entité du gouvernement des États-Unis, les dispositions suivantes s'appliquent : le Logiciel et la documentation sont considérés comme étant, respectivement, un « logiciel commercial » (commercial software) et une « documentation du logiciel informatique commercial » (commercial computer software documentation), conformément aux règlements américains DFAR (section 12.212), selon le cas. Tout usage, modification, reproduction, sortie, performance, affichage ou divulgation du Logiciel (y compris la documentation annexe) par le gouvernement américain ou l'un de ses organismes doit être régi uniquement selon les termes de cet Accord et doit être interdit, sauf dans l'étendue expressément concédée par les termes de cet Accord.

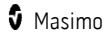

# Annexe : Concepts du délai de réponse de l'alarme

## Concepts du délai de réponse de l'alarme

Comme avec n'importe quel oxymètre de pouls, les alarmes sonores et visuelles sont soumises à un délai de réponse de l'alarme qui est constitué du Délai de condition d'alarme et du Délai de génération de signal d'alarme. Le Délai de condition d'alarme correspond au temps écoulé entre l'occurrence de l'événement de déclenchement jusqu'au moment où le système d'alarme détermine l'existence de la condition d'alarme. Le Délai de génération du signal d'alarme correspond au temps écoulé entre le début d'une condition d'alarme et la génération du signal d'alarme. Le graphique ci-dessous est une illustration simplifiée du concept de délai de réponse d'alarme qui ne reflète pas les longueurs réelles des délais.

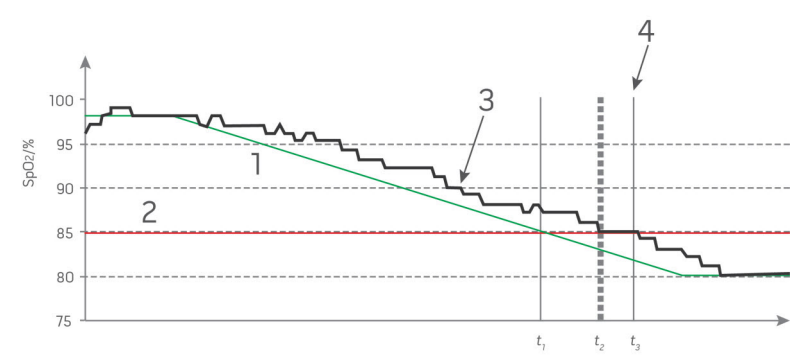

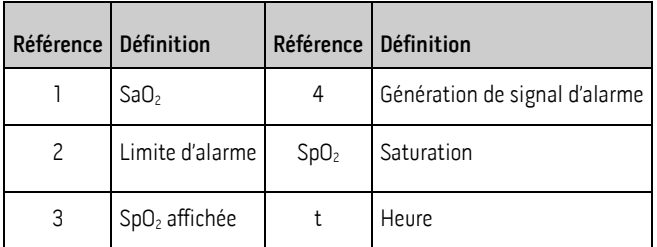

Le délai de condition d'alarme est représenté graphiquement sous la forme  $t_2 - t_1$  dans la figure ci-dessus afin de montrer le délai dû au traitement et à l'intégration.

Le délai de génération du signal d'alarme est représenté graphiquement sous la forme  $t_3 - t_2$ dans la figure ci-dessus afin de montrer le délai dû à la stratégie du système d'alarme et au temps de communication.

Le délai total du système d'alarme est représenté graphiquement sous la forme  $t_3 - t_1$ .

Pour plus informations sur le délai de réponse d'alarme, se reporter à la norme ISO 80601-2-61.

www.masimo.com 99 **5** Masimo

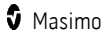

# Indice

## A

À propos de ce manuel - 7 À propos de l'écran principal - 33, 36, 37, 59 À propos de la barre d'état - 36, 38, 52 À propos de… - 41, 55 À propos des alarmes - 36, 63 Accès aux options du menu principal - 26, 33, 40, 42, 57 Accord de licence de vente et pour utilisateur final - 97 Additional Settings for PVi (Réglages supplémentaires pour la PVi) - 45, 46 Alarmes de température - 49 Alarmes Pi - 46, 47 Alarmes PR - 44, 45 Alarmes PVi - 45 Alarmes RRp - 48 Alarmes SpO2 - 42, 43 Annexe Concepts du délai de réponse de l'alarme qq Aperçu de FastSat - 44 Aperçu des modes de sensibilité - 38, 39, 50 Arrêt automatique - 31, 55 Avertissements et mises en garde relatifs à la conformité - 17 Avertissements et mises en garde relatifs à la sécurité - 11 Avertissements et mises en garde relatifs au nettoyage et à la maintenance - 17 Avertissements et mises en garde relatifs aux performances - 12

## $\Gamma$

Caractéristiques électriques - 82

www.masimo.com  $101$  Masimo

Caractéristiques environnementales - 29, 82 Caractéristiques physiques - 83 Chapitre 1 Présentation de la technologie Rad-G - 19 Chapitre 10 Réparations et entretien - 93 Chapitre 2 Description - 25 Chapitre 3 Configuration - 29 Chapitre 4 Utilisation - 33, 95 Chapitre 5 Opération de contrôle ponctuel - 53, 54, 57 Chapitre 6 Fonctionnement de la mesure de température - 37, 59, 68 Chapitre 7 Alarmes et messages - 61 Chapitre 8 Résolution des problèmes - 61, 67, 94, 95 Chapitre 9 Spécifications - 71 Chargement initial de la batterie - 29, 30, 94 Citations - 91 Concepts du délai de réponse de l'alarme - 99 Conformité - 83 Contacter Masimo - 64, 65, 69, 70, 96 Contre-indications - 9 Contrôle d'accès - 31, 41, 52, 54

## D

Déballage et inspection - 29 Description du produit - 9 Description du Produit, caractéristiques et indications d'utilisation - 9 Description générale de l'indice de perfusion (Pi) - 21

Description générale de la fréquence du pouls (PR) - 21 Description générale de la saturation d'oxygène (SpO2) - 20 Description générale du système - 25 Description générale pour l'indice de variabilité de la pleth (PVi) - 21 Description générale pour la fréquence respiratoire (RRp) - 23 Directive et déclaration du fabricant - Conformité électromagnétique - 85

# E

Exclusions - 96

## F

Face avant - 26, 37, 40 Fenêtre de la température - 26, 59 Fonctionnement et entretien de la batterie - 94 Fonctions - 26

## G

Garantie limitée - 96

## I

Immunité électromagnétique - 85 Indicateur d'alimentation CA - 30, 39, 40, 94 Indicateurs d'affichage - 83 Indicateurs de qualité de signal - 37 Informations sur la sécurité, avertissements et mises en garde - 11, 29, 67 Instructions de configuration - 29 Interface d'alarme - 61

## L

Limite de garantie - 97 Liste de contrôle de sécurité chirurgicale - 37, 51 Localisation - 39, 52 Luminosité - 52, 54

## M

Maintenance - 94 Masimo SET® DST - 20 Messages - 38, 60, 64, 69 Mesure de la température - 27, 57, 59, 60, 65 Mesure ponctuelle - 57 Mise sous tension (ON) et hors tension (OFF) du Rad-G - 26, 31 Mode d'emploi - 9 Mode de l'appareil - 31, 42, 45, 46, 52, 53, 57 Moteurs parallèles Masimo rainbow SET® - 19

## N

Nettoyage - 93

## P

Pathologies - 75 Pathologies chez des adultes - 75 Pathologies pédiatriques - 79 Plage d'affichage et résolution d'affichage - 71 Politique de réparation - 95 Précision (ARMS)\* - 71 Préparation à l'utilisation - 29 Présentation - 57, 59 Problème de mesures - 67 Procédure de retour - 29, 95

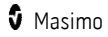

## R

Rayonnement électromagnétique - 85 Références pour l'indice de variabilité de la pleth (PVi) - 22 Réglages appareil - 41, 52 Réglages de la fréquence respiratoire (RRp) - 42, 48 Réglages de la SpO2 - 42 Réglages de température - 42, 49 Réglages des paramètres - 37, 41, 42 Réglages des tendances - 56 Réglages Pi - 42, 46 Réglages PR - 42, 44 Réglages PVi - 42, 45 Réglages supplémentaires - 31, 37, 39, 41, 50, 58, 59 Réglages supplémentaires de température - 49, 50 Réglages supplémentaires pour la SpO2 - 42, 44 Réglages supplémentaires pour Pi - 46, 47 Régler le mode de fonctionnement - 31 Résolution des problèmes de Rad-G - 69 Restrictions - 97

# S

www.masimo.com  $103$  and  $\bullet$  Masimo.com  $\bullet$  Masimo.com  $\bullet$  Masimo.com  $\bullet$  Masimo.com  $\bullet$  Masimo.com  $\bullet$  Masimo.com  $\bullet$  Masimo.com  $\bullet$  Masimo.com  $\bullet$  Masimo.com  $\bullet$  Masimo.com  $\bullet$  Masimo.com  $\bullet$  Masimo.com  $\bullet$ Saturation fonctionnelle en oxygène (SpO2) - 21 Signal IQ - 23 Sons - 41, 51, 55, 63, 95 Spécifications de performance de la SpO2 - 72 Spécifications de performances RRp - 74 Spécifications de test pour l'IMMUNITÉ DES PORTS aux équipements de communication RF sans fil - 88 Surveillance réussie de SpO2, PR et Pi - 20 Suspension des alarmes - 38, 64

Symboles - 89

# T

Technologie d'extraction de signal SET® (Signal Extraction Technology®) - 19 Technologie de température - 23 Température intégrée - 16 Tendances - 41, 56 Test automatique de mise sous tension - 94 Test de fonctionnement de l'écran tactile - 95 Test du haut-parleur - 95

## U

Utilisation de l'écran tactile et du bouton Accueil - 26, 33 Utilisation de l'interface de l'écran tactile - 34

## $\mathsf{V}$

Valeurs des contrôles ponctuels - 57, 58 Vérification des performances - 94 Vue arrière - 27

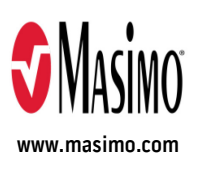

302513/LAB-11235A-0521 E-10761A